# **COMPUTE!'s**

Arlan R. Levitan and Sheldon Leemon

# **Reference** Guide

Amission Pos

The complete guide and tutorial to the convenience, flexibility, and power of Amiga's DOS.

TAIKE

A COMPUTE! Books Publication **\$16.95** 

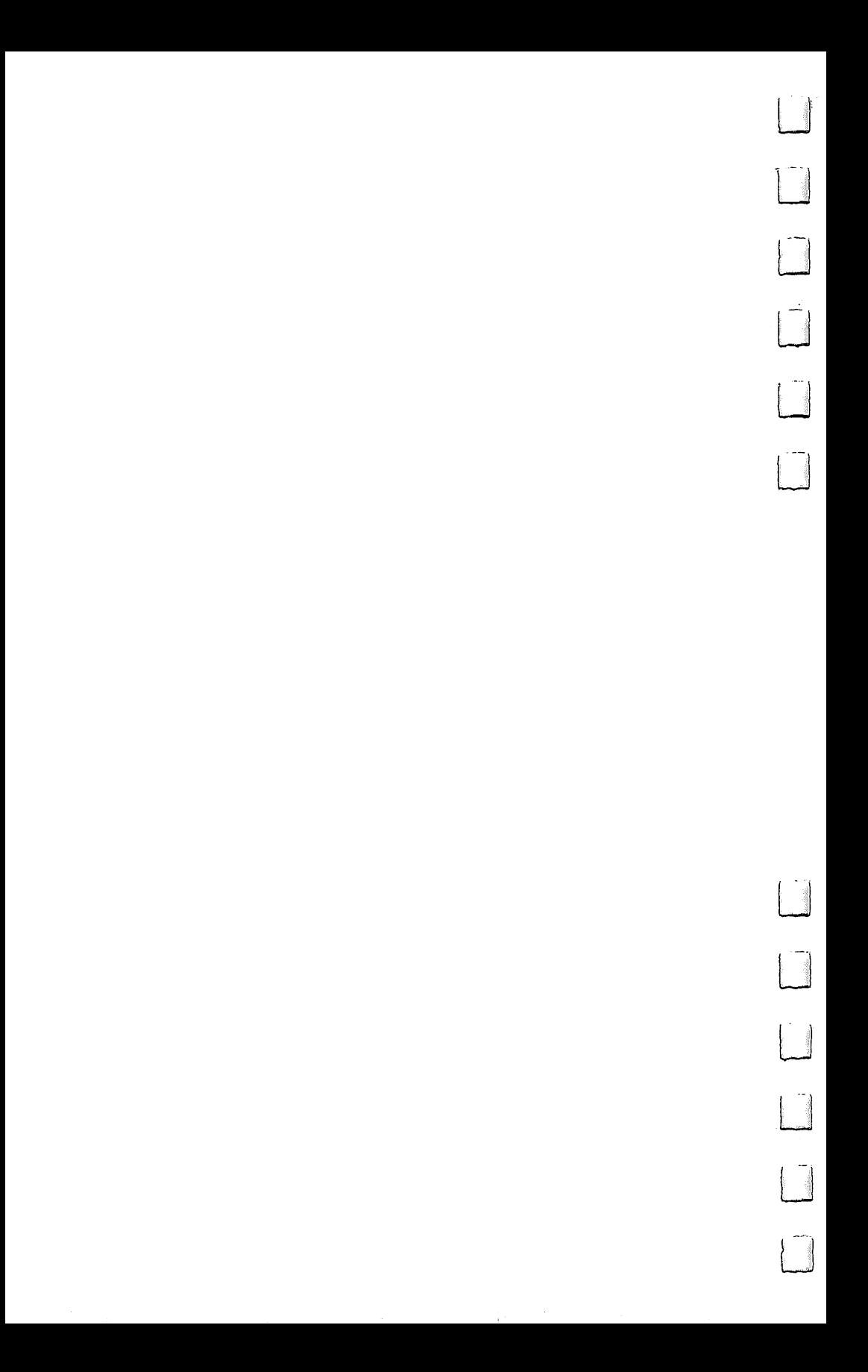

# **COMPUTE!'s** AmigaDOS **Reference Guide** Reference Guide

Arlan R. Levitan . . . . . . . <del>. .</del> . . . . . . and -- - - -**Sheldon Leemon** Sheldon Leemon

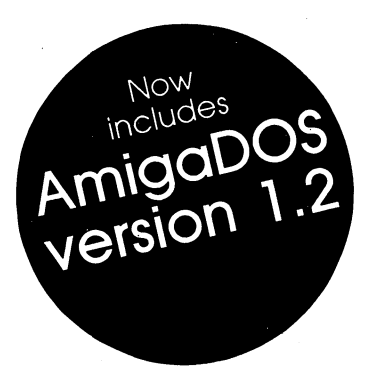

**COMPUTE!** Publications, Inc. as

:ines, Inc. Part of ABC Consumer Magazines, •mpanies One of the ABC Publishing Companies

Greensboro, North Carolina Greensboro, North Carolina

Copyright 1986, 1987, COMPUTE! Publications, Inc. All rights reserved.

Reproduction or translation of any part of this work beyond that permitted by Sections <sup>107</sup> and <sup>108</sup> of the United States Copyright Act without the permission of the copyright owner is unlawful.

 $\sim$ 

Printed in the United States of America

#### 10 9 8 7 6 5 4

ISBN 0-87455-047-5

The authors and publisher have made every effort in the preparation of this book to insure the ac curacy of the programs and information. However, the information and programs in this book are sold without warranty, either express or implied. Neither the authors nor COMPUTE! Publications, Inc., will be liable for any damages caused or alleged to be caused directly, indirectly, in cidentally, or consequentially by the programs or information in this book.

The opinions expressed in this book are solely those of the authors and are not necessarily those of COMPUTE! Publications, Inc.

COMPUTE! Publications, Inc., Post Office Box 5406, Greensboro, NC 27403, (919) 275-9809, is part of ABC Consumer Magazines, Inc., one of the ABC Publishing Companies, and is not associated with any manufacturer of personal computers. Amiga and AmigaDOS are trademarks of Commodore-Amiga, Inc. MS-DOS is trademark of Microsoft Corporation.

# **Contents**

 $\vert \ \ \vert$ 

 $\mathbf{I}$ 

 $\Box$ 

İ.

 $\Box$ 

Ł

 $\Box$ 

Ť.

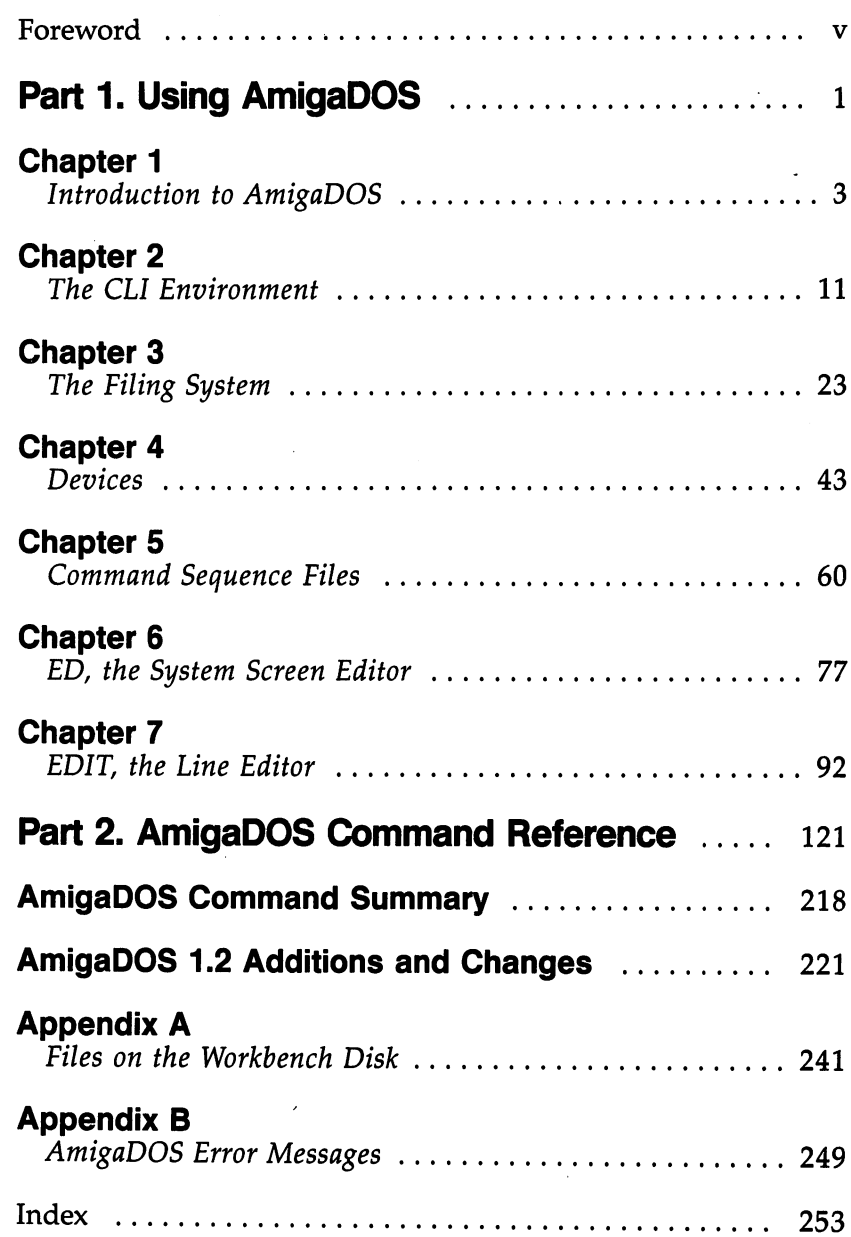

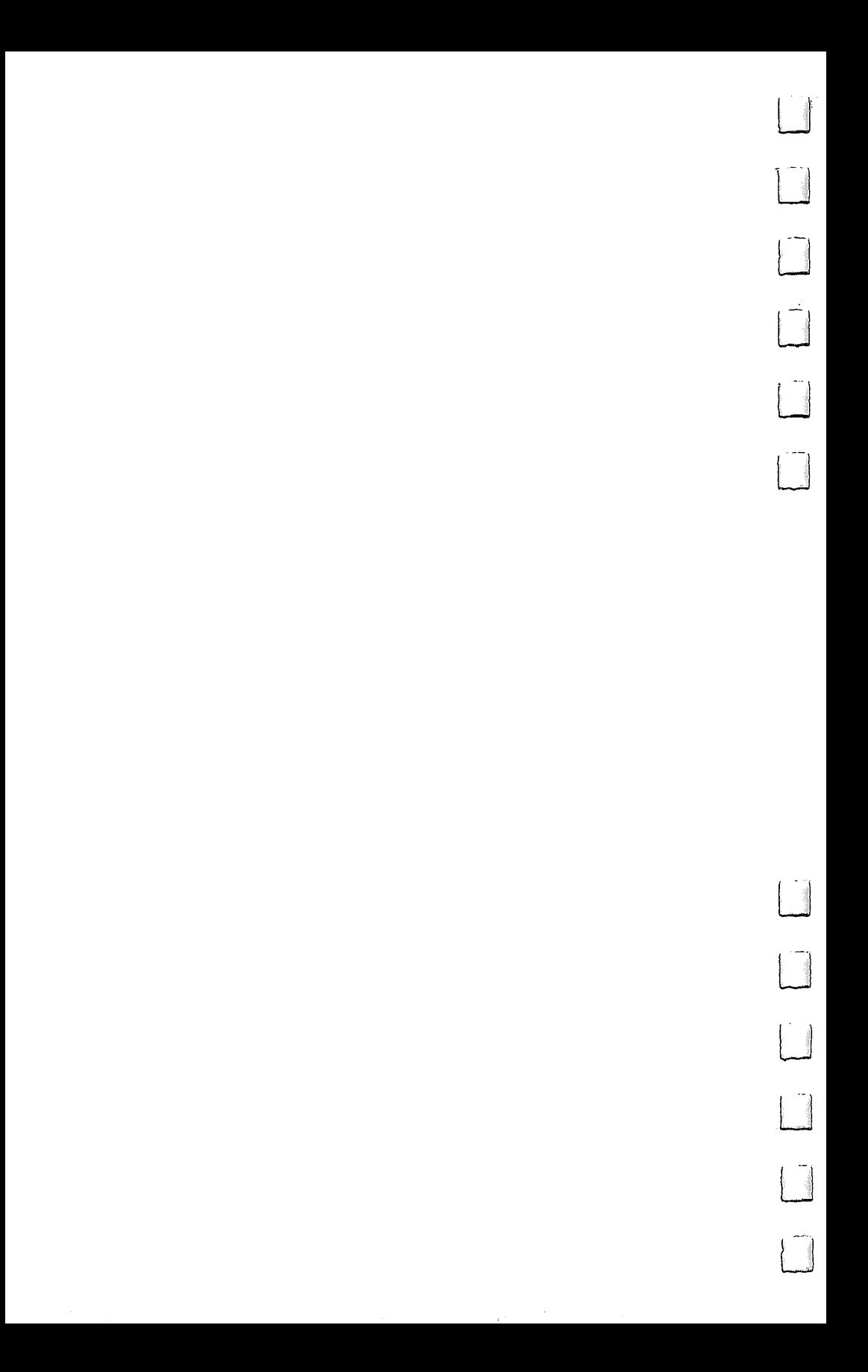

#### **Foreword** For which we have a set of the set of the set of the set of the set of the set of the set of the set of the set

Flexibility is one of the Amiga's greatest strengths. Nothing better illustrates this than the dual operating environments the computer offers. A graphics-based interface—the Workbench is complete with icons, pull-down menus, and multiple win dows. It provides an easy-to-use method of dealing with such things as file management, multitasking, and program control. But the Workbench isn't the only way to operate the Amiga. A more direct environment, called the CLI (Command Line Interface), is also at your disposal. The CLI gives you direct access to the computer through commands which carry out tasks ranging from copying files to editing.

COMPUTE!'s AmigaDOS Reference Guide shows you how to access this operating environment and how to use its commands.

How would you like to be able to set aside part of the Amiga's memory as RAM disk, an electronic disk drive? You can with the CLI, virtually eliminating disk swapping.

Learn to create batch files to automate almost any task with the CLI. You can prompt yourself to enter the date and time at each startup, or copy files automatically, all with cus tomized command sequence files.

A full-screen editor (ED) and a traditional line editor (EDIT) are both at your disposal through the CLI.

All this, and much more, is possible only with the CLI. COMPUTEl's AmigaDOS Reference Guide shows you how, with its clear language and its thorough examples. This tutorial takes you step by step through the intricacies of AmigaDOS, offering a comprehensive reference guide you'll turn to long after you're an expert CLI user.

Written by Arlan R. Levitan and Sheldon Leemon—au thors known for their technical expertise and concise writing this book is a must for every Amiga owner.

V

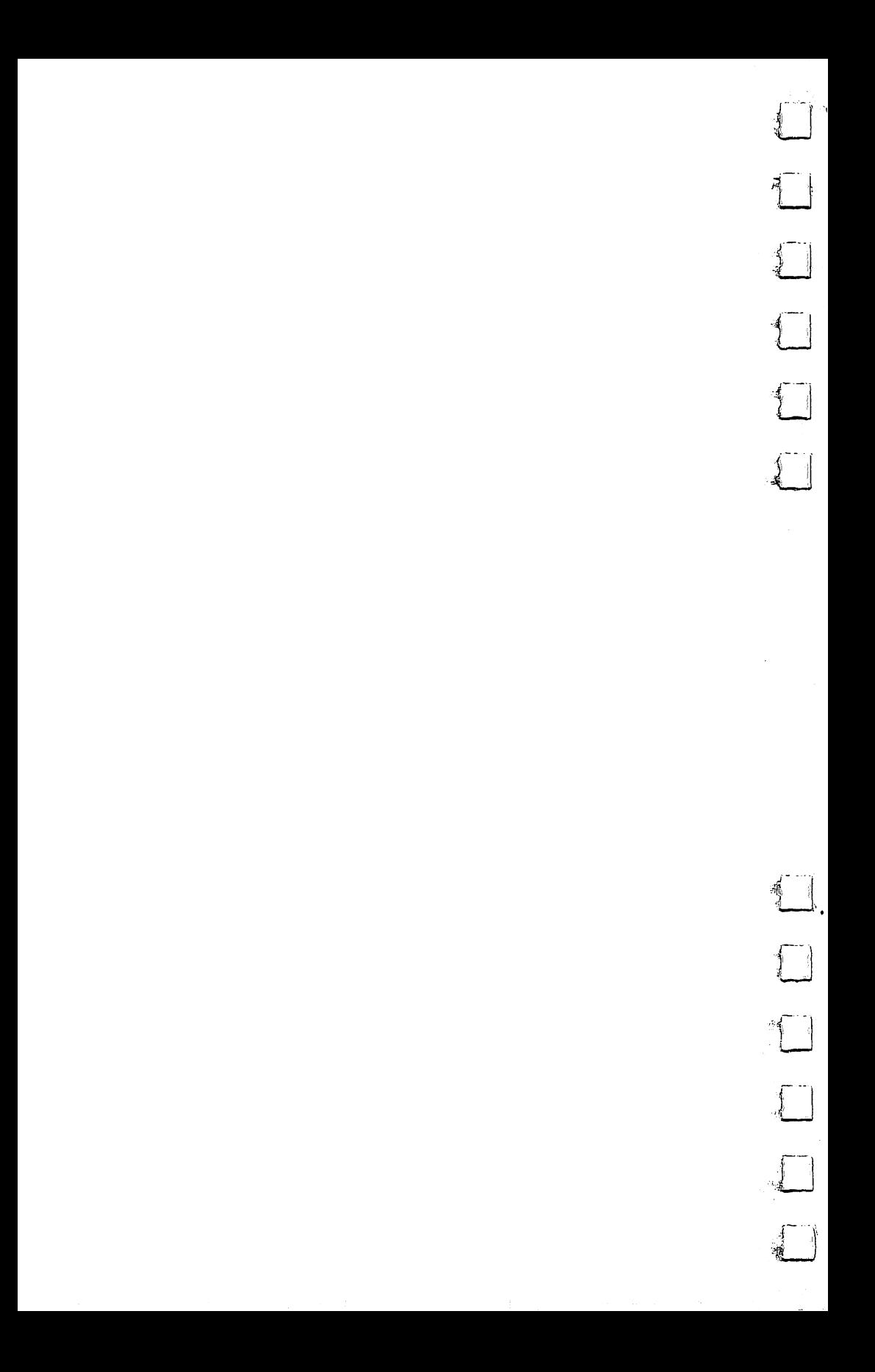

# Part 1 a Using Anteabos

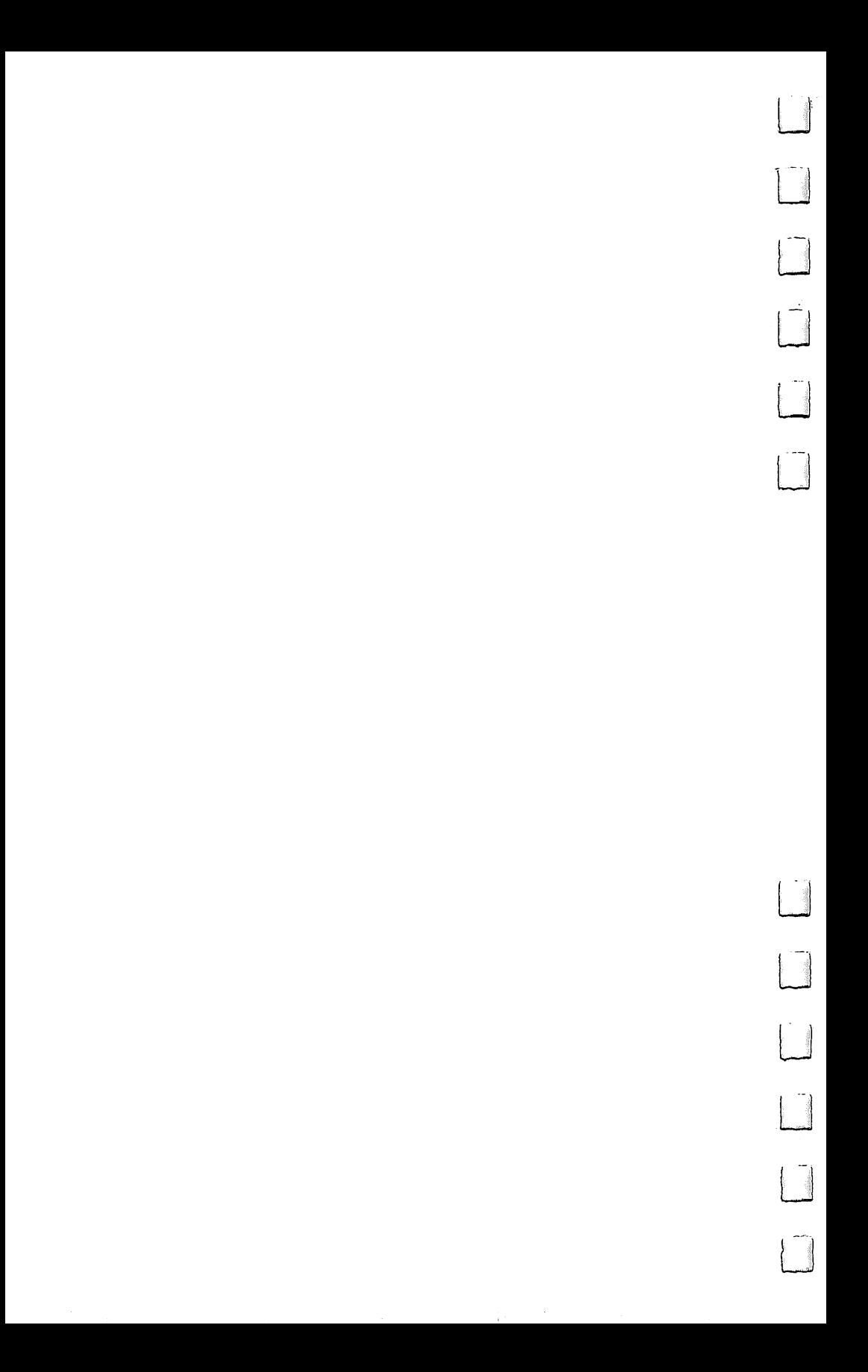

Chapter 1

# Introduction to AmigaDOS

The Workbench environment makes it extremely easy for firsttime users to learn to use the Amiga personal computer. With its pull-down menus and its pictorial representation of files and subdirectories, Workbench insulates you from the harsh realities of a command-driven DOS (Disk Operating System) environ-ment. But this ease of use has its price. In accepting the Workbench environment, you give up some of the convenience, flexibility, and power afforded by a command-driven DOS.

The question of convenience is open to debate since it's largely a matter of personal preferences. While the Workbench approach has its share of advocates, many users of the oldstyle DOS interface insist that they can run a program faster by simply typing its name on a command line than they could by opening <sup>a</sup> disk icon and double-clicking on the program icon. Yet the greater control offered by a command-driven DOS interface is a matter of *substance*, not *style*. There are some things that you just can't do from the Workbench.

The Workbench only creates a *display* for disks, tools (program files), projects (data files), and drawers (sub directories) for which there exists a corresponding disk file whose name ends in .info (for instance, Preferences.info). These .info files contain information about the type of object which the icon represents and the graphic representation of the icon itself. But there are many files on the Workbench disk that are not represented by icons. These files include a simple sorting utility program and a screen-oriented text editor. These programs could be well-used by many Amiga owners, but most don't even know that they're there since they're not accessible from the Workbench.

Another powerful tool provided by AmigaDOS is RAM disk, which lets you allocate a part of free memory as an electronic (as opposed to mechanical, like a disk drive) disk device. Though this device remains intact only as long as you have your computer turned on and in fact disappears if you reboot (start up the computer again), it can act as an extremely fast storage device for programs that require <sup>a</sup> lot of disk ac cess. More important to those who have only one disk drive, RAM disk can also be used to prevent some of the tedious

disk swapping. Unfortunately, the Workbench does not recognize this device, so its existence is unknown to those users who are familiar only with that operating environment.

Another feature of AmigaDOS that the Workbench does not support is the use of command sequence files (known in the MS/PC-DOS world as batch files). These allow you to automate a job which requires several programs to be run in sequence, such as operating a compiler and linker in order to produce an executable program. And while it's not possible to send the directory of files on a particular disk to your printer from the Workbench (unless you write a program specifically for that purpose), it is easy to do so from the CLI (Command Line Interface).

Fortunately, you're not limited to operating in one re stricted environment, not even one so friendly as the Work bench, when you have the Amiga in front of you. The Amiga was designed to provide alternative ways to use the computer, to meet the needs of as many kinds of people as possible. This philosophy is evident in the way that Amiga programs allow you to substitute control key sequences for commands nor mally carried out by moving and clicking the mouse. Even the Workbench lets you use the keyboard instead of the mouse. It should come as no surprise, then, that the Amiga also offers the kind of command line interpreter that is so familiar to users of MS/PC-DOS and Unix. On the Amiga, this environ ment is known as the CLI. COMPUTEl's AmigaDOS Reference Guide will tell you how to find this operating environment and how to use its multitude of powerful and flexible commands.

#### where  $\sim$  . . . . . .

In addition, you'll find explanations of AmigaDOS's under lying concepts. These concepts will be helpful not only when you use the CLI, but will also expand your understanding of the Workbench and how to operate within it. If you have single-drive system, for example, you've probably noticed that when you try to get a directory of the BASIC disk from BASIC, you're prompted to put in the Workbench disk. When you swap disks, you receive a directory of the Workbench disk instead. Knowing a little bit about how DOS operates and what files it looks for can eliminate a lot of this disk swapping. The RAM disk also offers computing power impossible through the Workbench alone. With the RAM disk, you'll

have instant access to commands which normally must be read from the disk, such as the one which is used to produce directory listing in BASIC.

The introductory manual which comes with the Amiga personal computer assumes that AmigaDOS is of interest only to software developers. That's simply not true. Thousands of people—people who don't write software for a living—are interested in knowing more about their computers and learning how to get the most out of them. If you fit that category, this book will help as you explore the power of your Amiga computer.

#### The Workbench Versus the CLI The Workbench Versus the CLI

The friendly Workbench environment that you see when you boot up your Workbench disk is actually an application—in other words, a program—and not part of the operating system. In fact, in the first release of the Amiga system software, the computer starts in CLI mode and loads the Workbench pro gram automatically through the use of <sup>a</sup> command file (you'll be hearing more about command files later).

Workbench's purpose is to interpret the choices you make when you move the mouse pointer to various icons and click the button. As such, the Workbench functions often have close correspondence to DOS concepts. The drawer icons you see on the Workbench desktop, for instance, represent the nor mal subdirectories created by DOS. And the Trashcan icon represents a subdirectory named Trashcan. When you drag an icon to the trashcan, its corresponding file and that of its icon are transferred to the Trashcan subdirectory. When you select Empty Trash, the files which have been moved to the Trashcan subdirectory are deleted.

Some similarities between the Workbench and CLI environments are more superficial. When you double-click on a tool (program file), the Workbench prepares a suitable environment and runs the program. The same thing happens when you type RUN program name from the CLI. But some Workbench programs cannot be run from a CLI, and some CLI programs cannot be run from the Workbench. In fact, none of the  $CLI$  commands found in the  $c$  directory of the Workbench disk can be run from the Workbench. Part of the reason for this is that the Workbench recognizes a file only if it has a corresponding file of icon information ending in .info. Since

none of the CLI command files has an icon file, none of them shows up under the Workbench.

But even if these *did* have icon files, the environment that CLI prepares for a program is different enough from the environment provided by the Workbench that these early CLI command programs still could not run under the Workbench. For one thing, from the Workbench you may pass instructions to a program to load a project (a data file that the program uses) by double-clicking on the project's icon. Programs that use the CLI expect you to pass instructions by typing them on the same line with the program name. The command line

#### COPY old file TO new file

for instance, tells the program Copy which file to copy and what name to give the new copy.

#### Getting to the CLI Environment

In the System drawer of the Workbench disk, there is a program which creates a CLI window on the Workbench screen. In its original condition, however, the Workbench disk that comes with the computer has the icon for this program "turned off." Actually, the CLI.info file in the System subdirectory has been renamed CLI.noinfo. This means that if you open the System drawer, that icon will not appear. To use the CLI program, you must first turn the CLI icon back on. This will change the CLI.noinfo file to CLI.info.

The Preferences program contains the controls for turning the CLI icon off and on. When you start the computer, using the Kickstart and Workbench disks, an icon representing the Workbench disk appears on the screen. Open this disk by double-clicking on the icon, or by selecting it and then select ing Open from the menu. A window will appear with icons representing the programs on the disk. Start the program called Preferences—its icon looks like an Amiga with a question mark on top of it. On the left side of the Preferences screen, you will see a box marked CLI, just above the Reset Colors box and below the box where you choose between 60 and 80-column text. The CLI box is divided into two parts, one marked On, the other Off. The Off box is highlighted in orange to show that the CLI icon is turned off. Click the On side of the box so that it turns orange. While you're at it, you can set your other preferences, such as text size and a printer

driver, if you've not done so already. Save your new pref erences by clicking on the Save box at the lower right of the screen. This renames CLI.noinfo as CLI.info.

Now, double-click on the System drawer to open its win dow. If you have already opened the System drawer before running Preferences, you must close the drawer and open it again in order to let your new preferences take effect since the Workbench checks for icon files only when it opens a drawer. The window which appears now contains an icon marked CLI (it looks like a box with the characters 1> inside). Double-click  $\frac{1}{2}$  p ad on the icon. A window now displays on the screen, with the title New Client New Client bar and the prompt 1-  $\,$  //  $\,$  //  $\,$  //  $\,$  //  $\,$  //  $\,$  //  $\,$  //  $\,$  //  $\,$  //  $\,$  //  $\,$  //  $\,$  //  $\,$  //  $\,$  //  $\,$  //  $\,$  //  $\,$  //  $\,$  //  $\,$  //  $\,$  //  $\,$  //  $\,$ awaiting your commanders is a commander and communications in the Chapter 2. (1994) and the Chapter 2. (1994) and the Chapter 2. (1994) and 2.4, (1994) and 2.4, (1994) and 2.4, (1994) and 2.4, (1994) and 2.4, (1994) and 2.

There's another, even easier way to get to a CLI window. $\mathcal{L}_{\mathbf{Q}}$ During the boot-up process, and after you insert your Workbench disk, the screen turns from white to blue, and a sign-on  $\mathbb{B} \omega$ message appears which reads Copyright (C) 1985 Commodore-Amiga, Inc. When you see this message, hold down the CTRL key and press the D key at the same time. This stops the execution of the command file that loads the Workbench. \*\*BREAK - CLI shows on the screen, and under this, the familiar 1> prompt.

# Creating a CLI Disk

[""1

If you're planning to use the CLI environment often, this pro cess of opening the Workbench icon, the System drawer, and the CLI icon to get to the CLI will become time-consuming at best, frustrating at worst. You can bypass one of these steps by moving the CLI icon from the System window directly to the Workbench window. Or, you can remember to press CTRL-D at the right moment during the boot-up process so that the Workbench doesn't load. workben doesn't load.

But since computers are supposed to make things easier, doesn't it seem reasonable to expect the Amiga to do all this for you? With a bit of setup work on your part, it can in fact bypass loading and running the Workbench altogether. With Versions 1.0 and 1.1 of the Workbench, at least, this can be done (though Amiga has suggested that in the future the Workbench may load from the Kickstart disk).

You already have <sup>a</sup> disk which can do this. The Kaleido scope disk which comes with the Amiga does not load the

Workbench when it starts up. Instead, it echoes some text that instructs you what to type at the  $1$  prompt (again, the prompt which denotes the CLI environment). If you boot up the Kaleidoscope disk and type dir opt a at the prompt and press RETURN instead of typing PolyScope, the complete contents of the disk will be displayed on the screen.

But the Kaleidoscope disk does not contain the command files necessary for all the CLI commands. In order to make a working CLI disk, you should make a copy of your Workbench disk, change the command file that automatically loads the Workbench when the disk starts, and delete the unnecessary Workbench files. To get you through this, the proce dure is completely outlined for you below, step by step.

## Make a Copy of Your Workbench Disk

You can do this either from the Workbench or from the CLI. Let's assume you'll use the CLI, since you presumably already know how to copy a disk with the Workbench. First, bring up the CLI by double-clicking its icon on the Workbench disk, or by booting the Workbench disk and then interrupting the loading process with a CTRL-D key combination when the blue screen appears. From this point, the procedure is slightly different for single- and dual-drive systems.

**Single-drive systems.** When the CLI prompt  $(1>)$  appears, you may use the DISKCOPY command to copy the Workbench disk. Get out a blank, new disk for the copy. Remember, any information that's on this disk will be lost when you copy to it. Type:

#### DISKCOPY df0: TO df0:

and press RETURN. The copy program will prompt you when to put in the disk to copy FROM (your original Workbench disk) and when to put in the disk to copy TO (your blank disk). You'll have to swap the FROM and TO disks a number of times with a single-drive system. The copy program will tell you when the copy process is complete.

**Dual-drive systems.** When the CLI prompt  $(1>)$  appears, leave the Workbench disk in the internal drive, and place <sup>a</sup> new, blank disk in the external drive. Type

DISKCOPY df0: TO df1: DISKCOPY df0: TO dfl:

and press RETURN. You'll be prompted to put the FROM disk in drive dfO: and the TO disk in drive dfl:, but since both disks are where they should be, merely press RETURN. The copy program will tell you when the process is completed. Place the disk which contains the copy of the Workbench into the internal drive.

## Getting Going with CLI

Restart the computer with your new disk. Press the CTRL key and both Amiga keys (the closed Amiga key—on the left side of the space bar—and the open Amiga key—on the right side of the space bar) at the same time to restart. Your new disk is now the system disk, which will save you some disk swapping later.

Bring up the CLI. Use the GTRL-D combination to stop the Workbench from loading during the boot process, or open the System drawer and click on the CLI icon. If you use the Workbench CLI, you may find it convenient to size this win dow to full-screen by moving it with the drag bar to the top left of the screen and pulling the sizing gadget down to the bottom right.

Edit the command file. This is used to load the Work bench automatically when you start the computer. You'll use the system screen editor program—called ED—to change the startup-sequence file in the s directory. To start the editor, enter

#### ed s/startup-sequence

at the 1> prompt (whenever you see text in this font, press the RETURN key at the end of the line). A new screen appears, showing the contents of this text file. A text cursor shows at the top left corner. If you haven't changed the de fault system colors, it will be orange. Use the down-arrow cursor key to move this cursor down four lines so that it cov ers the first letter of the line that reads LoadWB. Press the ESC key (found in the upper left of the keyboard). An asterisk ap pears at the bottom of the screen, and the cursor is now next to it. Type  $2d$  ; x. The two lines that are used to load the Workbench will be deleted and the new file saved to disk.

Delete all of the unnecessary Workbench files. Since you've edited the startup command file, the new disk will not load the Workbench automatically. But there are still a number of files on the disk that will run only under the Workbench.

## Introduction to AmigaDOS

The only files that you'll want to save are the contents of these directories:

#### **Directory**

```
\mathbf cl
S
t
devs
 developed a series of the contract of the contract of the contract of the contract of the contract of the contract of the contract of the contract of the contract of the contract of the contract of the contract of the cont
libs
(and possibly) fonts
```
To delete the rest of the files, type in each of the following lines, just as you see them, pressing the RETURN key at the end of each. the end of each.

delete trashcan demos system empty utilities all delete c/loadwb #?

Relabel the disk. Though not strictly necessary, for pur poses of clarity it's probably better to have the title of the disk read CLI rather than Copy of Workbench. To change the disk's volume label, make sure it's in the internal drive, then enter

#### RELABEL df0: CLI RELATIONS AND RELATIONS OF RELATIONS OF RELATIONS OF RELATIONS OF RELATIONS OF RELATIONS OF RELATIONS OF RELATIONS OF RELATIONS OF RELATIONS OF RELATIONS OF RELATIONS OF RELATIONS OF RELATIONS OF RELATIONS OF RELATIONS OF

There you have it. Workbench disk without the Workbench. Insert this disk in the internal disk drive any time you see the WORKBENCH prompt screen.

Make a backup copy of the disk right now, and put the original away so that you can make clean copies of the disk in the future (unless you want to go through these six steps ev ery time). If you have only one drive, you'll find it particularly convenient to have all of the CLI commands on the same disk ^"^ as your application programs. To make a new disk that contains both the CLI commands and the application program, simply copy those application programs onto duplicates of this master CLI disk. If you're really pressed for space, you may have to delete some of the less useful commands, printerdriver files-for printers that you don't have, character font files, and so on. To determine which files you can afford to delete, see Appendix  $A$ , which lists all the files on the Workbench disk.

Chapter 2

## **The CLI Environment** The Clinton Clinton and Clinton Clinton Clinton Clinton Clinton Clinton Clinton Clinton Clinton Clinton Clinton

When you insert the Workbench disk into the disk drive, the Amiga's operating system sets up a task (one of the programs that can run simultaneously under a multitasking system such as AmigaDOS) called a CLI process. The job of the CLI is to accept commands to run a program. When the CLI finds the program, it prepares that program's environment, then passes control to the program. After the program finishes, control is passed back to the CLI, which waits for the next command. Although the system starts up only one CLI, you may start others yourself to run multiple tasks simultaneously.

The first thing that the initial CLI process does is to check whether there is a command file in the s directory called Startup-Sequence. If there is, the commands listed in that file are executed automatically (see Chapter 5 for more detailed information about command sequence files). On the standard Workbench disk, this file contains commands to load and run the Workbench and end the CLI process. But if there's no command present to load the Workbench, once the command file is executed, the CLI process prints its prompt message (1>) and waits for further orders.

The AmigaDOS CLI process executes a very simple task. It starts in interactive mode, which means that it prints its 1> prompt and waits for you to type something. It simply sits, letting you type until it sees that you have entered a special editing character or pressed RETURN. The editing characters invoke some minor screen-editing functions which are de scribed below. But when you press RETURN, the CLI looks at the whole line that you've entered.

It interprets the first word (a series of characters that end with a space) as a filename. The CLI then tries to load a program file with that name. An error message and another 1> appear if it cannot find the file. Assuming it finds the file, the CLI tries to load it as a program. Since program files have a structure that the CLI recognizes, it can tell whether the file is an executable program. Again, an error message and the 1> prompt are displayed if the file is not an executable program. If the file exists and is an executable program, the CLI prepares a stack area for the program to use as workspace, tells

the program where to find the rest of the text on the com mand line in case it wants that text as instructions, and passes control to the program. Once this happens, the CLI cannot ac cept user input until the program passes control back to it.

Let's break this simple task into its component parts and examine them in detail. We'll start with the process of accept ing text characters that you type in.

#### **The CLI Console** The CLI Console

The console device that the CLI uses to accept keyboard input and display the results operates much like an old-fashioned Teletype terminal—it can deal with only a single line of text at a time. This *command line* may be up to 255 characters long. It's possible, therefore, that a single command line can occupy is concerned, you're still entering text on the same line until you hit the RETURN key. When you've typed in <sup>255</sup> charac ters (more than three or four screen lines, depending on the column width of the screen), the console refuses to accept any additional keyboard input.

One of the less pleasant aspects of a line-oriented editor (like the console device) is that you cannot use the cursor keys to move to another command line on the screen, edit it, and use the revised line. Each time you issue a new command you have to enter the entire command line from scratch. In fact, you cannot even use the cursor keys to edit the line you're on. If you make a mistake at the beginning of a line, you have to erase the whole line and start over.

## CLI Editing

Because of its limited line-editing capabilities, the console device recognizes only a very few special characters as editing commands. Some of these are useful for working with the CLI, while others are merely curious features of the console device itself (see Chapter 4 for more about this device). In summary, here are the editing commands:

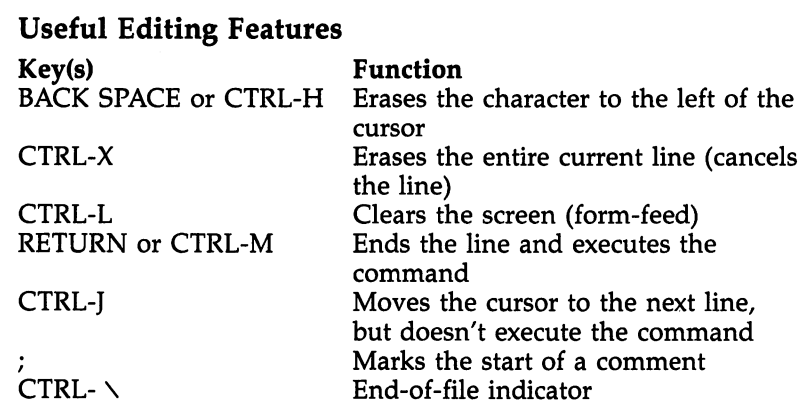

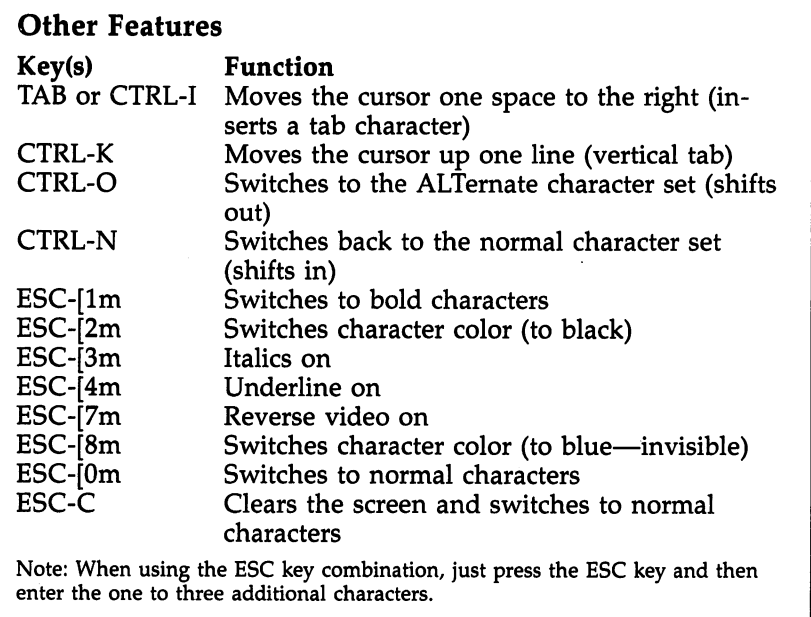

As you can see, the only way to correct your typing mis takes is to delete them with the BACK SPACE key (or hold the CTRL key and press  $X$  if you want to erase the whole line) and retype. If you press the CAPS LOCK key, the red light on the key appears, and all alphabetic keys will be capitalized. This is of little practical significance since the CLl does not

discriminate between lowercase and uppercase, or even mixed  $\overline{\text{case}}$ .

The RETURN key is the CLI's signal to process your com mand line. The linefeed character (CTRL-J) moves the cursorto the beginning of the next line, just like RETURN, but it. doesn't cause the CLI to process the line until RETURN is pressed. This means that you can type a list of commands separated by CTRL-J and have the CLI perform them one by one. For example, if you type

f)ELETE old file <CTRL-J> DIR

the CLI first deletes the file named in *old file*, then feeds the next instruction to the following CLI prompt, which displays the new directory listing.

Though not really an editing character, the semicolon (;) is significant to the CLI. The CLI interprets anything following a semicolon as a *comment* and ignores the entire rest of the line. Comments may not be too useful for immediate mode commands which you enter at the keyboard, but they can be extremely helpful in documenting command sequence files (see Chapter 5).

The last character in the summary table of useful com mands, CTRL- $\setminus$ , will probably make more sense after you've read Chapter 4, which covers devices. Briefly, it sends an endof-file character to the console device. This is helpful because the Amiga is flexible about letting you use one device in place of another. For instance, you can use the COPY command (program) not only to copy one file to another, but also from one file to another device, such as the printer. Likewise, you can COPY from the console device (which in this case means the keyboard) to a disk file. Unlike a disk file, the console device does not have a natural limit to its input—you can keep typing and typing until you're too tired to type. The CTRLcharacter, therefore, lets the console device know when you've come to the end of the "file" so that you can stop using the console as an output device and start using it for your CLI in put again. PC/MS-DOS users will recognize that this is the equivalent of the CTRL-Z (or F6) character used by that operating system.

Most of the other special command key combinations represent oddities that you may find amusing or learn to avoid. Their functions are really a by-product of the fact that the console device supports certain standard codes which are usually applied to printer devices. The TAB key, for example, moves the cursor over one space as the space bar does. But it apparently leaves <sup>a</sup> tab character in its wake, which the com mand line interpreter doesn't like at all. If you use a tab instead of <sup>a</sup> space you'll most likely receive an error message.

CTRL-O acts like an ALT-lock which permanently switches you to the ALTernate characters (you can think of these as the Other, or Oddball, characters to remember the CTRL key combination). The alternate characters normally ap pear only when you hold the ALT key down as you type. These characters, which include accented vowels and other international symbols, are interesting to look at if you want to see what characters the standard Amiga set contains, but they're of little practical use here since the CLI doesn't rec ognize them. If you get into this mode by mistake, type CTRL- N (for Normal characters) to get out of it. You can also return to the normal character set by pressing ESC and the C key, which both clears the screen and changes the character set. When the screen clears, however, you don't get your prompt back automatically—you must hit RETURN to get a new command line. If you just want to clear the screen, CTRL-L does the job.

The console device also recognizes a series of ESCape codes which change the typeface of the font printed on thg screen. For example, if you press the ESC key, then the [key, T key, and  $m$  key, the screen text changes to boldface. Likewise, the ESC-[2m combination changes the color of the print ing, ESC-[3m turns on italics, and ESC-[4m turns on underlining. These special features are cumulative. In other words, if you change to bold, then turn italics on, the result is text in bold italics. To disable all these special features and re turn to normal text, use the ESC-[0m combination. Pressing ESC-C clear the screen and also resets the text to normal es a also clear the screen and also resets the text the text the text the characters. Note that although these features affect the dis play, CLI pays no attention to special typefaces. This sampling of escape codes was listed primarily to acquaint you with the fact that the console device responds in many ways like standard ANSI terminal. The codes are by no means the only ones to which the console device responds. For instance, it also accepts a wide range of cursor positioning commands. These commands, however, are of little use to the average CLI

#### **The CLI Environment**

user and are of greater interest to programmers who wish to use the console device in their programs.

#### Pausing and Restarting

Another aspect of the console device that you should be familiar with is pausing and restarting screen output. The CLI (and the command programs that use its console device) constantly watches the console for input from the keyboard. If you type a character while one of the command programs is running, the program will stop its own output to the screen so as not to  $\overline{mix}$  it with your input. Even if the command program prints no messages of its own, you'll not get the CLI prompt  $(1>)$ back until you restart output. The way to do that is either to erase the line that you're typing (by using the BACK SPACE or CTRL-X keys) or finish the line by entering a RETURN.

The pause is really a function of the CLI's type-ahead feature. The CLI can keep track of up to <sup>255</sup> characters of command instructions while it's busy running a command program and will execute these instructions after it's finished. In practical terms, however, it means that you can pause a display of, say, a directory listing, by pressing the space bar and restart it later by pressing the BACK SPACE key. This roughly corresponds to the function performed by the CTRL-S, CTRL-Q combination on MS/PC-DOS machines.

If you use the RETURN key to complete the line rather than erasing it, you should be aware that the command line that you've just entered will be saved by the CLI and will be executed after it finishes with the current command.

If you prefer to terminate output entirely instead of just pausing it, you can use the BREAK function. Hold down the **GAL PROGRAM** EXPLORED THE CONGRAFING SEARCH CONGRATING THE MESSAGE CONGRATION OF THE MANUS OF THE MANUS OF THE MANUS OF THE MANUS OF THE MANUS OF THE MANUS OF THE MANUS OF THE MANUS OF THE MANUS OF THE MANUS OF THE MANUS

\*\*BREAK as the CLI prompt appears once again. You may also interrupt an EXECUTE command sequence with the CTRL-D combination (see Chapter 5 for details on command sequence files). AmigaDOS reserves the CTRL-C, CTRL-D, CTRL-E, and CTRL-F combinations for interrupt functions, but the CLI uses only the first two. Other programs may use the latter two as they see fit.

As you'll soon see, it's possible to have more than one CLI window open at a time. Using the CTRL-C or other break key combinations only work for the CLI window that's cur rently active. To interrupt others, you must either make them

the active CLI and use the break keys or use the BREAK com mand. This command interrupts the other process just as if you'd made it active and then used the break keys.

# Running a Program from a CLI

The next phase of the CLI's task is running a program. Running a program from a CLI is simple—all you do is type the name of the program at the prompt, followed by pressing the RETURN key. If the program needs further input to run, you type that input on the same line as the filename. For example, to create a duplicate of one file under another name (on the same disk and in the same directory as the original), type

#### COPY old file TO new file

In this command line, the word COPY is the name of the copy program file, and the rest of the line tells that program what to do.  $\cdots$ 

## The Complete Location

Actually, running a program is not quite as simple as typing its name. That works only if the program is located in the current directory of the current disk, or if it's located in the current command directory. These concepts will be discussed in detail in Chapter 3, which deals with the directory structure, and Chapter 4, which explains the use of virtual devices. Gen erally speaking, however, when you start up the system, the current directory is the root (topmost) directory of the CLI disk that's in the internal disk drive (DF0:), and the command directory is the  $c$  subdirectory found on that disk. If your program is anywhere else, you have to specify its complete loca tion by typing in the name of the disk and/or the subdirectory on that disk. For instance, to run a program called WordWizard located in the Wordprocessing subdirectory of the external drive (DF1:), you would enter

DPI: Wordprocessing/Wordwizard

There are other reasons why simply typing the name of the program may not run it. There may be typing errors in either the program name or the instruction line that the pro gram is to use. The file may not be in the executable load for mat that AmigaDOS requires, or the disk itself may be damaged or write-protected. In most cases, AmigaDOS gives

°u complete error messages and may even give you chance you complete error messages and may even give you a chance<br>to remedy the error without having to redo the command. In<br>some cases, however, these messages may not be satisfactory.<br>You can get more information about a failu some cases, however, these messages may not be satisfactory. You can get more information about a failure by using the WHY command—just type WHY after receiving an error message. Only rarely will you receive a more cryptic message, such as *Error code* 218. To find this error code's meaning, use the FAULT command. Typing FAULT  $n$ , where  $n$  is the error code number, will usually yield a clearer explanation. If all this fails, or if you're simply curious, consult Appendix B, which explains the various errors you might receive.

#### **Room to Work** Room to Work

One very rare problem which you might encounter concerns the environment that the CLI provides to the program that it's running. As mentioned earlier, after the CLI successfully loads the program, it prepares a stack area for the program to use as working storage. The initial allocation for this stack area is <sup>4000</sup> bytes. Usually, this will be enough, but in some cases there won't be enough stack space for the program to run. If you try to run the ABasiC program that was supplied with the first Amigas from a CLI, for example, you'll receive a message that there's not sufficient stack space. If you first increase the stack space to <sup>8000</sup> bytes, however, with the STACK com mand (STACK 8000), the program runs. Other programs, like the SORT command—which needs a lot of working space if it's to sort a large file—may run out of stack space and cause the computer to hang up. In this case, when in doubt, increase the stack space before sorting a large file. In general, though, a well-written program will know enough to make sure it has enough stack space allocated.

final note about the simple nature of the CLI process. Some disk operating systems (like MS/PC-DOS) have a set of intrinsic commands, commands which the DOS recognizes and executes as soon as the user types them in on the com mand line. As you've seen, CLI commands are all disk-based programs, and you must have the CLI disk containing the pro gram files in the disk drive before you can use any of them. This is not as inconvenient as you might expect. For one thing, you can transfer the commands that you use most often to the RAM device and assign the command directory to that device. This gives you the equivalent of a custom-tailored set of

intrinsic commands which occupy no more user RAM than is really necessary. Another nice thing about having all the com mands as program files is that you can rename any command to suit your preference (though for the sake of compatibility, you'll probably want to make a copy of the program with a new name, while retaining the file with the old name as well). For example, if you're used to MS/PC-DOS, you might want to use the word ERASE instead of DELETE. If you type COPY c/delete TO c/erase, you'll be able to use either form of the command.

## Starting Additional CLI Processes

Though AmigaDOS is a multitasking operating system, each CLI can run only one program at a time. To run several programs simultaneously, you must create additional CLI pro cesses. The command program NEWCLI takes care of this nicely. When you type NEWCLL, a new interactive CLI window opens up in front of the current window (the one labeled AmigaDOS). This window is titled New CLI and displays the message New CLI task 2, followed by its prompt, 2>.

This should solve the mystery of why the prompt in the first CLI window is 1>. The number in the prompt is the task number of the CLI. By the way, you're free to change the prompt to anything you want, in any CLI window, by using the PROMPT command. For instance,

PROMPT "What is your wish, O Master?"

will change the prompt to this verbose phrase. Even ALT characters, such as foreign language accented characters, can be used in a prompt string.

When you create a new CLI window, it becomes the active window. You can tell which window is active by looking at the title bars. The currently active window's bar will be a solid color, while the title bars of the other windows will be dotty (or ghosted, as it's called). To change a window from inactive to active, just move the mouse pointer inside the win dow and click the mouse button. Whenever you type anything at the keyboard, the printing always appears in the active win dow. The other rules for system windows apply to CLI win dows as well. You can use the normal system gadgets to change the size of the new CLI window, drag it around the screen, and move it in front of or behind other windows. You

can keep opening as many as <sup>20</sup> windows, provided that there's enough available memory.

#### **Your Own Windows** Your Own Windows

If you just type HEWCLI, the operating system decides at what position on the screen to create the window and how large the window will be. These sizes are measured in *pixels* (picture elements), which are the individual dots used to create the display. The standard DOS screen is <sup>640</sup> pixels across and <sup>200</sup> pixels high. Versions 1.0 and 1.1 of AmigaDOS create new CLI windows in a location 40 pixels from the top of the screen and <sup>40</sup> pixels from the left edge, and make the window <sup>200</sup> pixels wide by <sup>100</sup> pixels high. All new CLI windows are created in the same place, in the same size, unless you specify otherwise. This means that the third CLI window appears atop the second, and you'll have to drag one of them out of the way to use both.

You can create a new CLI window in a particular location and size by describing the console device output window. The description for this device follows the format

#### CON:hpos/vpos/width/height/windowtitle

where hpos is the horizontal position of the top left corner of the window (expressed as the number of pixels in from the left edge of the screen), vpos is the vertical position of the top left corner of the window (expressed as the number of pixels down from the top edge of the screen), and width and height give the size of the window in pixels. The maximum size for CLI window is the screen size,  $640 \times 200$  pixels. The minimum is 90  $\times$  25 pixels. The last entry, windowtitle, is optional. It allows you to enter the text of <sup>a</sup> title to appear in the title bar. If you don't enter any text, the title is left blank. To create a new CLI window that occupies the full screen, you would type

#### NEWCLI CON:0/0/640/200/

Note that the last slash mark is required, even though you didn't specify the title.

A title can contain special characters, such as the space character (which AmigaDOS usually interprets as separating one command word from another), but if you use them, you must put the entire device name in quotation marks:

NEWCLI "COH:40/40/200/100/A Standard Window"

#### Going Away

 $EndClI$ 

Anytime you want to eliminate one of your CLI windows, make that window active by clicking the mouse button inside its borders, and type ENDCLL. The message CLI task n ending (where  $n$  is the number of the CLI task) is briefly printed, and the window closes. (In fact, the message prints so quickly that you probably won't see it.)

Always leave yourself at least one open CLI window—if you close the final window, you won't be able to issue any commands. You'll have no choice but to warm start the com puter by pressing CTRL and both Amiga keys at the same time, In fact, its not a bad idea to keep an extra CLI around, just in case.

If you're using one program and want to start another, you can switch back to the Workbench screen (the one on which the CLIs reside), either by using the depth-arrangement gadgets at the top right of the screen, or by using the Amiga-N key combination to bring the Workbench screen forward and Amiga-M to send it back. (The Amiga key combinations move entire screens, not individual windows.) This gives you access to your open CLI so that you can run another program or use one of the DOS command programs.

If you have a number of CLI tasks running at the same time, some whose windows do not appear on the Workbench screen, you may lose track of them all. The STATUS com mand prints a list of all of the current CLI tasks and the command programs that they're running.

#### Running Programs in Noninteractive Process r\ \Jf\J

want you want to run program as separate to run program as separate to run program as separate to run program a need the interactive form interactive form interactive form the memory of  $\sim$  0.000 pararole in the memory of hCl Coli hAlvadin rod Coli dil<del>egat hCli tandan man</del> When you type RUN followed by a command you would normally type in a CLI window, a new CLI process is created which executes the command. That new process then disappears.

Let's say that you want to run a word processor program without losing your current CLI window. If you normally type wordprocessor to start the program, type RUN wordprocessor instead. The RUN command prints a message like [CLI n] (where n is the next unused CLI number) and then runs the word processor. This saves you the trouble of typing UEWCLI before entering the command and of getting rid of the CLI with ENDCLI after you're finished. It also saves you the memory that would ordinarily be taken up by the CLI window. When you finish with the word processor and exit the program, it leaves nothing behind.

Even though RUN does not provide you with a command window, it does offer a way to send additional commands to the process. At the end of the first command, type a plus sign  $(+)$  and press RETURN. You may then enter a second command on the next line. If you want to add a third, type the plus sign and RETURN at the end of the second line and add the new command on the third line. At the end of your last communication is a property of the RETURN. Xiometer is a second executive of the second executive communication of the Second executive communication of the RETURN CONTINUES. In the communication of the communication of th cutes each of the command lines in sequence, just as if you had typed them in a CLI window, one after the other, For example, if you want to send a sorted list of BASIC program files to the printer, enter

RUN LIST S .bas TO ram:temp $+$ SORT ram:temp TO prt:

This runs the LIST program, which sends a list of all files with the characters *bas* in their filenames to a file on the RAM disk. After LIST has finished, the CLI runs the SORT program, which sorts the lines and sends them to the printer. This CLI process doesn't disappear until the last task is finished.

Throughout the rest of the book, you'll occasionally come across lines to be entered on the Amiga which, because of the book's formatting, are split on the page. A continued line is indented—do not press Return at the end of the first physical line, but simply continue typing with the in dented characters.

ftliche der eine Statten der eine Statten der Ersten der Statten der Ersten der Ersten der Erste anderen Erste anderen

Chapter 3

# The Filing System

The Amiga personal computer comes with an internal doublesided, double-density 31/2-inch disk drive. Each 31/2-inch disk can hold 880K bytes—in other words, 901,120 characters of information. To use a disk for storing information, AmigaDOS must first write certain information on the disk so that it con forms to the Amiga filing system. This is called formatting the disk and is performed by the FORMAT command. Its syntax is

FORMAT DRIVE df0: NAME Volume name FORMAT DRIVE df0: NAME Volume name

#### **Volume Names** Volume Names

When you format a disk, the program notifies you as each of the <sup>80</sup> cylinders (tracks) on the disk is formatted, then veri fied. If you want to format the disk on a drive other than the internal drive, just substitute the device name of that drive (for example, df1: refers to the first external  $3\frac{1}{2}$ -inch drive). Notice that after the name of the drive, the command specifies NAME Volume name. AmigaDOS requires you to give each disk a name, known as the *volume name*. You must use the keyword NAME before entering the name. To name a disk as Wordprocessing, you'd use NAME Wordprocessing. It's a good idea to use a name which identifies the disk as precisely as possible. AmigaDOS is able to identify <sup>a</sup> disk by its volume name as well as the device name of the drive in which it re sides. Therefore, if you remove the Wordprocessing disk from the drive and DOS wants to access something on that disk, it will prompt you to Please insert volume Wordprocessing in any drive. (The message is somewhat misleading—sometimes the disk *must* be placed in a specific drive, normally the one which it was in earlier. If you put the disk in the wrong drive, the message will reappear.) You can change the volume label of a disk at any time with the RELABEL command program. To change the name of the disk in the above example to Spreadsheet, for instance, you'd type

RELABEL df0: Spreadsheet

#### **Identification** Identification

Besides the volume name, AmigaDOS also writes an identi fication number on each disk. It tries to make each of these ID numbers unique, so even if two disks both have the same volume name, the disk operating system can tell them apart. The disk-duplication programs provided on your Workbench disk don't reproduce the old ID number on the new disk, so even exact copies can be distinguished from the original. Only if disk is duplicated by a commercial mass-duplicating machine will the ID<sub>s</sub> on copies match that of the original.

#### Info . . . **. .**

After <sup>a</sup> disk is formatted, the INFO command shows that it contains <sup>1758</sup> blocks of usable storage space, each containing <sup>512</sup> bytes. Note that this is two blocks short of 880K—the disk operating system reserves these for its own purposes. In addi tion, DOS uses two of these <sup>1758</sup> blocks, leaving you with 1756 free blocks (879K) on a newly formatted disk. If you want to verify this, you can use the command program INFO to display the amount of storage used on the disk and the amount of remaining free space. Type INFO, and you'll see a display which looks like this:

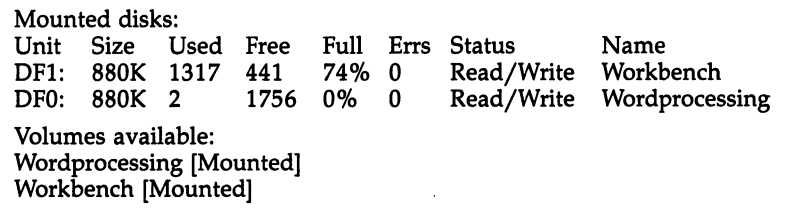

This display tells you the size of the total storage space on each disk currently in each drive (mounted), how many blocks have been used, how many are free, the percentage of disk space that's used up, how many errors were encountered in reading from the disk, whether or not the disk is write-protected, and the volume name of each disk.

#### Installing

There are a couple of other things that you should know about formatting a disk. First, it's not necessary to format a disk before you perform a DISKCOPY to it—the DISKCOPY program both formats the new disk and copies all of the infor mation from the source disk to this disk. Second, the system will not accept a newly formatted disk if it's inserted at the prompt which tells you to put in the Workbench disk (it just keeps asking for the Workbench disk). In order to make

newly formatted disk bootable, you must use the INSTALL program. To install the boot information on drive dfO:, for ex ample, enter

#### INSTALL df0:

The INSTALL program doesn't prompt you to put the disk into the drive—it does the installation immediately. This makes it difficult to use INSTALL on a single-drive system because you must have the INSTALL program on the disk that you want to install. If you don't want to copy that program to the disk, you can copy it to the RAM disk instead (we'll be talking about the RAM disk at greater length in the next chapter).

To do this, put your CLI disk in the drive, and type COPY c/install TO ram:

Put the new disk (it must be formatted) that you want to INSTALL to into the internal drive, and type

#### RAM: INSTALL df0: RAM: IITSTALL die in <del>Maximuland and the set</del>

Once the INSTALL process is completed, you may put that disk into the internal drive when the system prompt for the Workbench appears on the screen, and the disk will boot and show the CLI  $1$ > prompt. Unless you put the DOS command files on that disk, of course, you cannot use the com mands just by typing their names.

# Files and Their Characteristics

The basic unit of information stored on a disk is called a file. A file is just a group of characters of information which are stored together on the disk under a common filename. A file can represent a computer program, a set of data used by that program, the text of a document, or almost anything else. To see the contents of <sup>a</sup> file, use the TYPE command.

To print a text file called document on the screen, for example, enter the command TYPE document. You may remember from the previous chapter that you can pause out put to the screen at any time by striking a key, such as the space bar, and restart output by using the BACK SPACE key to erase that keystroke. TYPE is really only helpful for seeing the contents of text files. If a file contains the numeric code for a computer program, the TYPE command will print out what seems like a jumble of nonsense characters.

Each file has a number of characteristics associated with it. These include the name of the file, the number of charac ters it contains, the number of disk blocks it uses, the protec tion level, the date and time of its creation, and comments (if any). If you just want to see a directory listing of the names of files on a disk, sorted into alphabetical order, use the DIR command program.

 $\begin{bmatrix} 1 & 1 \\ 1 & 1 \end{bmatrix}$ 

 $\sum$ 

The LIST command displays a list of files and all of their characteristics. You can LIST all the files in a directory, a selected portion of the files, or even a single file. There are a number of variations on this command (see the "Command Reference" section for details). The simplest form is

#### LIST

which displays information about the files and directories in the current directory. As with other displays, you can pause it by pressing a key, such as the space bar, and resume it by pressing the BACK SPACE key. Note, however, that if be tween pressing the space bar and the BACK SPACE key, you eject the disk (of course, after the red light has gone off), the Amiga will crash (eventually asking you to reinsert the Work bench disk) if you're using Version 1.0 or 1.1.

In the sections below, we'll examine in detail each of the file characteristics displayed by the LIST command program.

#### Filenames

The most important characteristic of <sup>a</sup> file is its name, since you must know the name in order to access the information file contains. A filename may be up to 30 characters long and may contain almost any character, with a few exceptions. A filename can't contain a slash  $\left(\frac{\ }{\ }{\ }\right)$  or colon (:); DOS uses these to identify the directory to which a file belongs (see the section below on directories for more information). A filename cannot use nonprinting characters (like TAB) or characters from the alternate character set (which appear when you hold down the ALT key and type a character).

If you want to use the special characters that the CLI rec ognizes as command modifiers in a filename, you'll have to jump through some hoops. To use the space  $($   $)$ , equal  $(=)$ , plus  $(+)$ , or semicolon  $(i)$  in a filename, you must put the whole filename in double quotation marks. For instance,

COPY SOB TO "Son of a Blitter Object" RENAME  $"3+3"$  TO Sixpack

If you include the device name and/or directory name as part of the file specification, the whole file specification must appear in quotation marks, like this:

#### "DP 1: Programs/My Program"

Not like this:

#### DFl:Programs/"My Program"

By using the double quotation mark for this purpose, you've made it an exception to the naming rules. So what if you want to have a filename which includes quotation marks? You'll have to use an asterisk (\*) in front of the double quotes as an escape character to tell DOS that you want the quotation mark to appear in the name and not just set off a chunk of text that contains space characters. This means that you would type the filename "So-Called" Facts like this:

"♦"So-Called\*" Pacts"

Confused? It gets worse. Now you've made the asterisk an exception, too. That means in order to use the asterisk in name, you must use another asterisk in front of it. The name \*void where prohibited must be typed as

#### "\*\*void where prohibited"

#### To summarize:

- Filenames may be up to <sup>30</sup> characters long.
- They may not contain a colon (:), slash  $($ / $)$ , nonprinting, or ALTernate character.
- $\bullet$  If you want to use characters like the space, plus  $(+)$ , equal (=), and semicolon (;), all of which have special significance to CLI, you must put the entire filename in double quotation marks ("A Special File").
- If you want to use double quotation marks (") or an asterisk in a filename, you must precede them with an asterisk ("\*"Confusion\*\*10\*"" for "Confusion\*10").

In the examples above, some of the filenames appear in lowercase characters, some in a combination of upper- and lowercase. Any combination can be used in naming a file. When you LIST the filenames, they'll be printed using the same combination of uppercase and lowercase used when the file was named. The CLI, however, does not distinguish between cases. You can refer to a file named CAPITAL as capital or Capital or even CAPital, and the CLI reads them all identi cally. But since you cannot have two files with the same name in the same directory, a single directory cannot contain files named Test and TEST, because to the CLI each name looks the same. same. '—^

## **Filenotes**

Though the name of a file is your chief source of information about its contents, AmigaDOS provides another source as well. Using the command program FILENOTE, you can attach a comment of up to 80 characters to a file. This comment can be used to note what's in the file or show how this file differs from other files with similar names. When you use the LIST command to obtain information about the files on a disk, the FILENOTE comment is displayed right beneath the name of the file.

Not all files have filenotes attached. (No filenote is auto matically attached to the file when it's created.) You must en ter it yourself with the command FILENOTE, which uses this format: format:

#### FILENOTE filename COMMENT "This comment tells you about the file"

You must use the keyword COMMENT before the com ment. The rules for using special characters (such as spaces) within comments are the same as those for using such charac ters within filenames. If you use spaces within the text of the comment, the entire comment must be enclosed within quotation marks, and if you want to include quotation marks or an asterisk in the comment, you must precede them with an asterisk.

An interesting characteristic of filenotes is that they remain firmly attached to the file to which they're appended. The comment does not change or disappear when you rename the file. If you copy the contents of a file to one which has a filenote, the filenote stays attached, even though its contents have changed. If, however, you copy a file with a filenote to a new file, the filenote is not copied along with the contents. It sticks like glue to the original. There is no way to delete filenote alone. If you want to get rid of it, you have to change the comment to something innocuous, like blank spaces, or copy the whole file and delete the original.
### **File Size**

The LIST command displays a number after the filename. This number represents the size of the file in bytes (characters). This number should not be confused with the number of disk blocks that the file uses. Even though each block can hold <sup>512</sup> bytes of information, every file uses a *minimum* of two disk blocks. This means that a file only one character long uses up <sup>1024</sup> characters of disk space.

To test this, type INFO to see the number of free blocks on your disk. Now type

#### COPY \* TO test

Press the CTRL key and the back slash key  $(\wedge)$  at the same time.

This copies from the keyboard of your console device (represented by the asterisk) to a disk file named test. The CTRL-  $\setminus$  key combination is the end-of-file character, which signals the end of output from the console device and stops the copying process. What you end up with is a file containing only a single linefeed character.

If you enter LIST test, you'll see that the file length is one character. But if you type INFO again, the number of free blocks has decreased by two. Keep this in mind—numerous small disk files may take up more space than if the same information was stored as one long file.

### **Protection Level**

On the display provided by LIST, there's space for four characters next to the size of the file. These characters rwed—represent the four protection status flags associated with each file. These flags determine whether or not you can read, write, execute, or delete the file. Read, write, and delete are fairly self-explanatory—if set, these flags allow you to read from the file, write new information to it, and delete the file completely. Execute operates only on program files—it allows DOS to execute (run) the program. If you set the execute flag on a nonprogram file (a text file, for instance), you cannot expect DOS to load and run the file. It's important to note that in the first two releases of AmigaDOS (1.0 and 1.1), only the delete flag works. You can set the others, but DOS does not act on those settings.

When a file is created, all four flags are set. As indicators, all four characters (rwed) appear. To change the protection status of a file, use the PROTECT command program. The form of this command is

#### PROTECT filename FLAGS rwed PROTECT filename FLAGS rwed

where filename is the name of the file whose status you wish to alter, and rwed are the letters for the flags that you wish to enable. For example, if you want to remove just the deletion flag from a file called LifesWork, you'd enter

#### PROTECT LifesWork FLAGS rwe

This would allow you to read, write, or execute the file,

### File Dating

The final item displayed by the LIST command program is the date and time that the file was created. The Amiga does not come with a battery-powered hardware clock, so unless you purchase an expansion unit that contains a clock/calendar, it's up to you to set the correct time and date each time you turn on the machine. You can find out what time and date the Amiga is currently using by checking the time setting in the Preferences program or by entering the command filename DATE. You can set the time from the Preferences program that comes with the Workbench disk or by using the DATE com mand program.

To set the time using the DATE command, use the form DATE HH: MM: SS

DATE HH:MM:S8

where  $HH$  is a two-digit number for the hour,  $MM$  is a twodigit number for the minute, and SS is a an optional two-digit number for the second. If you don't specify the seconds, the Amiga uses <sup>00</sup> for you (if you don't specify seconds, you don't need to include the final colon). Note that hours are expressed in 24-hour format, in which 1:00 p.m. is referred to as 13:00, and midnight as 00:00.

The DATE program expects the date in the format DD- $MMM-YY$ , where DD is a two-digit number representing the day of the month, MMM is the first three letters of the name of the month, and YY is the last two digits of the year. For ex ample, to set the date to September 30, 1986, you'd type

DATE 30-Sep-86

It's possible to set both the date and time with one command:

#### DATE 16-May-86 14:56

Besides the DD-MMM-YY format, AmigaDOS also under stands some common ways of expressing the date, such as Yesterday, Today, Tomorrow, and the days of the week, such as Monday, Tuesday, Wednesday, and so on. You can use these expressions in place of the DD-MMM-YY format anytime you want to change the current date to one within the coming week. For example, let's say that you just turned on the Amiga and used the DATE command to find out the current time and date setting. If today is Sunday, November 30, 1986, and you last wrote a file to the disk the day before, you may find that the setting is Saturday 29-Nov-86 20:20:02. To make the date current, you need only type

DATE tomorrow

or

#### DATE Sunday 10:00

Either form advances the setting one day.

Remember that using the name of <sup>a</sup> day of the week (you can't use abbreviations here—you must use the full name of the day) will always set the date forward to that day. In the ex ample above, if you'd typed DATE Friday, it would have set the date to Friday 05-Dec-86 instead of Friday 28-Nov-86. The only date word that sets the date backward is Yesterday. The DATE Yesterday command moves the date back by one day.

AmigaDOS also uses these words in its LIST display, so don't be surprised if you see recent files with dates like Yes terday or Today. The meaning of such terms in the LIST dis play is somewhat different from with the DATE command, however. DATE expects that the new date you're setting will be later than the current date that's shown, so if you use day names like Tuesday, it sets the date to the Tuesday following the current date. LIST, however, assumes that files on an exist ing disk must have been created previously, so when LIST says Tuesday, it means the Tuesday before the current date. If you put in a disk that wasn't in the drive when you booted up the Amiga, and there's a file on the disk with a date later than the current date, LIST will show its date merely as Future. To see the actual date of such a file, you would have to change

> 31 - -

the current date far enough to the future so that it's later than that of the file.

If you've set the correct date, expressions like Today or Wednesday can be helpful in quickly picking out new files from old ones. But what date does the Amiga use if you haven't set the correct date? AmigaDOS sets aside a place on each disk where it records the latest date and time that a file was created. This latest date is updated with the current date and time every time you write to a file (provided that the current date is later than the latest date). When you boot up the computer, AmigaDOS checks the latest date recorded on the boot disk (and on the disk in the external drive as well, if one's inserted). It sets the current date and time just a little later than the latest date found (AmigaDOS appears to ad vance it by 11 seconds). That way, even if you forget to set a new time and date when you boot up, your files will still ap pear in correct chronological order. You won't be able to tell the exact date and time a file was created, but you will be able to tell which was created most recently.

This time-stamping feature of AmigaDOS can be a great aid when you're trying to identify one file among several. In fact, it's so convenient that you may want to alter the startup command file so that it prompts you to enter the correct date and time whenever you turn the computer on. An example of such a file can be found in Chapter 5, which explains command sequence files.

## Directories and Subdirectories (and Sub-subdirectories...)

With 880K of space, it's quite possible to have over a hundred files on one disk. That many files in a single directory makes disk operations very clumsy-just scanning a directory listing would be a chore. This problem becomes even worse when you start to work with a hard disk that has ten or twenty million bytes of available storage space.

AmigaDOS's answer to this is to provide multiple direc tory levels, which branch out from the highest directory on down. This allows you to place a group of related files into their own directory, where you can work with them in an environment isolated from the other, unrelated files on the disk. Your Workbench disk, for example, contains directories

like c, which contains command program files, and devs, which contains files for device drivers like the one that makes your printer work. Some of these subdirectories, such as Util ities, even have icon files associated with them which make them appear on the Workbench screen as drawers.

#### **Root and MAKEDIR** Root and MAKEDIR

When you create a new file structure by formatting a disk, there's only one directory on the disk. This is the highest level, or root, directory. When you write files to this disk, these files go into the root directory. If you wish, however, you can create new directories, known as subdirectories, within the root directory. Let's say that you're going to use part of the disk for storing word processing files and part of the disk for tele communications files. You could create separate subdirectories for each kind of file by using the MAKEDIR (make directory) command program. Just type MAKEDIR, followed by the name of the directory. The rules for naming directories are the same as for naming files (see above for more information). Using the names in the example above, you'd type

#### MAKEDIR Wordprocessing **MAKEDIR Telecommunications** maked and the state of the state of the state of the state of the state of the state of the state of the state of the state of the state of the state of the state of the state of the state of the state of the state of the

After you've put a few files into each of the directories, your directory structure might look like this:

### Typical Directory Structure

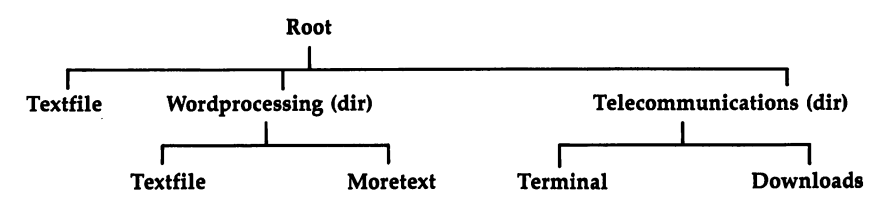

This structure is similar to what you might see if you'd drawn a family tree. At the top level is the root directory, which contains a file (a data file called Textfile) and two subdirectories {Wordprocessing and Telecommunications). These subdirectories in turn contain their own files. The Wordprocessing directory contains the files Textfile and

Moretext, and the Telecommunications directory contains the files Terminal and Downloads.

You'll notice that the root directory and the Wordprocessing directory both contain a file named Textfile. You probably already know that you can't have two files of the same name in the same directory. If you tried to create a new file with the same name as an existing one, the new file would overwrite and replace the existing one. But as you can see, there's no problem having two files of the same name in different direc tories. Each directory can be thought of as its own small disk except that a directory doesn't have a fixed size limit (within the space considerations of the disk itself). A directory takes up as much space as required to hold its files and subdirectories.

Just as the root directory can contain either files or subdirectories, the subdirectories themselves may contain files or subdirectories. For instance, if you have a large number of document files in the Wordprocessing directory, you may wish to group them into subdirectories, such as Personal Letters, Business Letters, Proposals, and Speeches. There's no limit to the number of directory levels you can create—again other than the space available on the disk. Most people will find, how ever, that about four or five levels down is as far as they care to go.

If you want to see the complete contents of <sup>a</sup> disk, includ ing files within subdirectories, you can do so by adding the phrase OPT A (for all) to the DIR command. If you examined the sample disk illustrated above with the command DIR OPT A, you'd see the following display:

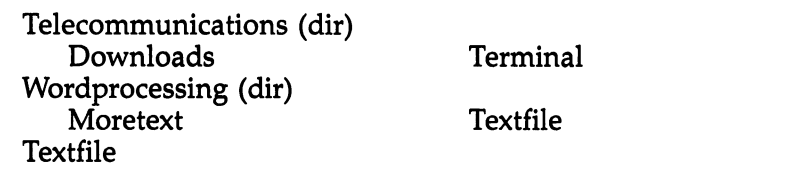

### Gaining Access

You can gain access to files within subdirectories in one of two ways. If you wish, you can specify complete information about the file, including each of the directory levels between it and the root directory (this is known as the full pathname). You do

this by naming each of the directories, in order, from the root down, separating the name of each directory with a slash  $\frac{1}{2}$ . If the disk described above is in the internal drive, you could refer to the file Textfile in the Wordprocessing directory as DFO:Wordprocessing/Textfile. Specifying the entire path from the top down always works, but it can be a bit tiresome (particularly with a file like DF0:Wordprocessing/Personal Letters/Aunt Charlotte—Thank You).

less burdensome alternative involves the concept of the current, or default, directory. If you refer to a file without specifying a device or directory path, AmigaDOS looks for that file in whichever directory is currently the default directory. When you first start up the computer, AmigaDOS sets the root direc tory of your boot disk (the one in the internal drive) as the current directory. You're free to assign a new current directory at any time. Just type CD (for the Current Directory command program), followed by the name of the directory (or directory path, if you're going down more than one level). Using the same example, you could make the Wordprocessing directory the current one by typing

### CD Wordprocessing

From then on, if you wanted to access the file Textfile, you could refer to it by name, instead of as Wordprocessing/Textfile. If you used the command DIR after changing the current directory to Wordprocessing, you would see only a list of the files in that directory.

### Up and Down

It's even possible to skip down more than one level at a time. If you wanted to change the current directory from the root directory to the Business Letters subdirectory of the Wordprocessing directory, you'd enter

CD "Wordprocessing/Business Letters" (quotes needed for names with spaces)

The CD command always assumes that the name you give it is of <sup>a</sup> directory or path that lies below the level of the current directory. To move up to a higher level, you must use one of two special characters. The first is the familiar slash (/). slash in front of a directory name is the signal to move  $up$  a level to the directory which contains the current directory. The back slash alone works—you don't have to specify the name

of the higher directory—since each directory has only one directory immediately above it. To change the current direc tory to the one immediately above, just type

#### CD/

You're not limited to a single slash. You can use as many slashes as there are directories above the current one. Thus. slashes as the current order are directories are directories above the current one.

### CD//

moves you up two directories.

Nor are you limited to going in one direction at a time with CD. Assume that your current directory is the Letters subdirectory of the Wordprocessing directory, and you want to change to the Telecommunications subdirectory of the root directory. You could use the command form

#### CD //Telecommunications

The first slash takes you up to Wordprocessing, the second slash takes you up to the root directory, and Telecommunications takes you down one level to make that directory current.

If your goal is to return to the root directory, however, it's not necessary to enter a slash for each level. You can use the colon (:) to indicate move directly up to root level. For instance, instance,

 $CD:$  $-$ 

makes the root directory the current directory, while

assigns the Telecommunications directory as the current directory, no matter how far down you were when you entered the command.

Though CD is the only command that takes the initial slash as signal to move up one directory level, you can use the colon to refer to the root directory at any time. Therefore, commands such as

 $DIR:$ 

DIR :Wordprocessing

work, while ones like

DIR/

DIR /Wordprocessing

result in the message not found.

If you wish to set the current directory to one which is on a disk in another drive, you must specify the device name when using CD. To switch to the root directory on the disk in the external  $3\frac{1}{2}$ -inch drive, for example, you'd use CD dfl:

Note that when you switch the current directory to an other disk, AmigaDOS internally refers to that disk by its vol ume name and not by the device name of the disk drive in which it's mounted. This means that when you put a disk with volume name CLI in drive df1: and type CD DF1:, AmigaDOS changes the current directory to the root directory of volume CLI. If you take that disk out of the external drive and replace it with another, AmigaDOS will be very unhappy. Use DIR with the new disk in the drive, and DOS won't com ply. It will put up a requester box asking you to replace volume CLI in any drive. That's because to DOS the current directory is the root of the specific disk named CLI, not just any disk that happens to be in the external drive. When you wish to replace that disk with another, you should change the current directory to one of the disks you'll be using. In the ex ample above, once you replaced the CLI volume with another disk, you could issue the command CD DF1: once again, mak ing the root directory of that volume the new current direc tory. Then if you issued the DIR command, you would not be prompted to swap disks. If you're ever unsure which is the current directory, simply use the command CD (and that's all) to display the current directory name. For more information on device names, logical devices, and volume names, see Chapter 4.

## File Manipulation Commands

Some of the most commonly used CLI commands are those which copy, delete, rename, and join (combine) files.

#### **COPY COPY**

The COPY command is used to create a duplicate of a file in the same directory, in another directory, or even on another disk. disk.

COPY vitalstuff TO vitalstuff.backup

This creates a backup copy of the file in the same directory with another name. with an order name. The contract of the contract of the contract of the contract of the contract of the contract of the contract of the contract of the contract of the contract of the contract of the contract of the contra

### COPY programfile Programs/programfile

While this command line creates a copy of the file with the same name in the subdirectory named Programs.

 $COPY$  filename dfl: Copy files and the copy files of the copy of the copy of the copy of the copy of the copy of the copy of the copy of the copy of the copy of the copy of the copy of the copy of the copy of the copy of the copy of the copy

And this command makes a copy of the file (with the same name) in the root directory of the disk in drive dfl:.

### **RENAME**

The RENAME command program changes the name of <sup>a</sup> file or a directory. When you RENAME a directory, you change its position in the directory structure:

RENAME program TO program, old

This changes the name of the file program to program.old.

RENAME dfl:c/delete TO dfl:c/erase

While this command line changes the name of the command program delete on disk drive dfl: to erase, also on disk dfl:.

RENAME Wordprocessing/Letters TO :WordWiz/Textfiles

And this example moves the directory Wordprocessing/Letters and all of its contents to the directory WordWiz/Textfiles.

#### **DELETE** \_\_\_\_\_

DELETE removes a file from the disk. Once you delete a file, the information contained in it is lost forever. DELETE lets you name up to ten files to delete at a time. Separate each filename with a space.

DELETE oldfile

This permanently erases the file *oldfile*.

delete oldfile oldfile oldfile oldfile oldfiles oldfiles oldfile oldfile3 oldfile3 oldfile3 oldfile3 oldfile3 o

And this sample erases all three of the named files.

DELETE can also be used to erase a directory, but only if it does not contain any files or subdirectories. You can use the same DELETE command first to erase the files in the directory, then to delete the directory, or you can use the keyword ALL.

DELETE Wordprocessing/lonefile Wordprocessing

This first deletes the only file in the Wordprocessing directory, then deletes the directory. Or you can use

DELETE Wordprocessing ALL

which deletes the directory and all files that it contains.

#### **JOIN** ----

The JOIN command file takes the contents of from 2 to 15 files and combines them into a new and larger file. The original files are unchanged.

JOIN firsthalf secondhalf AS bothparts

This creates a new file called bothparts which contains all of the information of both firsthalf and secondhalf.

## Pattern Matching (Wildcards)

Sometimes it's possible to specify one or more filenames which have a common characteristic without typing the entire filename. This technique, called pattern matching, lets you do such things as list all files with names ending in the characters bas or delete every file in a directory at one time.

AmigaDOS pattern matching is similar to the concept of wildcard characters used in MS/PC-DOS, but there are im portant differences. In PC-DOS, the asterisk (\*) can be used to substitute for any string of characters in a filename. In AmigaDOS, the asterisk is used as an escape character, to allow quotation marks (and other asterisks) in a filename. Also, as you'll see in the next chapter, the asterisk is used to refer to the currently active console device.

PC wildcards can be used with more commands than AmigaDOS pattern matching, which is mostly confined to COPY, DELETE, DIR, and LIST. AmigaDOS patterns, how ever, are much more flexible. They allow you to match names starting with the same group of characters, end with the same group of characters, or have the same characters in the middle, preceded by any number of characters and followed by any number of characters. Such flexibility makes the system some what complex to learn, but well worth the time and effort required.

### ? and  $#$

The most important pattern matching characters are the ques tion mark  $(?)$  and the pound sign  $(*)$ . The pound sign followed by a single character matches any number of repetitions of that character (including none). For example, #STUTTER matches STUTTER (#S substitutes for one S), SSSSTUTTER (#S substitutes for four consecutive S's ), and TUTTER (#S can also substitute for zero occurrences of the letter S). The question mark is used to replace any single character (but not the null string, or no character). Thus,  $2\overline{L}A$ ?S matches FLATS (first ? replaces  $F$ , second replaces  $T$ ) or 2LAPS (first ? replaces 2, second replaces  $P$ ), but not LAPS (first ? must replace an actual character).

When you put these two special characters together (#?), they become a powerful pattern which can match any number of any characters (or no characters at all). For example, you could use  $PART#?$  if you wanted a pattern to match all filenames starting with the letters PART. If you wanted to LIST all of the icon information files (whose names always end in .info), you could use the pattern #?.INFO to find them. You could also use a pattern like PART#?.INFO to match any file starting with PART and ending with .INFO, with anything (or nothing) in between (like PARTICLE.INFO, PARTYANIMALINFO, PART47ZYC-332.INFO, and even PART.INFO). Likewise, you could use a pattern like #?CAT#? to match a filename which had the letters CAT anywhere in it (like CATAPULT, SCAT, SCATTER, or "I SNEEZE AT CAT HAIR").

 $\left($ )

In addition to the pound sign and question mark, there are three other characters which have special meaning when used for pattern matching. Parentheses ( $\overline{)}$  may be used to group a number of characters together into a single pattern element. If you follow a pound sign with a group of characters within parentheses, for instance, it will match any number of repetitions of that pattern group (including none). Thus,  $\#\langle \hat{YO} \rangle$ matches the filenames YO, YOYO, YOYOYOYO, and so on. If you didn't use the parentheses, #YO would match YO and YYYYO, but not YOYO, because the #Y could substitute only for repetitions of the letter Y. Parentheses let you become cre ative, doing things like using  $\#(P?NG)$  to match the filename PINGPONG. PINGPONG.

The vertical bar (I), entered by pressing the SHIFTed back slash key, is used when you want either of two patterns to match the characters in the filename.  $A \perp B$  matches either the letter  $A$ or the letter B. The pattern  $GOOD$  | BAD matches either a file named GOOD or one named BAD. And pattern MO(B | N)STER matches both MONSTER and MOBSTER (note how the paren theses were used to set off the  $B \mid N$  as a distinct pattern).

### ℅

The percentage sign (%) represents the null string (no charac ter). You've already seen how a pattern starting with the pound sign matches any number of repetitions of the follow ing character, including none at all. The pattern S#HIN, for example, matches SHIN, SHHHIN, and SIN. But if you want to match only a single appearance of the character or none at all, you can use the form  $(H \mid \mathcal{U})$ , which stands for either H or the null character (no character at all). Therefore,  $S(H \mid \% ) IN$  would still match SHIN and SIN, but would not match SHHHIN, which repeats the  $H$  character more than once.

Combining the percentage sign with the question mark in the form  $(? | %)$  creates an expression that will match any character or no character at all. Using a previous example, you could substitute the pattern  $(?) \mid \frac{1}{2}$  //o)LA?S to match either 2LAPS or just plain LAPS.

There's one final character used to address a problem created by the other special characters. Since those characters have special meanings in the language of pattern matching, it makes it difficult when you want to match a name which contains one of those special characters as part of the filename. In order to match a filename that contains a question mark, for example, you must precede the question mark with an apos trophe (') to let the pattern matching mechanism know that you want to match an actual question mark, without using the question mark as substitute for any other character. For in stance, you could use the pattern ?OW? to match filenames like HOW? and COW?.

Naturally, since the apostrophe is now a special character, you must use two apostrophes to represent an apostrophe which might be part of a filename. A pattern like  $?ONT''T$  is

needed to match filenames like DON'T and WON'T. If these rules remind you of the rules for naming files, all the better. The same rules apply to pattern substitution, too. If you're using <sup>a</sup> pattern containing space characters, for example, you must enclose the entire pattern with double quotation marks.

## Pattern Matching Summary

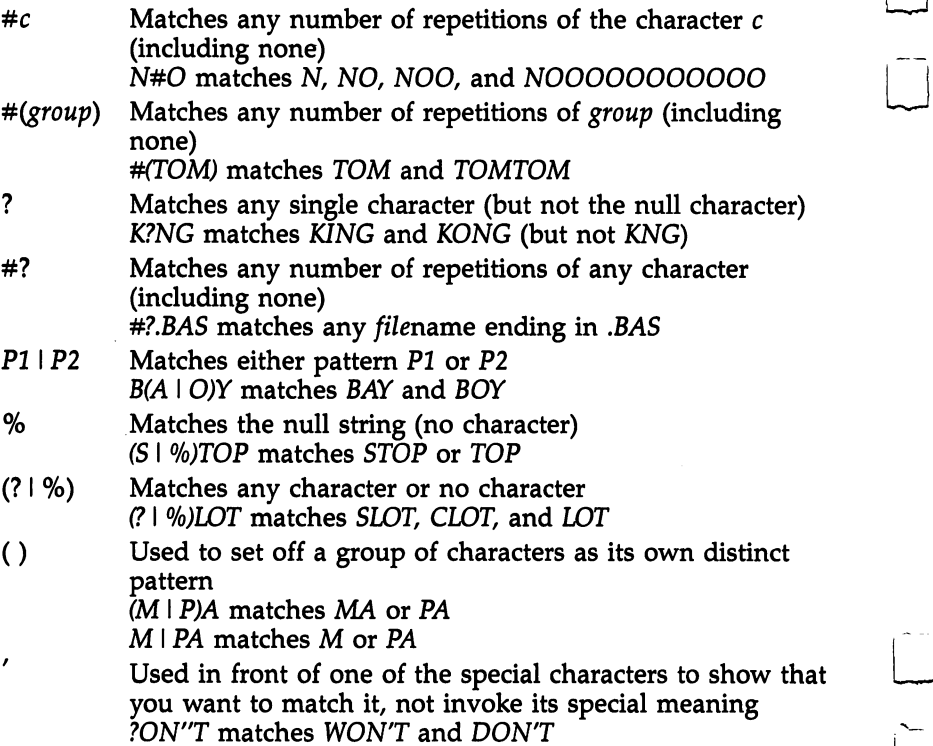

Chapter <sup>4</sup>

# Devices

The main function of a disk operating system like AmigaDOS is to let you control disk devices. But there are several other physical devices which can be connected to the Amiga, and the CLI provides ways of interacting with them. In addition to devices like the RAM disk, console, parallel (printer) port, and serial port, AmigaDOS recognizes other logical devices.

One example is disk directories to which AmigaDOS as signs logical device names. Once the logical device names have been assigned, these directories may be referred to by those names, just as if they were separate physical devices. This greatly simplifies things, for these logical device names can serve as an excellent shorthand method of referring to pathnames. You can even assign logical device names to vol umes or individual program files, all done to shorten names and make them easier for you to remember and enter.

#### **Disk Drives** <u>— - - - - - - - - -</u>

Every Amiga comes with an internal disk drive. This device is known as DFO: (for Disk Floppy). Optionally, you can connect an external 31/2-inch drive, known as DF1:. Although the Amiga is supposed to support up to three external drives, only one drive can be powered from the internal power supply. Since the drives currently offered don't have an independent power supply, you're effectively limited to one external drive. The 5¼-inch drive offered for use with MS-DOS is selfpowered, but does not work with AmigaDOS.

The disk drive is not a single, indivisible device like a printer. Rather, its storage area is divided into a number of different directories and files. Therefore, you'll most often used the device name DF0: or DF1: only as part of a file or a directory description.

### Complete Description

The most complete kind of file description contains the disk device name, followed by the names of each succeeding direc tory level (which are separated by slashes), then finally the name of the file. The name DF1:WordWiz/Letters/Formletter is a good example. The filename is Formletter, which is in the

directory Letters, which in turn is in the directory WordWiz. All are found on device  $DF1:$ , the external disk drive.

If you refer to a device as simply DF1:, however, AmigaDOS interprets this as a reference to the root directory of the disk mounted in that drive. WordWiz may not be the current directory, and getting to it may take some keystrokes.

Fortunately, you don't always have to give a complete description of a file. AmigaDOS also recognizes references to a file which are relative to the *current*, or root, directory. One directory is always recognized as the current directory. When you first start the Amiga, it uses the root directory of the disk I in the internal drive as the default directory. Therefore, when you refer to a file like Myprogram, AmigaDOS interprets this as  $DF0:My program$ . If you change the current directory to  $C$ , for example, using the CD command, a reference to the file Dir will be taken to mean DF0:C/Dir.

You can also use the colon (:) to indicate the root directory of the disk on which the current directory is located. There fore, even when  $C$  is the current directory, you can specify a file in the S directory with the description  $:s/startup$ -sequence, which is equivalent to DF0:s/startup-sequence (as long as DFO: is the drive holding the disk on which the current directory is located). Note that AmigaDOS ignores case in these names. Any combination of uppercase and lowercase can be used, as long as the letters themselves match.

You may also use the volume name of the disk itself in place of the device name of the drive in which it's mounted. For example, if you had a file called *program.bas* located on a disk whose volume name was Extras, you could describe the file as Extras: program.bas. In fact, such a description may be preferable to using the device name of the drive, since it's valid regardless of which drive is used for the Extras disk.

In some cases, it's necessary to refer to <sup>a</sup> disk by its vol ume name. Let's say that you have only one disk drive and want to list a directory of a disk which doesn't contain the DIR command program. The volume name of this disk is Stuff. When you insert the Stuff disk into the drive and type DIR, the system prompts you to put the disk containing the com mands into the drive. When you do, the Amiga lists a directory of that disk, not Stuff. But if you enter DIR Stuff:, you'll be prompted first to put in the disk with the commands, then to put in Stuff. Now you'll get a listing of the Stuff disk. Of

course, there are other solutions to this problem—you could copy the DIR file to Stuff, or you could copy your commands to the RAM: disk device (see below). But if you want to spec ify operations on a particular disk, using the volume name assures you of the correct result. In fact, AmigaDOS keeps track of the disk with the current directory in just this way. If you take the disk out and type in a command, DOS prompts you with the volume name of the disk it wants you to insert.

#### **Hard Disks** Hard Disks

The hard disk device is addressed as DHO: (for Disk Hard). The information about floppy disk devices (DFO: and DF1:) generally applies to the hard disk as well. If you wish to use the hard disk for loading system files, assign all the logical de vices to the proper directory of DHO: (see below for more information about the assignment of logical devices). You may wish to make such assignments part of your startup-sequence file so that they occur automatically whenever the computer is turned on (See Chapter 5 for more information about command sequence files).

#### **The RAM: Disk** The RAM: Disk

There's another disk drive available to all Amiga users. AmigaDOS allows you to reserve a section of memory for use as a super-fast electronic disk drive, known as the RAM: device. The RAM: device does not exist when you first start up the computer. You create it simply by referring to it. For ex ample, when you COPY a file to  $RAM:$ , the device is automatically created. But you don't have to move any information to RAM: in order to create the device. Typing a command like CD RAM:, which changes the current directory to the root directory of RAM:, works as well. Though AmigaDOS under stands references to RAM:, the actual device handler for RAM: (the program which routes information to the device) must be loaded in from disk before the device can be used. This han dler is located in a file called Ram-Handler in the  $l$  directory of the system disk. If this file is not available when the first ref erence to RAM: is made, the device cannot be created. Once it's loaded, however, the system doesn't have to refer to this file again when using the RAM: device.

You can read, write, execute, and delete files from RAM:

just as from any other disk device. There are, however, a few just as from any other disk device. There are, however, a few<br>important differences. The most significant is that RAM: is a<br>*temporary* storage device. Its files disappear when you turn off<br>the power or when you warm start temporary storage device. Its files disappear when you turn off the power or when you warm start the computer with the CTRL-Amiga-Amiga key combination. If you store files to RAM:, then, remember to copy them to a physical disk device before you turn the power off.

Another difference between RAM: and the physical disk ^—^ drives is capacity. The  $3\frac{1}{2}$ -inch disks have a fixed storage capacity of 880K, but RAM: is limited to available free memory. Unless you have substantial expansion memory, you won't be able to store as much in the RAM: disk as on the physical drives. In fact, you should avoid storing too much information in the RAM: disk. First of all, it's possible to crash the system if you take up all available memory. Even if things don't reach that stage, however, you may not have enough room to run application programs if your RAM: disk is too full.

Another thing to remember about RAM: is that the Work bench does not recognize it. You can access it only from the CLI. Finally, you cannot give a volume name to  $RAM:$ —it's always referred to by its device name.

One of the best ways to put the RAM: disk to use is to copy all or some of your CLI command programs to it and use the ASSIGN command (explained below) to make it the new command directory. The simplest way to do this is

#### COPY C: RAM: ALL ASSIGN C: RAM:

This is discussed at greater length in the section "Logical Devices," later in the chapter.

 $\mathbb{R}^2$ 

#### **Communications Ports** Communications Ports

The Amiga personal computer comes with two communica tions ports—one serial and one parallel. The serial port can be used for transferring information to or from a modem (or another computer) or to a serial printer. The communication speed for this serial interface can be set from the Preferences program at speeds ranging from <sup>110</sup> to 19,200 bits per second (bps). The parallel port is initially set up by the system as a Centronics-type printer interface, which can be used only to

send information to a printer. Application programs (but not AmigaDOS) can configure this parallel port so that it can be used to input information as well.

You may write information to either of these devices just as you would to a disk file. For example, if you wish to transfer the contents of a disk file named wordfile to a parallel printer, you could use the command TYPE wordfile TO PAR: or COPY wordfile TO PAR:. You could send the contents of the file to a serial printer or modem with the same commands by substituting the device name SER: for PAR:. You may also use the redirection operator  $(>)$  to cause the output from one of the disk commands to be sent to the parallel or serial de vices (see the section on redirection below).

You should note that the handlers which actually know how to direct output to the communications ports are not an integral part of AmigaDOS. They reside on disk files named serial.device and parallel.device in the devs directory of the Workbench disk. The first time that AmigaDOS tries to open these devices, it must read the proper handler file from disk. If it cannot find the file, it cannot open the device. Once the handler is loaded, DOS doesn't need to access the file again.

### Using PRT

Although you can control a serial printer directly through the SER: device and a parallel printer via the PAR: device, there's better way. The device called PRT: can be used to send out put to the printer, regardless of whether you have a serial or parallel printer connected. The PRT: device gets its infor mation about which type of printer is connected from the system-configuration file in the devs directory. This is the file which the Preferences program uses to store the preference settings. In order to route information through the printer de vice, DOS must first load a handler that's stored in the disk file printer.device in the devs directory of the Workbench disk. This handler may also wish to refer to a specific printer-driver file in the printers subdirectory of the same devs directory. The PRT: device uses the information stored there to translate con trol codes (such as the one for linefeeds) to equivalent codes used by your printer. In addition, the PRT: device translates the linefeed character (CTRL-J or ASCII 10) to a carriagereturn character (CTRL-M or ASCII 13), plus a linefeed character. If you wish to use PRT:, but don't want a carriage

47

return added to the linefeed, you may specify the device PRT:RAW. To summarize:

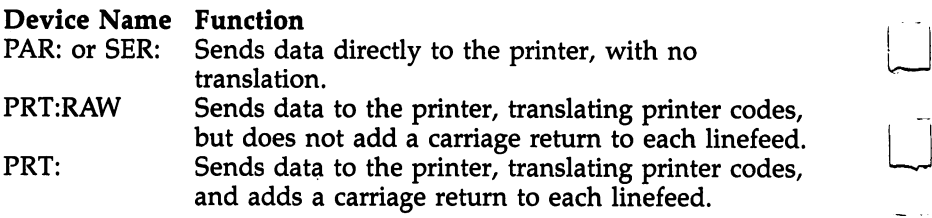

#### **Console and Others** Console and Others

The console device is used to accept input from the keyboard and the mouse, and to print the characters on the screen. Out put goes to a window on the screen, known as the *console* window. The console device accepts input from the keyboard a line at a time. At any point before you press the RETURN key, you may edit the line using CTRL-H or the BACK SPACE key to delete characters, and CTRL-X to delete the entire line (see Chapter 2 for more information about the editing capabilities of the console device). When the console receives a line of text, it translates the keystrokes into ASCII and extended ANSI codes. As noted in Chapter 2, the console device itself responds like an ANSI terminal to many escape codes which control things like cursor positioning, screen scrolling, line insertion and deletion, and the like.

Each CLI comes with its own console window (it's the window in which the >n prompt appears). When you use the NEWCLI command to start a new CLI process, you may specify the starting position, size, and title of its console window (see Chapter 2 for more information on starting a new CLI process). If you don't specify these characteristics, <sup>a</sup> default console window is used.

It's possible, however, to create your own console win dows which are not related to any existing CLI process. To do so, you refer to the device as

### C0N:hpo8/vpos/width/height/windowtitle

where hpos is the horizontal position of the top left corner of the window (expressed as the number of pixels in from the left edge of the screen), *vpos* is the vertical position of the top left corner of the window (expressed as the number of pixels down from the top edge of the screen), and width and height give the size of the window in pixels. The maximum size for a console window is the screen size, 640  $\times$  200 pixels. The minimum is  $81 \times 25$  pixels. The last entry, windowtitle, is optional and allows you to enter a title which will appear in the title bar. If you don't enter a title, the title bar is left blank. Note that the final slash is required, even when you don't specify a title.

Each console window comes with a sizing gadget to change its size, but the window doesn't redisplay the current data after you change the window size. This means that if you make the window smaller, the text in the area the window previously occupied is wiped out. If you later make the win dow larger again, the new area of the window will be blank, rather than holding its old contents. Besides the sizing gadget, each console window has the depth arrangement gadgets in the upper right corner, which let you send the window to the back of the screen or bring it forward on top of another win dow. Console windows also have a drag gadget (which coincides with the title bar) that lets you change the position of the window on the screen.

Like the RAM: device, you create a new console window by referring to its device name. For instance, to LIST the direc tory to a new console window, you could type

#### LIST TO CON:0/0/640/100/

Try this, and you'll see that although a new console window is created and the listing prints within it, it disappears as soon as the command is completed. Though you can pause the display before it disappears by hitting any key (use the BACK SPACE key to restart), the short-lived nature of such a window limits its usefulness as an output device.

#### Console as Input

The console window can also be used as an input device. In this role, it can act as mini text editor, which can be used to create small text files or printed documents. For example, you can create a text file on the RAM: disk by typing

### COPY "CON:40/40/200/100/File Creator" TO RAM:text

The new console window appears and is the active win dow. Start typing text, using the BACK SPACE key to delete errors. When you've finished a line, press the RETURN key and that line is sent to the file. When you're done, enter a

 $CTRL- \setminus$  character to signal AmigaDOS that you are at the end of the file. Enter this character by holding down the CTRL key and pressing the back slash  $(\setminus)$  key, located next to the left of the BACK SPACE key. When you end the file, the win dow disappears and the disk file is closed. To see the contents of that file. enter of the file that files are the file

#### **TYPE RAM:text**  $\blacksquare$  . The resolution of the radius of the radius  $\blacksquare$

The console device gives you a handy way to create a small file (like the command sequence files discussed later). You can also send input from a console device to any other device (even another console window). For example, type

#### COPY CON:40/40/200/100/Typewriter TO PRT:

and each line that you type in the window is sent to the system printer (as soon as you press RETURN). Again, use  $CTRL - \times$  to end the session.

In addition to the new console windows which you create, you can also use the existing console windows belonging to your CLIs. You do this by referring to the active console de vice, named  $*$  (asterisk). This use of the asterisk should not be confused with the universal wildcard character used by MS-DOS or the asterisk used as an escape character before quota tion marks in a filename. As an output device,  $*$  is more durable than CON: since the window doesn't vanish after each command. Unfortunately, it's not much more useful, since most commands output to the current console window anyway. It, too, can be used as an input device, and as such, it's even handier to type

 $COPY * TO textfile$ COPY TO textfile

than specifying a long CON: device name.

#### **RAW** . . . . . .

There's one more window device available to AmigaDOS, but it's really only suitable for application programs and not for general use by the CLI command programs. This device is called RAW:, and it's an apt name. A normal console window  $\cdot$  heavily filters what comes through it. You'll notice, for example, that the cursor keys have no effect when you're typing in a console window. The RAW: device, on the other hand, doesn't filter anything. Thus, it would be nice to use if you wanted to create a file which contained characters other than

the standard letters, numbers, and punctuation marks—such as cursor movement codes. But, alas, RAW: passes through the  $CTRL- \vee$  without interpreting it as an end-of-file character. So while a CON: disappears before you're through with it, there's no way to close a RAW: window from CLI and therefore no way to close the file to which it's writing. If you really want to play with RAW:, remember that once you create the window, the only way to get rid of it is to warm start the computer by pressing the CTRL-Amiga-Amiga key combination. A fairly safe experiment for the incurably curious is to type

### COPY RAW:0/0/100/50/Input TO RAW:0/50/640/100/ Output

Click in the Input window to activate it and start typing. Everything you type shows up in the Output window, includ ing cursor movement keys. You can now warm start the com puter, secure in the knowledge that you've tried everything at least once and that RAW: is as useless for ordinary purposes as everybody says it is.

#### It's NIL It's NIL

Speaking of useless, the last device to investigate does ab solutely nothing. True to the British origins of AmigaDOS, it's called NIL. When used as an input device, NIL: just sends the end-of-file character. When used as an output device, NIL: ac cepts the output, and *does nothing with it*. Still, it's not as useless as it may seem at first. Programmers sometimes have use for such devices in testing I/O routines. And even for the casual user, there are occasions where it's useful to get rid of output without showing it to anybody. For example, if you examine the command file called startup-sequence in the s directory, which is normally used to load and run the Work bench, you'll find that the last line of the file reads endcli  $>$ nil:. (You can look at this file by warm starting the Amiga, then putting the Workbench disk in the drive [the Workbench disk, not the CLI disk you've probably created], opening the System drawer, double-clicking on the CLI icon, and typing TYPE s/startup-sequence.) The ENDCLI command usually prints the message CLI task  $n$  ending (where  $n$  is the task number), just before the window disappears. Apparently, the developers didn't want that message to print when the Work bench loaded and so used output redirection (which is dis cussed at the end of this chapter) to send the offending

> 51 - -

character string to limbo. Another practical example of using the NIL: device is shown in Chapter 5, which deals with com mand files, where the output from DATE ? is sent to NIL: as a way of allowing you to enter the date without seeing the command template as a prompt.

## Logical Devices

In addition to physical devices like the disk drive and printer, AmigaDOS also supports a variety of pseudodevices known as logical devices. Logical devices provide a way of giving a short devicelike name (ending in a colon) to a particular disk directory. For example, if you assign the logical device name let: to the directory dfO:Wordprocessing/personal/letters, you could re fer to a file in that directory as *let:AuntMartha* rather than as dfO:Wordprocessing/'personal/letters/AuntMartha. This makes it easier to shorten the reference to a directory, without having to make that directory the current one.

You can use the ASSIGN command program to assign logical devices to directories. When used for this purpose, the command format is ASSIGN devicename directory. The assign ment given in the example above could be accomplished by the command

ASSIGN let: df0:Wordprocessing/person/AuntMartha

## Assigning for Itself

Convenience is not the only rationale for having logical de vices. DOS itself makes use of these devices to alleviate \, potential problem of the operating system. Much of the Amiga's operating system doesn't reside in memory all the time. From time to time, the operating system must bring in data necessary to support certain of its features from disk files. You've already seen several examples. The most basic is that of the CLI commands, which all reside on disk and must be loaded before they can be used. The handlers for the RAM: disk, the parallel, serial, and printer devices, all must be brought in from disk. As you'll soon see, the list of disk files which contain information significant to the operating system is quite long. AmigaDOS recognizes that it would be foolish to assume that each of these files is always in the current direc tory. Therefore, it uses logical devices as means of providing an alternative place to search for these important files. When

you start up the Amiga, DOS assigns a number of logical device names to certain directories. When DOS needs to find one of the system files, it first looks in the current directory, but if it doesn't find the file there, it searches one of the logical devices.

To see <sup>a</sup> list of the logical devices which DOS creates, use the ASSIGN command name by itself. This command program displays a list of all logical devices, both the ones assigned by the system and those assigned by you. If you've not assigned any logical devices, the display produced by ASSIGN looks like this (assuming a dual-drive system and disks in the drives with volume names of Extras and Workbench):

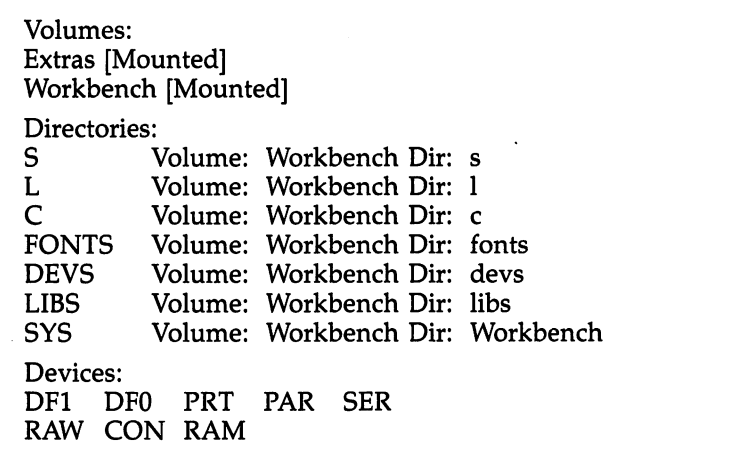

#### $S:$ S:

Let's review these seven directories to which DOS assigns logical device names. S:, the first logical device, is a directory used to hold command sequence files (batch files). When the EXECUTE command is told to execute a sequence file, it first looks for the sequence file in the current directory. If it doesn't find the file, it tries the directory to which the logical device name S: has been assigned. The Workbench disk contains a file called startup-sequence in this directory. This sequence file is automatically loaded and run when the Workbench disk is inserted, and it in turn loads the Workbench program and runs it. runs it.

### $\mathcal{L}$  . The contract of the contract of the contract of the contract of the contract of the contract of the contract of the contract of the contract of the contract of the contract of the contract of the contract of th

AmigaDOS looks for its own library functions in this file. These are extensions to AmigaDOS itself, such as the Ram-Handler file which controls the RAM: device.

### $C:$

The command directory, this is one of the most significant logical devices, especially to CLI users. Whenever you issue a command to the CLI, DOS first looks in the current directory for a filename matching the first word of the command line. If it doesn't find the command in the current directory, it then searches the C: device directory. This means that if you don't keep the disk containing the directory to which C: has been assigned in one of the drives, you may be in for a lot of disk swapping. Every time you issue a CLI command not found in the current directory, you'll be prompted to insert the volume which contains the C: directory. One way around this di lemma (if you have sufficient RAM) is to transfer the com mand files to the RAM: disk and assign the C: device to it. The easiest way to do this is

### COPY C: RAM:

### ASSIGN C: RAM:

This copies all the command files to the root directory of the RAM: device. If you'll be using the RAM: device for other files as well, you may wish to create a  $c$  subdirectory first, move the files to this directory, and then assign C: to it with

#### MAKEDIR RAM:c COPY  $C: RAM:$ COPY C: RAM:c ASSIGN C: RAM:c

You may find it particularly convenient to place this sequence of commands in the batch file startup-sequence on your boot disk. (Remember that this file automatically executes every time you turn the computer on.) Notice, however, that there are 43 command files in the  $c$  directory of the Workbench disk. If you copy all of them, the RAM: disk takes up over 128K of memory. That's almost all the free memory available on 256K Amiga system.

This doesn't mean that you can't assign the command directory to the RAM: device if you only have 256K in your Amiga. It just means that you'll have to be a little selective. Move only the most frequently used command files, like

COPY, DELETE, DIR, and LIST to RAM: before assigning the C: device name. This way, you can create a custom-tailored list of intrinsic commands which are always available.

Of course, the commands whose files you don't transfer will not be so readily available. You still will be able to use them, however, by typing full specifications for their filenames. For example, if you want to use PROMPT, but didn't transfer it to RAM:, you could use the format:

```
Workbench: c/prompt "What is your command, O
  Master?"
```
By specifying the volume name, you're sure to get <sup>a</sup> prompt to insert the correct volume even if it's not located in one of the drives when you issue the command. And, of course, if you make Workbench: $c$  the current directory, all commands will be available by typing their names, since DOS always searches the current directory first. You could also ASSIGN a device name to the directory Workbench:c. If you assign the name D: to this directory, you could use the form D:prompt instead of the longer form shown above.

#### **FONTS:** FONTS:

This device contains the files for the various text fonts for the Amiga. A call to the operating system routine OpenFonts, which is made when a new font is to be used, tries to find the new font in this directory if it's not already loaded into memory.

#### **DEVS:** DEVS:

This device directory holds handlers for the various devices al ready discussed—the serial device, the parallel device, and the printer device. It also contains drivers for devices which the CLI commands do not use directly, like the narrator (speech synthesizer) and the clipboard. It also holds the systemconfiguration file containing the preference settings, and the printer drivers for the various printers supported by the sys tem (these latter files are within the *printers* subdirectory). A call to the system routine OpenDevice, made the first time any device is used, looks in the DEVS: device directory for the de vice driver if it's not already loaded.

### LIBS:

The device directory that holds the system library files. These are used for operating system extensions which are im plemented as a library of functions. The LIBS: directory contains library files which support features such as text-to-speech conversion (the *translator.library* file) and transcendental math functions (*mathtrans.library*). Whenever a call is made to the OpenLibrary routine, the operating system looks to this device for the library file, if the library is not already resident.

#### SYS: System in the system of the system of the system of the system of the system of the system of the system of the

The final assignment which DOS makes is the SYS: device. This is assigned to the root directory of the disk which was used to boot up the system. Since it's a reasonable assumption that you'll use disk which includes all the system files when you boot up, it gives you a handy way of referring to that system disk. In the example above, after you'd transferred only some of the CLI command files, and then assigned C: to RAM:, you used the volume name of the Workbench disk to access a command located in Workbench/c. You could also have specified the command directory as SYS:c, without having to know the volume name of the boot disk. Even if you did know the volume name of the boot disk, the device name of SYS: is shorter.

As a summary, here are the logical device assignments made by AmigaDOS:

#### **Device** Device

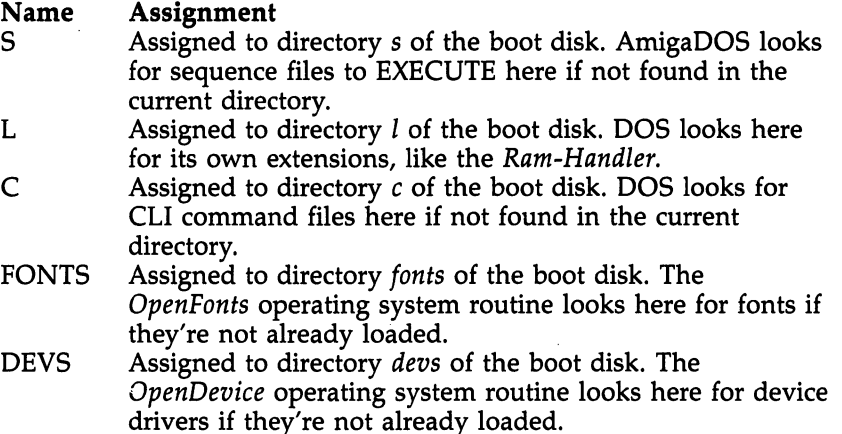

LIBS Assigned to directory libs of the boot disk. The OpenLibrary operating system routine looks here for sys tem library extensions if not already loaded. SYS Assigned to the root directory of the boot disk. Can be

used as short way of referring to the system disk.

## File Assignments

Not only can you ASSIGN a device name to volumes and directories, but you can also ASSIGN a device name to program files. This allows you to create short "aliases" for program names. While names like EXECUTE and DELETE may not seem so hard to type, it's more convenient to type names like X: and D:. If you ASSIGN  $X: EXECUTE$ ;, then you can type

X: program

instead of instead of

EXECUTE program

It may seem like a small savings in keystrokes, but time saved by these shortcuts can add up (particularly if you're not a crack typist). If you place these ASSIGN statements in the s/startup-sequence file, the logical device names which you ASSIGN will always be available to you.

#### **Notes** Notes

Before leaving the subject of logical devices, there are a few final points to note:

- The logical device assignments apply to *all* CLIs, regardless of which was used to make the assignment.
- The ASSIGN command can be used to remove an assignment. The form for this is ASSIGN devicename. Note that it's possible to delete the assignments which the system makes. ASSIGN C:, for example, removes the command directory assignment so that commands must be located in the current directory in order to be executed. Obviously, some caution should be exercised in removing the assignments that AmigaDOS has made.
- It's not possible to use the ASSIGN command to change the names of physical devices like PRT:.

#### **Devices** Devices

• Finally, you should note that the  $T$  directory, though not a logical device, is significant to many programs. For instance, the system screen editor, ED, uses this directory to store backup of the original text file that's being edited.

## Redirection of Input and Output

Ordinarily, AmigaDOS accepts input from the keyboard and outputs it to the current console window. These are known as the standard input and standard output devices. In some cases, you may redirect input to a program so that it comes from a device other than the console keyboard, and you may redirect output from the program so that it goes to a device other than the console display. Redirection of command input/output (I/O) is accomplished through the use of the redirection op erators  $\lt$  and  $\gt$  (the angle brackets—you may be more familiar with them as the less than and greater than signs—which are entered by pressing a SHIFTed comma and SHIFTed period, respectively). The left angle bracket  $(\le)$  is used to redirect input, and the right angle bracket (>), to redirect output. You can easily remember which is which, because the direction in which the angle bracket is pointing indicates the direction in which the information is going (from is left, to is right).

You use a redirection operator, followed by the name of the device or file which you wish to use for input or output, directly after the command name. For example, if you wish to send a directory listing to the printer, you could type

#### $DIR > PRT$ DIR PRT:

You can use one redirection operator or both for a particular command, but the operator(s) must come right after the command name, not after the command parameters:

### $DIR > PRT: OPT A$

is correct, but

#### DIR OPT  $A > PRT$ :

is incorrect because DIR will interpret >PRT: as the root direc tory of a volume name  $>$ PRT.

Note that several commands, such as COPY and LIST, allow you to specify a destination device to which output is directed. Therefore, you don't have to use the redirection op erator to specify the output for those commands.

Redirection of input is a little trickier than redirection of output, since the CLI commands generally take all their input from the command line rather than waiting for it. One way of getting around this is to use the question mark (?) as a command parameter. When you put a question mark after the command name as its only parameter, AmigaDOS prints out command template and waits for you to enter the command parameters. For example, if you first redirected the output of ECHO to a file named textfile:

### $ECHO >$ textfile "\*"This is a test\*""

you'd end up with a one-line text file which starts and ends with double quotation marks. Then, you could use ECHO to print the contents of the file by typing

#### ECHO <textfile

ECHO first prints out a colon  $($ : $)$ —its command template then gets the input to print from textfile. Notice that this works only with short files, since ECHO can only take a character string shorter than <sup>256</sup> characters. But it does illustrate redirec tion of both input and output.

Redirection applies only to the command in which the op erators are used. Subsequent CLI commands will use standard input and output.

# Command Sequence Files

Running individual command programs from the CLI is easy—you just enter the name of the command. You may find, however, that to accomplish certain tasks, you must enter several CLI commands, one after the other. Perhaps you even use a particular sequence of commands again and again. AmigaDOS offers a way to simplify the process—it allows you to enter each of the commands in sequence into a text file and then use the EXECUTE command whenever you wish to execute the sequence.

The EXECUTE command lets you do more than just exe cute fixed series of commands, however. It makes provisions for testing certain conditions and for issuing alternative com mands depending on the outcome of those tests. It also allows you to substitute text within the command file so that the com mands operate with options you specify in the EXECUTE com mand, not just with a fixed set. Finally, the special command file named startup-sequence lets you automatically execute a number of commands whenever you turn on the computer.

### Batching Simple Commands

In order to use the EXECUTE command, you must first create a text file containing the command statements you want to execute. You may use either of the system editors, ED or EDIT, to create the command file (see Chapters 6 and 7, which explain the use of the editors). You may also use any word processor or text editor which can save a text-only file, one without imbedded command characters in the text. (To create such a file using TextCraft, for instance, you must choose the Text Only option on the Save Document screen.) Another method, perhaps one of the handiest, of creating command sequence files is to use a console window as a mini text editor. Chapter 4 showed you how to do this.

The file you create should contain one or more lines of CLI commands, one command to a line, with a RETURN character at the end of each line. The format should look like this:

ECHO "The current date and time settings are:" DATE ECHO""

ECHO "The current device assignments are:" **ASSIGN** ASSIGN SAY All, done.

Notice that you've just used a new command, ECHO. ECHO prints out the text string enclosed in quotes. It's really only useful when included in command sequence files. By placing ECHO statements in command files, you can let the user know what the command file is doing.

The SAY command, found in the last line above, is simi lar to the ECHO command except that it uses the Amiga Nar rator device and Translator library to actually speak the words typed on the command line. Notice that with the SAY com mand, no quotation marks enclose the text—if you included quotation marks, your Amiga would try to speak them. Also, notice the use of punctuation marks to change the inflection of the speech.

Let's assume that you've created a disk file in the current directory named Report, which contains the lines of text listed above. You could then type EXECUTE Report, and each of the commands in the file would be executed in sequence, producing the following screen output:

The current date and time settings are: Saturday 15-Nov-86 18:27:01 The current device assignments are: Volumes: Extras [Mounted] Workbench [Mounted] Directories: S Volume: Workbench Dir: L Volume: Workbench Dir: C Volume: Workbench Dir: FONTS Volume: Workbench Dir: fonts DEVS Volume: Workbench Dir: devs LIBS libs and direct the second contract of the second second second in the second second second in the second second SYS , Vitaliy, , , Vitaliy valval ay an , , Vitaliy valvall Devices: PRT PAR SER DF1 DFO RAW CON RAM

In the above example, it's assumed that the file Report was in the current directory. If it were in another directory, you could have used the full pathname to identify its location (EXECUTE df1:Utilities/Report). But there's another way to make the EXECUTE command execute a command sequence file not located in the current directory. As you may remember from the previous chapter, the system assigns the logical de vice name S: to the the s directory on the boot disk when you turn on the computer. The EXECUTE command first looks for the command file in the current directory, but if it doesn't find it there, it looks in the S: directory. By saving your command files to the S: device, therefore, you can be sure that EXECUTE will always be able to find it, regardless of which directory is current.

### Startup-Sequence: The Autoexecuting Command File

As has been mentioned several times already, AmigaDOS rec ognizes a special command sequence file located in the S: directory called startup-sequence. The sequence of commands contained in the startup-sequence file is executed whenever you turn on the machine or reset it by holding down CTRL and both Amiga keys. To see the standard command file which comes on the Workbench disk, enter TYPE S: startupsequence. The displayed file should look like this:

```
echo "Workbench disk
Version
.1"
echo " "
echo "Use Preferences
tool to set
date"
echo " "
echo " "
LoadWb
endcli > nil:
```
The first four commands use the ECHO program to send messages to the screen. The LoadWb program is used to load the Workbench. Finally, the command endcli  $>$  nil: is used to terminate the CLI process and suppress its sign-off message by redirecting output to the NIL: device.

The *startup-sequence* command file is a powerful tool because it lets you specify what happens every time you turn on your Amiga. For instance, you can specify whether you want to load the Workbench every time or stay in CLI mode or both. You've already seen that to stay in CLI mode, all you

have to do is leave out the last two lines of the standard file. But if you want to load the Workbench *and* keep a CLI window, you can insert the line

#### NEWCLI con:20/20/200/100/

right before the LoadWb line. This starts up a smaller CLI window that will stay on the Workbench screen after the Work bench is loaded. (See Chapter 6 for details on how to edit a file such as startup-sequence. Briefly, though, to add this line, type ED s/startup-sequence, which puts you in the screen editor. Use the cursor keys to move to the *LoadWb* line, press RETURN, cursor up to the empty line, and enter what you see above. Press ESC, then enter X, and press RETURN. The new startup-sequence file will overwrite the old. Warm start your Amiga by pressing the CTRL key and both Amiga keys at the same time. The Workbench should appear, along with a CLI window.)

There are a number of other things you may want to do automatically at startup time. If you're using a hard disk or external memory, you may have to run a program to integrate these resources into the system. One of the most useful sequences of commands to include in the startup-sequence file is one that sets up a RAM disk directory containing a collection of your most frequently used commands and ASSIGNS it as the default command directory. The simplest sequence to use is

**MAKEDIR RAM:c** MAKEDIR RAM:C COPY SYS:c ram:c ALL ASSIGN c: RAM:C

This is faster than copying each individual file since DOS doesn't have to read the COPY program from disk each time. The disadvantage is that you end up using a lot of RAM to hold command programs you seldom, if ever, use. Taking up over 128K of RAM for command programs is wasteful on a 512K system and prohibitive on a 256K system. The alternative is to copy files selectively. You can do this one of two ways.

First, you can copy all of the files from C: which you want to go to the RAM disk to a new directory called  $D$ . Then, replace the  $SYS:c$  reference in the above example to  $SYS:d$ . This speeds up the time it takes to transfer the files, but wastes some disk space by duplicating existing files.

The other choice is to copy specific files individually. Something like this may be what you'll use:

MAKEDIR RAM:c COPY c/copy RAM:c/copy ASSIGN X: ram: c/copy ASSIGN D: ram:c ASSIGN D: ram:c CD SYS:c CD SYS:c X: assign D:  $X: cd$  D: X: delete D:  $X:$  dir  $D:$ ------ -- -X: diskcopy D: X: echo D:  $X: ed D:$ ......... X: endcli D:  $X:$  info  $D:$ X: info D: X: join D: X: list D: X: Makedir D: X: Makedir D: X: newcli D:  $X:$  rename  $D:$ X: rename D: X: run D: X: type D: CD SYS: ASSIGN C: RAM:C ASSIGN D: C:delete

This first copies the COPY program to RAM:, then uses that version to copy the rest of the files. This reduces the time spent reading the COPY program from disk. Some other steps are taken to limit the amount of typing you need to do. The ASSIGN command gives a short alias to the new COPY command. By ASSIGNing it a device name, you're able to refer to the command program RAM:C/COPY simply as X: (as in Xfer, the lazy person's transfer). And since you have to refer to the pathname RAM:C frequently, the ASSIGN command is used again to give it the name D:. Using the CD command to change the current directory to  $SYS:C$  saves you the trouble of having to specify the directory name for each file transferred. Notice that COPY is not included in the long list of command programs to copy—it's already in RAM:, remember? Finally, the D: device name is reassigned to the DELETE command.

 $\blacksquare$
It's convenient to put shortcut assignments like this in the startup-sequence command file, since they let you type only two characters whenever you want to use a common command like DELETE  $(D: oldfile$  works when you ASSIGN D: C:delete).

Another common task you can perform at startup time is setting the system clock and calendar. If you've purchased an optional hardware clock/calendar, it probably came with program for setting the system clock from the hardware clock. The command to run this program should be part of your startup-sequence file. If you don't have a hardware clock, you should set the time and date manually each time you start the system. The original startup-sequence file on your Workbench disk prints a message telling you to set the date and time from the Preferences program. If you prefer, you can give yourself the opportunity to set the time and date as part of your startup-sequence file. The following example demonstrates one technique for doing this:

ECHO "The current setting of the date and time is:" **DATE** 

ECHO " "

ECHO "Enter the correct date and/or time now."

ECHO "Use the form DD-MMM-YY for the date (format as 09-Sep-86)."

ECHO "Use the form HH:MM:SS or HH:MM for the time (format as 14:55)."

ECHO " "

The next command is tricky. It uses the question mark form of DATE to prompt you with the command template and wait for in put. It uses redirection to send the prompt text down a black hole. The result is that it accepts input and sends it to DATE.

ECHO "The new date and time settings are:" **DATE** DATE  $DATA$  >now DATE >now

As the comments in italics explain, this example uses the question mark form of DATE. Normally, when you type DATE ?, the DATE command prints out its command tem plate and waits for you to enter input in that format. By

redirecting the output of the command to NIL:, which does nothing with it, you suppress the command template and in stead provide more detailed instructions as reminders to your self. Redirecting the output to NIL: performs an additional function as well. If you decide that you don't want to change the date and just press RETURN, the DATE command doesn't get any instructions about what date or time is to be set. In such a case, the command normally prints out the current date or time. Here, that would be inappropriate and would confuse the display. Luckily, the redirection to NIL: prevents this text from being displayed so that if you just press RETURN, noth ing happens.

Notice that the last command in the new startup-sequence file redirects the output from DATE to the file now. This kind of date stamping can be helpful, for the Amiga looks to the most recently modified or created file to set the time (if you don't do it yourself manually). Thus, if you haven't altered or created any files since the last time you booted the computer up, it looks to now for the current date.

### Passing Instructions to Commands

As convenient as it may be to EXECUTE a sequence of commands stored in a file, it limits you to working with the same specific files and directories every time. That's why AmigaDOS has a mechanism for passing words from the EXE-CUTE command line to the command file and substituting them in the commands. This lets you create command files which do different things, depending on what you type in the EXECUTE command line.

Since this concept is much easier to demonstrate than to explain, let's take a very simple example. Suppose you want to create a command file which makes a backup copy of a file. You need some way of specifying the name of the file so that you won't be continually backing up the same file. The following short command file, named Backup, does just this:

.KEY filename (.K filename is also acceptable) COPY <filename>TO :Backups

To use this command file, type EXECUTE Backup Mydata. The result is that the file named Mydata is copied to the Backups directory (this assumes that the Backups directory already exists in the root directory). If you typed EXECUTE

Backup Program, the file named Program would be copied to Backups. The key to this process is in the first line of the file. The line starts with the word .KEY, which is not a normal CLI command, but rather a directive which tells the EXECUTE command how to operate. The .KEY directive tells EXECUTE that the command template which follows should be used to determine what commands can be passed to this command file. In this case, .KEY tells EXECUTE that if a word is entered on the EXECUTE command line after Backup, that word is to be referred to as *filename*. Anytime <*filename*> appears in the Backup file, the word appearing on the command line after Backup is substituted. Thus, when you type EXECUTE Back up Mydata, EXECUTE takes the command line COPY <filename> to :Backups and substitutes Mydata everywhere that <filename> appears. The result is the command line COPY Mydata TO :Backups.

If you don't enter any command words after the name of the command sequence file, there's nothing to substitute for the keyword specified by the .KEY (or .K) directive. In the above example, the command EXECUTE Backup translates to the command line COPY TO :Backups, which copies everything in the current directory to the Backups directory. This may not be the result you wanted. Fortunately, AmigaDOS provides a way to prevent this. It allows you to specify a default value to be substituted for the keyword if the user (yourself, more than likely) doesn't enter a substitution value. There are two ways of specifying the default value.

You can use the .DEF directive, followed by the substitu tion value. When you use this directive, the default value is substituted wherever the keyword appears in the absence of a normal substitution. Let's change the Backup command file to look like this: look like this:

#### KEY filename. .KEY filename

### .DEF filename  $#$ ?.bas ECHO "Copying <filename> to the Backups directory" COPY <filename> TO :Backups

Now, if you type EXECUTE Backup, the pattern ex pression #?.bas is substituted for the keyword, and the com mand becomes COPY #?.bas TO :Backups. The pattern matches any file whose name ends in the characters *bas*, so any file fitting that description is copied to Backups. An ECHO command was added to tell you what's happening. The default value is

substituted in that command as well, so ECHO prints the mes sage Copying #?.bas to the Backups directory.

The .DEF directive can also be used to substitute every in stance of the keyword in the file with the default value. Another directive, the dollar sign (\$), can be used to substitute each occurrence on a case-by-case basis. Using this directive, the Backup file now looks like this:

#### K name .K name

ECHO "Copying <name\$all BASIC program files> to the Backups directory"

COPY <name\$#?.bas> to :Backups

Using this version of the Backup command file, the com mand EXECUTE Backup still copies all files ending in *bas* to the Backups directory. This time, however, the default value is only substituted in the COPY command. A different value is substituted in the ECHO command. The message printed by ECHO is Copying all BASIC program files to the Backups direc tory. Notice that you didn't have to put quotation marks around the phrase all BASIC program files, even though it contains spaces. The substitution value replaces the keyword with the exact string of characters which appear in its definition.

The EXECUTE command doesn't limit you to substituting a single word on the command line. The .KEY directive can specify a template which contains as many keywords as you like (up to a total of 255 characters). The only restriction is that the template must be in the same format as the command template which prints when you type a command name followed by a question mark (see the beginning of the "AmigaDOS Command Reference" section for more information on com mand templates). This means, among other things, that the keywords must be separated by a comma, with no spaces between them. For example, let's say you wanted to be able to back up two named files each time you executed Backup. The following command file shows how you can substitute both filenames:

.K namel,nameS  $COPY$  <namel> to :Backups COPY <name2> to :Backups

Using this Backup command file, if you type EXECUTE Back up document letter, both the document and letter files will be copied to the Backups directory.

As you've seen from earlier discussions of filenames and pattern matching, naming conventions can cause some prob lems. The execute directives are no exception. What if you want to use the default message Copying files  $\rightarrow$  thisaway in the above example? EXECUTE will look at the entered com mand ECHO "Copying <name\$files -> thisaway> to the Backups Directory, and print Copying files - thisaway> to the Backups Directory, not Copying files  $\rightarrow$  this away to the Backups Directory, as you wanted. Since the angle brackets have a special meaning for EXECUTE, substituting a string containing these characters is going to pose a problem. To avoid this, AmigaDOS provides directives that let you redefine the direc tive characters. For example, you can change the left angle bracket character to a left square bracket character with the directive .BRA [. (the final period after the bracket character is necessary). Likewise, to change the right angle bracket to right square bracket, use the directive  $KET$   $\overline{I}$ . (again, the period after the bracket is mandatory). The .DOLLAR or .DOL directive is used to change the character which introduces the default substitution value. The directive .DOL  $#$  changes the dollar character to a pound sign, for example. And finally, the .DOT directive allows you to redefine the period character that appears in front of most of the directives.

To summarize, the EXECUTE command recognizes the following directives:

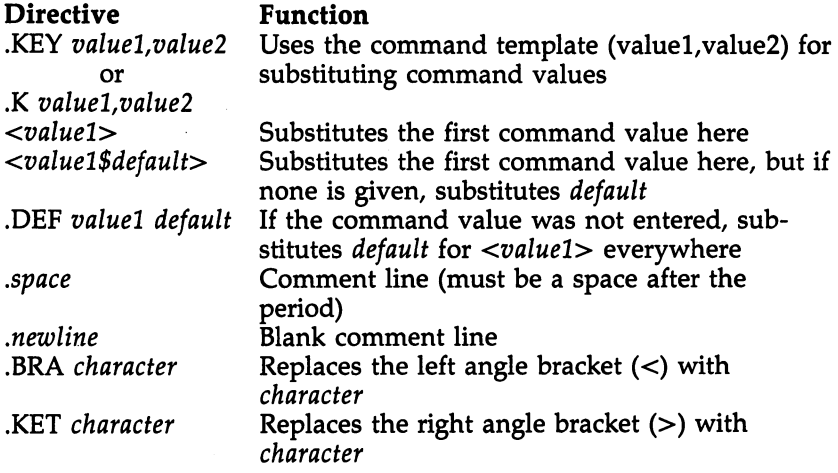

.DOLLAR character Replaces the dollar sign (\$) with character or or and the contract of the contract of the contract of the contract of the contract of the contract of the con .DOL character .<sub>—</sub> . \_ . . . . . . . . . . .DOT character Replaces the dot (.) with character

# Testing Conditions with IF

command sequence file which always does the same thing is not very intelligent. For example, the Backup file described above assumes that a directory named Backups exists in the root directory of the current disk. If it doesn't exist, the COPY command will fail. One solution would be to insert a communication will fail the total communication will be to insert the top insert of the top insert of the top MAKEDIR command to create the directory. But if the directory already exists, then the MAKEDIR command will fail.

The solution to this is to let the command sequence file test whether or not the directory exists, then act accordingly. If the directory does exist, the copy can take place. If it doesn't exist, then the MAKEDIR command can first be used to create it. The mechanism which EXECUTE uses to make such deit. The mechanism which EXECUTE uses to make such de cisions is the IF command. IF can be used to test a number of conditions. If the condition it tests is true, then the subsequent commands will be executed. If the condition is not true, then none of the subsequent commands in the file will be executed (until the ENDIF command is given).

One of the conditions which you can test with IF is whether or not a disk volume, directory, or file exists. The form of this command is

#### IF EXISTS name

You can also use the keyword NOT to reverse the test. While EXISTS name is true if the object called name exists, NOT EXISTS name is true only if it doesn't exist. Applying these facts to the problem raised at the beginning of this sec tion, you can come up with this new, improved Backup command file: mand file:

.KEY filename IP NOT EXISTS :Backups MAKEDIR :Backups **ENDIF** -----COPY <filename\$#?.bas> to :Backups

Now when you EXECUTE Backup (by typing EXECUTE Backup filename), the command file first checks whether the -.Backups directory exists. If not, it creates the directory. But if it

does exist, the command file skips the MAKEDIR command and copies the file.

The IF-ENDIF sequence also allows for an ELSE clause. Commands which come after the ELSE command will be exe cuted only when the IF clause is not true. Let's look at the following sample command file:

.Key from,to IF NOT EXISTS <to> RENAME <from> AS <to> **ELSE**  $-$ ECHO "Sorry, there's already a file named  $lt$ to $>$ ." ECHO "If rename <from> as <to>, it will wipe out  $<$ to $>$ ." **RNOTF** 

\_\_\_\_

Call this command file *newname*. It's a cautious version of the RENAME command. The RENAME command is pretty reckless—if you tell it to rename the file ordinary as important, and there's already a file *important*, then the renamed *ordinary* replaces the important file. You've just lost important's con tents. This version first checks to see if there's a file with the replacement name. If not, it executes the RENAME command and then skips from ELSE to ENDIF. But if the file already ex ists, it skips the RENAME command and instead executes the command sequence starting with ELSE, which politely ex plains why it can't RENAME.

Another condition that IF can test is whether two text strings are the same. The keyword used for this test is EQ. The format of the test is IF string1 EQ string2. One use for this test is to determine what string was substituted for a word designated by the .KEY directive. You can even test it to see whether any substitution was made. Let's look at an example:

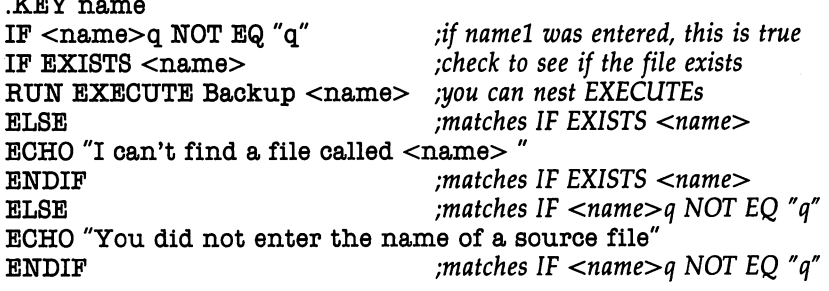

# Command Sequence Files

As you can see, this is a bit more complicated that the previous examples. There are two IF statements, one nested within the other. The first IF tests whether any value was en tered on the command line to be substituted for the keyword name. It does this by seeing if what was substituted for name, plus the letter q, is equivalent to the letter q alone. If any substitution was made, the two strings will not be equal, and the condition is true. If no substitution was made, the EXE CUTE command branches to the ELSE clause, which prints You did not enter the name of a source file.

After the command file has tested to see whether the After the command file has tested to see whether the name of a source file was entered, it must still test to see whether that file exists. The second IF statement takes care of that, using the EXISTS keyword as the test. If the file exists, the EXECUTE Backup command is run as a background process to back up the file. This demonstrates that you can both run an EXECUTE sequence as background process and that you can use one command file to EXECUTE another. If the file doesn't exist, execution skips to the ELSE clause, which prints the message I can't find a file called  $\langle$ name $\rangle$ .

The last condition which IF tests is the return code left by the previous command. The return code is a number passed to the CLI by a program when it finishes. The code indicates whether the program was successfully completed or whether an error occurred. Programs normally use a return code of 5, 10, or <sup>20</sup> to indicate that an error happened. The higher the return code, the more serious the error. IF lets you test for each of these codes with the keywords WARN, ERROR, and FAIL. IF WARN is true if the last return code was 5 or greater, IF ERROR is true if the code was <sup>10</sup> or greater, and IF FAIL is true if a code of 20 or greater was returned.

Normally, if a serious error occurs during a command sequence, the entire sequence is immediately terminated. The default cutoff point for this is a return code of 10 or higher. Using this default setting, it's impossible to test for a WARN or ERROR condition, since the sequence terminates before the test can take place. It's possible to change the point at which a command sequence fails, however, using the FAILAT com mand. Entering the command FAILAT 25, for instance, in sures that the sequence doesn't terminate unless a program

returns an error code of <sup>25</sup> or higher. The new failure thresh old applies only to the current command sequence. Once it has finished executing, the default value is restored.

In most circumstances, you'll want to terminate the com mand sequence if a serious error is encountered. Changing the FAILAT threshold and testing for the error yourself gives you an opportunity to present the user with a message that clearly explains what happened. For example, you could change the command file allowing the user to input the date and time to read: read:

ECHO""

ECHO "The current setting of the date and time is:" ----

ECHO""

ECHO "Enter the correct date and/or time now."

ECHO "Use the form DD-MMM-YY for the date (09-Sep-86)."

ECHO "Use the form HH:MM:SS or HH:MM for the time (14:55)."

ECHO " "

**FAILAT 25** <u>------</u> ...

DATE nil:

---------------

ECHO "You did not enter a correct date and/or time setting."

```
ECHO "The current settings remain in effect."
ELSE
```
 $-$ 

ECHO "The new date and time setting are:"

**DATE** -----

DATE >now

ENDIF

If this example was part of <sup>a</sup> larger startup-sequence file, there's a good chance that you would not want the entire sequence to terminate if the user didn't enter the date or time correctly. Using FAILAT to reset the failure threshold and IF ERROR to test for errors, you can tell the user that the attempt was not successful and continue with the rest of the sequence.

Even if you've used FAILAT to change the failure thresh old, you may exit from a command sequence at any time by using the QUIT command. QUIT also allows you to leave

specific return code. The command QUIT 20, for example, ter minates the command sequence immediately and leaves a return code of 20. turn code of 20.

-<br>|<br>سد

 $\overline{\mathcal{L}}$ 

To summarize, the IF command uses the following keywords for making its test:

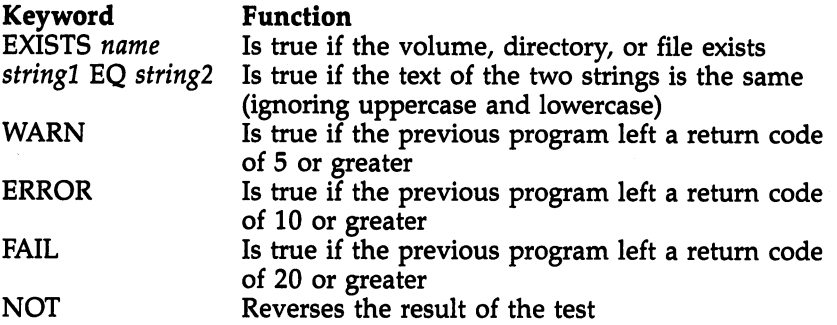

# Branching with SKIP

For most simple cases, IF-ELSE branching is sufficient. But if you're making a number of tests, the SKIP command can make things easier. It allows you to use the results of the IF test to jump to a subsequent command line. The LAB command is used to designate the line at which you wish execu tion to resume. This is the general format:

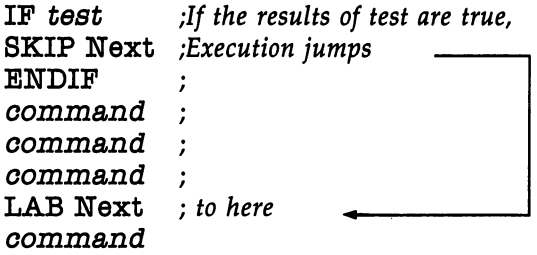

SKIP is particularly useful where you may wish the same thing to happen after a number of tests. Rather than writing the commands over and over in the body of the IF-ELSE-ENDIF clause, you can have each command jump to the same labeled line. The following command file demonstrates this principle. It copies both a file and its associated icon file to another volume or directory:

74

.Key from,to IF <from>q EQ "q" SKIP Missing **ENDIF** IF  $<$ to $>$ q EQ "q" SKIP Missing **ENDIF** IF NOT EXISTS <from> SKIP Missing **ENDIF** ENDIF COPY <from> <to> IF EXISTS <from>.info COPY <from>.info <to> **ENDIF** \_\_\_\_\_ SKIP Done LAB Missing ECHO "You must enter the name of an existing file to copy," ECHO "and the volume or directory to copy it to." LAB Done

# **EXECUTEing from a Command Sequence File**

It is possible, and sometimes quite useful, to use the EXE CUTE command from within a command sequence file. A command file can even EXECUTE itself. This permits a limited form of looping. For example, let's say that you have a number of disks to copy, and you want to write a command sequence file that continuously prompts you to insert source and destination disks, and then copies one to the other. To avoid having to swap in the Workbench disk when DOS wants to read the commands, let's copy them to RAM:

COPY c:DiskCopy to RAM: COPY c:Execute to RAM: MAKEDIR RAM:T CD RAM:

Command Sequence Files

Now let's create a file called RAM:ConCopy that continuously executes the DiskCopy command:

DiskCopy df0: to dfl:

Execute ConCopy

When we EXECUTE ConCopy, it runs DiskCopy once, then EXECUTEs itself. Note that we created a directory :T in RAM:. When a command file EXECUTEs itself, it must create a temporary file in the :T directory. If there is no :T directory, the error message EXECUTE: Can't open work file ":T/Command-0- T01" appears and the command fails.

Chapter<sub>6</sub>

# ED, the System Screen **Editor** Editor

The screen editor program, ED, found in the  $c$  directory of the Workbench disk, can be used like any CLI command program. But ED is not really a DOS file-management command program. Rather, it's a full-screen text editor which can be used to create a text file or edit an existing one. It differs from the other text editor program included on the Workbench disk, EDIT, in a variety of ways. EDIT is a line-oriented editor, which means that you must first select the line you want to change. ED, however, is a screen-oriented editor, which displays a whole screen of text at a time and lets you move the cursor around the screen, adding or deleting text as you see fit. While EDIT can be used to alter files which contain binary code, ED is designed to edit text-only files. And, finally, ED files always end with a linefeed character, which ED adds if it doesn't find one already present.

To start ED, type ED, followed by the name of the file you wish to edit. If the filename doesn't describe an existing file, ED assumes that you want to create a new file. To exit the ED program, type ESC-Q simply to quit or ESC-X to save the current file and exit.

ED starts with a maximum workspace of 40,000 characters. Unless you change the size of the workspace, you're lim ited to editing files of that size. To change the size of the workspace, use the keyword SIZE on the command line which you use to run ED, followed by the number of characters you want in the workspace. For example, entering the command ED Windbag SIZE 100000 lets you edit a file called Windbag which can contain up to 100,000 characters. It's a good idea always to specify a size somewhat greater than the exact size of the file.

There are two ways of issuing commands to ED—*immedi*ate mode and command mode. In immediate mode, you give ED its commands by pressing nonprinting key combinations. In ex tended command mode, you first type the ESC character, which places your cursor on the command line at the bottom of the screen. You may then type in one or more command strings. The command is not executed until you press RETURN.

#### **Immediate Mode** Immediate Modern Communication and the communication of the communication of the communication of the communication of the communication of the communication of the communication of the communication of the communication o

The ED program starts in immediate mode. Here, the charac ters you type are inserted into the text document. To edit, just ters you type are inserted into the text document. To edit, just<br>move the cursor to the appropriate place and either erase existing text or add new text. In addition, there are a number of control commands which help in editing. These commands are executed by holding down the CTRL key, then pressing another key. (The notation CTRL-x will be used to refer to these commands. This indicates that you're to hold down CTRL, and press the key specified by  $x$ .) All CTRL character commands are executed as soon as you press the key combination.

 $-$ 

#### **Cursor Commands** — <del>c</del>ure <del>c</del>ure commands <del>c</del>ure

The cursor is a colored block which indicates the position where additional characters will enter the text buffer. If you're using the default set of colors, it appears as an orange block highlighting the current character. You can move the cursor in any direction by pressing one of the cursor arrow keys to the right of the RETURN key. If there's more text in the buffer than appears on the screen, moving the cursor to any edge of the screen and pressing the corresponding cursor arrow key shifts all text (scrolls) to show part of the hidden text. For ex ample, if you move the cursor to the bottom line of the first screen of a long document, then press the down-arrow key, the cursor moves down to the next line and reveals the hidden first line of the next screen. What was formerly the top line scrolls up and out of sight. By using the down and up arrows, you can move forward and backward through the text file.

Other immediate commands allow you to move the cursor in larger increments. The CTRL-T combination moves the cursor right to the first character of the next word. CTRL-R moves the cursor back to the space at the end of the previous word. CTRL-] moves the cursor to the end of the current line, scrolling the screen if the line is longer than the screen width. If the cursor is already at the end of the line, CTRL-] moves it back to the beginning of the line. If you press CTRL-] a number of times, the cursor alternates between the first and last characters of the line. Likewise, CTRL-E moves the cursor to the beginning of the first line on the screen. If, however, the cursor is already at the start of the first line, CTRL-E moves it to the end of the last line on the screen. to the end of the last line on the screen. The screen is the screen of the screen of the screen in the screen o

The scroll commands don't change the absolute position of the cursor, but rather move the text itself. CTRL-U scrolls the screen up, which appears to make the cursor move down toward the end of the document. CTRL-D scrolls the screen down, which in effect moves the cursor toward the beginning of the document. Either command causes the whole screen to be redrawn from the top, making the scrolling action rather slow.

Note that in ED, the TAB key is strictly a cursor movement key. When you press TAB (or CTRL-I), the cursor moves to the next TAB position, which is one greater than an even multiple of the TAB setting. For example, if you're using the default TAB setting 3, the TAB key moves the cursor from col umn 1 (the left edge of the screen) to column 4, then column 7, column 10, column 13, and so on. You can change the size of the TAB stops with the extended command ST (see below). Unlike some editors, ED doesn't insert characters into the text when you press TAB. The TAB key leaves neither a TAB character nor spaces in the text, though if it passes over blank portion of the line, the space characters it bypasses re main in the text. Note also that if you enter a text file which contains TAB characters into ED, ED replaces each with number of spaces.

### Character Deletion/Insertion

When you've moved the cursor to the text location you want to edit, there are several immediate mode commands which you can use to delete or insert text. The BACK SPACE key (or CTRL-H) moves the cursor one character to the left, deleting the character. The DEL key deletes the character under the cursor and moves the text to the right one position to the left.

You can also delete characters in larger chunks. The CTRL-O command's actions depend on whether the cursor rests on a character or a space. If the cursor is on a space, CTRL-O deletes all spaces it finds until the first character of the next word. Otherwise, CTRL-O deletes the current charac ter and all characters it finds until the next space between words. Thus, CTRL-O can be used alternatively to delete whole words or the spaces between words. CTRL-Y deletes everything from the current character position to the end of the line. CTRL-B deletes the entire current line, regardless of the cursor position.

79

Unlike most screen editors, ED doesn't let you delete the RETURN character at the end of a line. This means that once you've split a line with a RETURN, the only way to join it together again is with the extended command I (see below).

L<sub>a</sub>

The ED editor is always in *insert mode*. This means that any characters typed in push text to the right rather than overwriting characters. Thus, no special character insertion commands are needed. ED does have an immediate mode command, CTRL-A, which allows you to insert a blank line below the current line and moves the cursor to the beginning of that line. of that line. '—'

ED supports lines wider than the screen display. To see different parts of such lines, scroll the text horizontally by moving the cursor left or right. Each line has a maximum of 255 characters—ED won't let you insert characters in a line of maximum length.

Another interesting characteristic of ED is that it supports a form of word-wrap. This means that if a right margin is set, and you're typing a word which extends past that margin, ED automatically ends the current line with a RETURN character at the space before that word and moves the start of the word down to the next line. This word-wrap feature applies only when you're typing at the end of a line. If you insert characters into the middle of the line, forcing the line over the mar gin, ED won't break the line. You can also disable this feature by using the extended command EX, which acts like the mar gin release on a typewriter (see extended commands below). You may also use extended commands to change the left and right margins from their default positions of  $1$  and  $77$ respectively.

#### **Miscellaneous Immediate Commands** Miscellaneous Immediate Commands I—I

The CTRL-F command flips the case of the current character and moves the cursor one position to the right. This means that if the current character is in uppercase, it changes to lowercase and vice versa. If the current character is not a letter, it doesn't change, but the cursor still moves to the right. If the cursor is positioned at the first letter of the word this, and you press CTRL-F four times, the word changes to THIS.

CTRL-V redraws the screen. Since ED itself refreshes the display if you size the window or move it or scroll it in any direction, this command will be useful only on rare occasions.

CTRL-G is used in conjunction with the extended mode commands. It repeats the last extended mode command you issued. The usefulness of this command will soon become apparent, as the discussion turns to the extended commands.

# **Extended Mode Commands**

Although immediate mode commands are faster and more convenient to use, the extended mode commands are more powerful. Generally, you may use extended commands to exe cute any of the cursor movement and deletion functions of the immediate commands. In addition, you may use extended mode commands to delete, copy, or move whole blocks of text, to save and load text files, to find and replace text strings, and to perform various other functions. You can even issue a number of commands at one time or indicate that one or more of these commands is to be executed a number of times. of these commands is to be executed number of times.

To issue an extended command, you first press the ESC key (or CTRL-[). When you do, an asterisk appears on the bot tom line of the screen, and the cursor moves to the space following the asterisk. This indicates that you've moved to the command line, and any text you enter is to be interpreted as an editor command, not as text to be inserted into the docu ment. After entering the command(s), pressing the RETURN key executes the command. If you just press RETURN without entering a command, no command is executed and you return to immediate mode.

For instance, let's say you want to use the  $T$  command (explained below) to go to the top of the file. You first press ESC, and the line at the bottom of the screen shows an asterisk:

You then type T and press RETURN:  $*T < CR$ 

The command line disappears, and the display moves to show the top of the file.

Extended mode commands are made up of one or two let ters. Case is not important, and you can put more than one command on a line by separating them with semicolons.

Sometimes a command requires an *argument*, such as a number or a text string. A text string must be set off with

# ED, the System Screen Editor

characters known as delimiters so that it won't be confused with a command string. The delimiter character can be anything except letters, numbers, spaces, semicolons, or brackets. Double quotation marks are the most common delimiters, though if you want to type a string with double quotation marks in it, you must use something else (like the slash or exclamation point). Strings may appear properly in commands in the form "this is a string" or /this is a "string"/ or  $!c:sub/$ "so called"!

#### **Cursor Movement Commands** Cursor Movement Commands I—

The CL (Cursor Left) and CR (Cursor Right) commands work just like the left- and right-arrow keys, moving the cursor one space to the left or right. As explained below, however, you can add repeat count so that 4CL moves the cursor four spaces to the left. The  $N$  command (Next) moves the cursor to the start of the next line, while the  $P$  command (Previous) moves the cursor to the start of the previous line.

CS (Cursor Start) and CE (Cursor End) move the cursor to the start and end of the line respectively.  $T(Top)$  and  $B(Tob)$ tom) move the cursor to the top or bottom of the document, while  $M$  (Move) moves the cursor to an absolute line number. For example, M 662 moves the cursor to the start of line 662. This can be extremely helpful when used with compilers which identify the line numbers where errors occurred.

### Deletion/Insertion Commands

The DC command works just like the DEL key, deleting the character under the cursor. The  $D$  command functions like the immediate mode command CTRL-B and deletes the entire cur rent line.

I (Insert line) is used to insert a string of text as a new line above the current line. The string follows the I command, as in \*I"This goes above the current line"

The  $A$  (Add after) command is similar to the I command, but adds the new line after the current line.

**S** (Split) and **J** (Join) are used to split one line into two and join two lines into one. The S command acts just like a RETURN character, which ends the current line and moves the text to the right to a new line below. In effect, the  $\bar{z}$  command deletes the RETURN character at the end of the current line, thus joining it with the next line.

# Search and Replace (Find and Exchange)

Another way of scrolling the screen to a particular place in a document is with the  $\bf{F}$  (Find) command. The F command is issued along with the text string you want to find:

\*F"Intuition"

Once issued, F searches the document for the exact text specified, from the current cursor position forward to the end of the file. A complementary command, BF (Backwards Find), searches from the current cursor position to the beginning of the file. By default, both find commands are case-sensitive and will find a match only if both text strings contain exactly the same combination of uppercase and lowercase letters. You may, however, change this default so that searches ignore dif ferences in case by using the UC command. Once you've is sued this command, all searches ignore case differences until you reset the default with the LC command.

Sometimes you wish both to locate a phrase and replace it with another. The E (Exchange) command does just this. When using E, you must first specify the phrase to find, then follow it with the replacement phrase, like this:

#### \*E"Intuition"User Interface" \*E"Intuition"User Interface"

This example looks for the word Intuition and replaces it with the phrase User Interface. The E command only looks forward, so if you want to catch all occurrences of the search phrase, you should first move the cursor to the top of the file with the T command.

The  $EQ$  (Exchange with Query) command is a variation on E. Instead of making the substitution automatically, it prints the message Exchange? on the command line. If you press the  $Y$  key, the exchange takes place, but if you enter N, the cursor moves past the string.

Both the find and exchange commands lend themselves well to the repeat features of ED. For example, once you've set up a search string with F, it's a simple matter to find the next occurrence of the string by using the immeditate command CTRL-G. And it's just as simple to replace every occurrence of a search string with a command like

\*RP EQ"me"myself"

which repeatedly replaces the word me with the word myself after verifying that you want to make each change. For more on repeating commands, see the section "Multiple and Repeat

#### **Block Transfers** Block Transfers

One of the most powerful groups of extended commands is that which manipulates an entire block of text at once. With these commands, you can delete, copy, or move an entire block of text. It is the contract of the contract of the contract of the contract of the contract of the contract of the contract of the contract of the contract of the contract of the contract of the contract of the contr

block is made up of one or more adjacent lines of text. You use the BS (Block Start) and BE (Block End) to mark the beginning and ending of a block of text. When you issue the BS command, the block is marked as starting at the first character of the current line, regardless of where the cursor is presently positioned. In order to complete the marking of a block, you must cursor down to the last line of the block and issue the BE command. This marks the end of the block at the end of the current line. Both the BS and BE commands are needed to mark a block successfully, and the line you marked as the start of the block must be above the one you marked as the end. (In other words, you cannot mark the start of the block near the end of the file, then move the cursor up and mark the end of the block.) You can mark the start and end of the block on the same line, however, as with the command \*BS;BB

which marks the entire current line as a block.

You can only mark entire lines as blocks. BS always starts marking at the beginning of the current line, and BE always marks to the end of the current line. If you want to mark only parts of a line, you must first use the RETURN key to split the line. Also note that the block stays marked only so long as you don't make any changes to the text. Once you make any editing changes to any part of the text (not just the marked lines), the block markers disappear.

After you've marked a block, you can insert copies of the block by moving the cursor to where you want the block in serted, then using the IB (Insert Block) command. You can insert as many copies as you wish, as long as you perform the inserts immediately after marking the block and don't edit text in between insertions.

You can delete the entire block with the DB (Delete Block) command. Unlike some editors which retain a deleted block in a special buffer and allow you to retrieve it, ED simply discards deleted block. Once you've deleted it, it's gone. You can move a block of text, however, by first duplicating it with the IB command, then deleting the original block with ...**.** \_ \_ *...*...........

The WB (Write Block) command lets you save a marked portion of text to a named file. This allows you to split a large file into two smaller parts or generally manipulate portions of a file. The WB command must be followed with the name of the file to which the marked portion is to be written. This file name must be enclosed by the normal string delimiters, such as quotation marks:

#### \*WB"RAM:tempfile"

The final block command is SB (Show Block). This com mand helps you identify the currently marked block by mov ing its text to the top of the screen.

### File Management (Save/Load/Exit)

ED really has no load command per se, since you must specify the file to edit when you start the program. However, it's possible to insert text from a disk file within the current text file with the IF (Insert File) command. When you type

#### •IF "filename"

filename is inserted under the current line, and the rest of the text in the document is moved down.

ED won't let you start editing a file which contains binary (nontext) characters. If you try this, ED ends with the message File contains binary. It's interesting to note, however, that you may start by editing a blank file, then use IF to merge a file which does contain such characters. This isn't recommended, however, as such characters don't appear correctly on the screen, making it hard to do accurate editing.

The **SA** command is used to save a current copy of the document to disk. If you don't add a filename, the document is saved to the file named when you started ED. It's recom mended that you periodically save your work to disk (every half hour or so is best) to protect yourself against the perils of power outages. Speaking of backups, you should be aware that ED creates a backup of your original text file in the  $T$ directory of the document disk (if the directory exists), in a file called ED-Backup.

If you use the SA command with a filename, you can save a copy of the current document to a file other than the one named when you started the program. This allows you to keep several copies of the document, each varying slightly. The format for this command is

#### \*SA"filename" \*\*\*\*\*\*\*\*\*\*\*\*\*\*\*\*\*\*\*\*\*\*\*\*\*\*\*\*\*\*

There are two ways to exit the ED program. The first is with the  $Q$  (Quit) command. Q just quits, without saving your text. If you try the Q command after you have changed the text of the document, however, without saving these changes, you'll receive a prompt saying Edits will be lost - type Y to confirm:. This gives you an opportunity to save the changespress any key and the quit is stopped. If you press Y, how ever, the program ends without saving the changes.

The other way to exit ED is with  $\bar{X}$  (eXit).  $X$  both saves the current document and exits the program. Think of it as first performing an  $SA$ , then a  $Q$  command.

### Tabs and Margins

The SL (Set Left) and SR (Set Right) commands are used to set left and right margins. As explained above, the right mar gin is used for the purpose of word-wrapping. This means that as you add characters to the end of <sup>a</sup> line and force it over the right margin, a RETURN character is inserted and the word past the margin is moved to a new line below. Word-wrapping occurs only when you add characters to the end of a line. If you insert characters in the middle of a line, you can cause the end of the line to go past the margin without wrapping. If you wish to disable the word-wrapping feature for the current line, use the EX (EXtend margin) command. This works like the margin release on a typewriter, allowing you to add characters to the end of the line past the right margin. The EX command extends the margin only for the current line, however. If you wish to extend the margin permanently, change the right margin setting from its default value of 77.

You can also set a left margin with the SL (Set Left margin) command. The default setting is 1 (the leftmost column). When you change this setting, each new line begins at the po sition indicated. The preceding character positions will be filled with space characters. This left margin is not a "hard" margin. You don't have to use the EX command to move past

it. You may use the backspace character to move to the left of it. The CS command moves you back to column 1 as well.

The ST (Set Tabs) command is used to set the distance between tab stops. The default setting is <sup>a</sup> stop every three characters.

# Miscellaneous Commands

The U command (Undo) gives you a very limited undo capability. When you start to edit a line, ED saves the original contents of the line. As long as you stay on that line, you can restore its contents by issuing the U command. However, once you move off that line, you cannot undo the changes. More over, U cannot restore a line once you remove it completely, either with the immediate command CTRL-B or with the  $\overrightarrow{D}$ command. command.

The SH (SHow information) command displays infor mation about the current editing session. When you use the SH command, a number of lines appear at the top of the editing screen, showing the name of the file you're editing, the tab setting, the left and right margins, the first and last few characters in the block (if any is marked), and the percentage of the edit buffer that's filled. This display disappears as soon as you type a character.

# Multiple and Repeat Commands

When in extended command mode, you're not limited to issu ing one command at a time. Several commands may be placed on the same command line, separated by semicolons. For ex ample, if you want to search for the first occurrence of the word Amiga in a text file, you could use the command sequence \*T;F"Amiga"

which moves the cursor to the top of the document, then starts the search. In addition, you can specify that a command should be repeated a number of times by placing that number in front of the command. For instance, the command

 $*4D$  $-$ 

deletes four lines in a row, starting with the current line. You can also use the special repetition command RP to specify that you want the command repeated until an error occurs. Let's say that you frequently misspell the word separate as seperate.

If you want to change every occurrence of the word seperate to separate, you could use the following command series:

### \*T;RP E"seperate"separate"

The first command, T, moves the cursor to the top of the document. The next command, RP, specifies that you want to repeat the following sequence until an error occurs. Finally, the E command causes the second string to be exchanged for the first. The result of all this is that ED searches for seperate and replaces it with *separate* until it can't find the string any longer. When that happens, an End of file error is issued, which causes RP to stop. (Notice that you don't have to sepa rate RP and the following command to be repeated with a semicolon.)

You can stop any command or series of commands by pressing any key. ED always exits the extended command mode as soon as you press a key and displays the message Commands abandoned on the command line.

Using a repetition count or the RP command only repeats the command immediately following. Let's say that you're editing a double-spaced file, in which every other line is blank, and you wish to delete all blank lines. One strategy would be to position the cursor at the top of the file (assuming it's not a blank line), then repeatedly move the cursor to the next line and delete it. You might try the command

#### $T:RP$  N:D  $\sim$   $\sim$   $\sim$   $\sim$   $\sim$

but this wouldn't work. The cursor first moves to the top, but only the N command repeats so that the command just moves the cursor to the last line of the file where it encounters an End of file error.

To counter this problem, ED allows you to group commands together in parentheses. When you do this, the repetition count applies to all of the commands enclosed in the parentheses. Thus, the command

 $\mathbb{R}^2$ 

#### $T:RP(N,D)$

does just what you want. It moves the cursor to the top of the document and then repeats both the N and D commands, again and again.

# ED Command Summary

# Keyboard Commands

#### **Cursor Movement** Cursor Movement

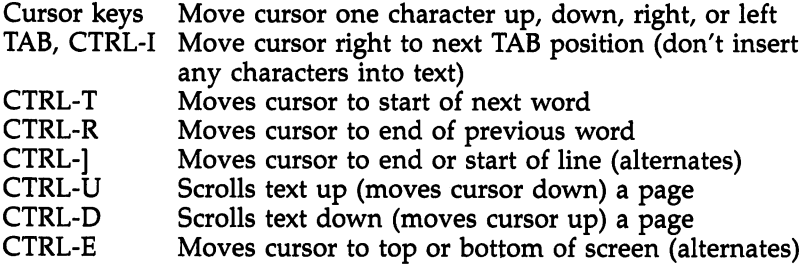

# Insert/Delete

 $\vert \ \ \vert$ 

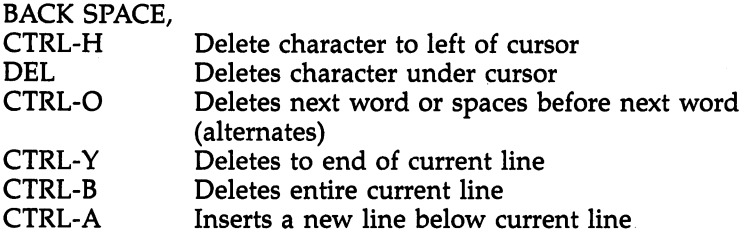

# Miscellaneous Commands

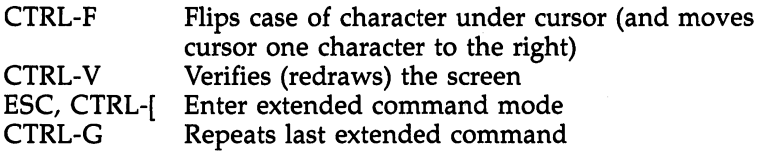

# Extended Mode Commands (Press ESC to Enter Command Mode)

# Cursor Movement

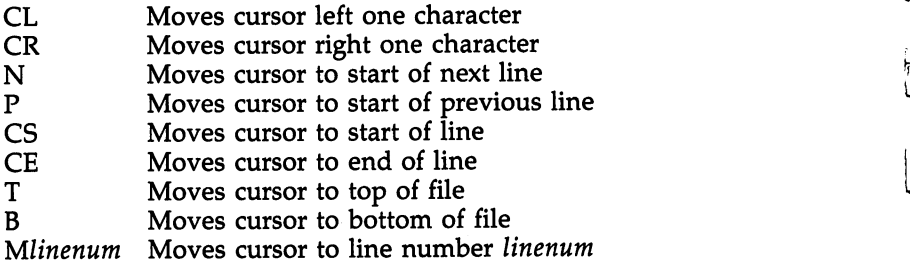

# Insert/Delete

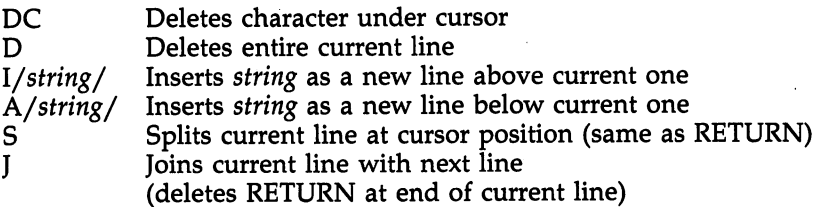

# Find and Exchange (Search and Replace)

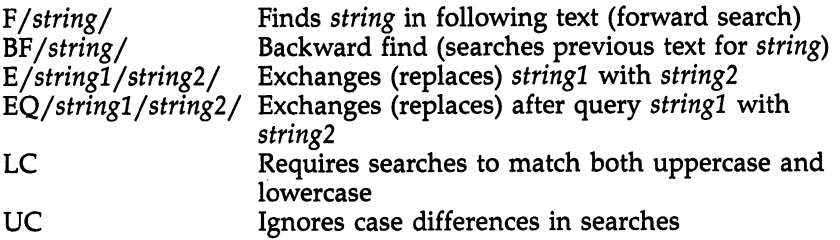

#### **Block Transfers** Block Transfers

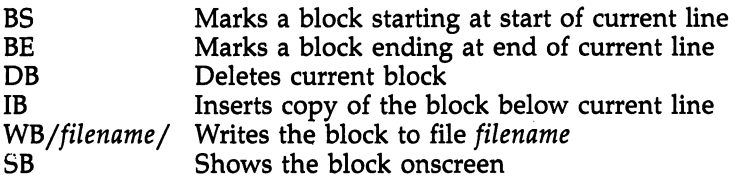

# ED, the System Screen Editor

# Save/Load/Exit

 $\frac{1}{2}$ 

 $\mathbb{R}^n$ 

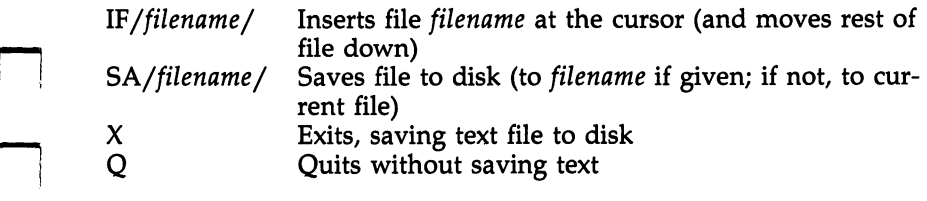

 $\overline{\phantom{0}}$ 

# Tabs and Margins

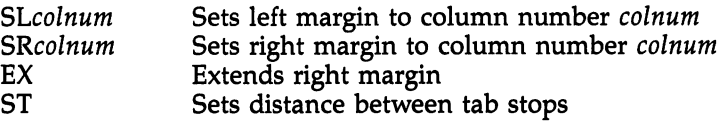

# Miscellaneous

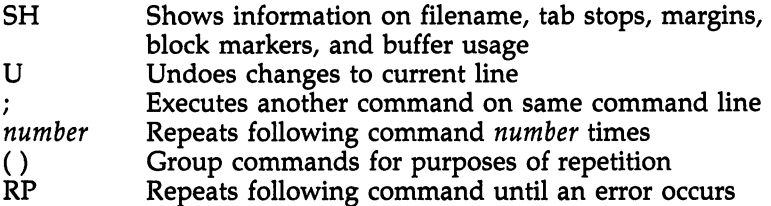

# EDIT, the Line Editor

EDIT, AmigaDOS's line editor, can be used to change and in spect just about any kind of AmigaDOS file, including text, source language, and program files. Individual lines of text may be edited, inserted, or displayed. EDIT can also search for, delete, or replace selected text within one or more lines.

We often take programs capable of manipulating text a screenful at a time for granted. Full-screen editors with built-in functions optimized for producing source text are used every day by professional programmers. Word processors that han dle multiple windows of text and include integrated spelling checkers and thesauruses make writing reports and manu scripts a breeze. In the face of all this "gee-whiz" text processing power, it's easy to look down one's nose at the lowly line editor, with its seemingly crude user interface.

# Line Editors—A Brief History

In the early 1970s, the most common medium used to get <sup>a</sup> program or other information read into a computer was the punched card, created on a mechanical device called a key $punch.$  A separate punched card was required for every line of information to be read into the computer. The cards them selves were read with a device called a *card reader*. If a single character was mistyped on a card, the entire card had to be retyped. Add to this the fact that keypunches were slow and prone to jams that invariably ate the one card that had finally been typed correctly on the fifteenth attempt. It's easy to understand why programmers who have been around for while break out in a cold sweat when some careless associate evokes the memory of writing a thousand-line program on punched cards.

The very first programs which allowed programmers to type in and modify programs electronically were called line editors. Line editors freed a generation of computer programmers from the drudgery of keypunch machines. Text could be entered one line at a time at a cathode ray tube (CRT) equipped with a keyboard. If you made a mistake, you could actually back up and correct it. Programs could be saved, recalled, and modified at will. Simple as the first line

editors were, it was like handing a gas-powered tractor to a farmer who had been tilling fields with a hand plow.

#### **The Bottom Line** The Bottom Line

So why use EDIT? AmigaDOS comes with a fairly powerful full-screen editor (ED), and reasonably priced word processors for the Amiga are also available. While most Amiga owners will prefer either of the latter, some users will find using EDIT comfortable. AmigaDOS EDIT falls into the "quick and dirty" program category, much like EDLIN, the line editor of MS-DOS. It's handy, it's already resident in the  $c$  directory, and if you just need to change a couple of lines in a command file, EDIT is probably as good as anything else. EDIT's limited number of commands also makes it relatively easy to master.

EDIT does have two features which ED, its more powerful sibling, does not—EDIT can execute a series of prestored subcommands, and it is also marginally suitable for displaying and modifying compiled programs as well as text.

# How EDIT Works

EDIT processes the contents of a source file (we'll call this ED-IT's From file) sequentially—a line at a time—using editing commands specified by the user.

EDIT keeps track of its place within the material being edited. When EDIT is first invoked, the current line is the first line of the From file. As editing commands are executed, the current line changes. EDIT keeps tabs on the current line by maintaining an internal pointer called the current line marker.

As the current line marker is moved past a line, the line is moved into a special area called the output buffer. The output buffer has a fixed size for the duration of an EDIT session.

When the output buffer becomes filled, data is written to the file specified as the destination (EDIT's  $To$  file), on a firstin, first-out basis.

During an EDIT session, various informative messages and displays of the contents of lines are sent to EDIT's verification device (your Amiga's screen, unless another device is specified when EDIT is started up).

If EDIT's To file is different than its From file, the contents of the file used as input to the editor will not be altered. If the To file is the same as the From file, the original contents of the file will be moved to a temporary file called :t/edit.backup.

# Invoking EDIT

An EDIT session is usually started from an active CLI by using AmigaDOS's EDIT command. What follows is a summary of the EDIT command's syntax. See the EDIT command section in the "AmigaDOS Command Reference" for a more detailed explanation.

EDIT [FROM] fromname [TO] toname [WITH] withname [VER] vername [OPT option]

### EDIT's Parameters and Keywords:

FROM fromname—The name of the file whose contents will be edited. Throughout the rest of this chapter this is referred to as EDIT's From file.

TO toname—The name of the file which will contain the  $\blacksquare$  . To the top to the file will contain the file will contain the file will contain the file will contain the file will contain the file will contain the file will contain the file will contain the file will contain edited text after the EDIT session is ended. Throughout the rest of this chapter, this file is referred to as EDIT's To file.

WITH withname—Lets you specify a file that may optionally be used as input to the line editor's command processor.

VER vername—Lets you specify where you want messages from EDIT to be displayed.

OPT Pn or OPT Wn or OPT PnWn—These options let you set the maximum line length  $(Wn)$  and/or number of lines (Pn) that EDIT will keep in its output buffer.

While you can edit files with more lines than the value of  $n$ , you'll only be able to move backward  $n$  lines. If the file to be edited is not unreasonably large, it's usually a good idea to specify an  $n$  greater than the number of lines in the file to be edited. edited.

## Starting an EDIT Session—Examples

Example 1—Edit a file called *mysource* in the current directory, using EDIT. The edited data is to be stored under the same filename. The number of lines is to be set to <sup>40</sup> and line width to <sup>120</sup> (EDIT's default values):

### EDIT mysource

Example 2—Edit a file called *bigsource*. The edited data will be stored in the file called *edited bigsource*. The output buffer size is set to  $1000$  lines, with a maximum line width of  $120$ :

EDIT bigsource "edited bigsource" OPT P1000

Example 3—Edit a file called *universe*. When EDIT starts up, execute the list of EDIT subcommands contained in the file autocommands located in the myprocess/nebula directory on drive dfl:. The edited data is to be stored under the same file name. Send all messages and verification displays from the line editor to the system printer. The number of lines in ED-IT's output buffer is to be set to <sup>40</sup> and the maximum line width to 250:

## EDIT universe WITH dfl:myprocess/nebula/auto commands VER PRT: OPT W250

Note: EDIT expects the From file to exist already. Issuing an edit for a file called *newfile* which doesn't exist, as in

### EDIT FROM newfile

generates the error message Can't open newfile. However, you can use EDIT to type in a file by creating an empty file first and then editing the new file:

COPY \* newfile Press CTRL- $\setminus$  after entering this command **EDIT** newfile EDIT newfile

Example 4—Let's create a sample file which you can type in, then experiment with using EDIT during the rest of this chapter. Type:

COPY testfile

The door slammed and she stormed out of the house. Meanwhile, the toast burned and the eggs hardened. He stared after her, wondering what to say. Fortunately, he kept his mouth shut. Better to say nothing than to say something now.

Once you've typed this in, press CTRL- $\setminus$  (end-of-file marker), which will close the file; testfile is now on your disk. You can access it by entering

EDIT testfile

# Getting Out of EDIT

There are several ways to exit an EDIT session.

The STOP command exits EDIT, leaving the From file intact. The contents of the  $To$  file, if a separate one was specified, are unpredictable since STOP will not write the contents of the output buffer to the To file as it exits EDIT.

The  $W$  command (Windup) advances the current line marker to the From file's end-of-file (EOF) marker, moving lines into the output buffer as it goes. When the EOF is reached, EDIT saves the contents of the output buffer to ED-IT's To file, and the editing session terminates.

The  $Q$  command (Quit) is used within EDIT command files to return control to the process which invoked the file's execution. If  $Q$  is issued from EDIT's primary command level, it has the same effect as W. (See the section "EDIT Command Files" later in this chapter for more information about the use of command files.)

# The Current Line

EDIT keeps track of its place within the data and/or text being edited. When EDIT is first invoked, the current line is the first line of the From file. As EDIT subcommands are executed, this current line changes. EDIT keeps tabs on the current line by maintaining the current line marker, an internal pointer.

At the beginning of each session, EDIT associates sequen tial line numbers with all of the original lines of the From file. When EDIT begins, the current line is line number 1.

# Verifying the Current Line

The ? and ! commands allow you to display the line number (if any) and contents of the current line.

Q

displays the line number and contents of the current line.

Characters which cannot be displayed can be represented by a question mark. For instance, if issuing a ? command results in a display of

 $\blacksquare$ 

q

Б. - -

### Whom do you trust???

the question marks which appear to be a part of line 5 may not be question marks at all. In these cases, the ! command will display the hexadecimal value of the characters in question:

Whom do you trust?11

03

The exclamation mark (!) revealed that there's only one genu ine question mark in the line, followed by characters whose ASCII values are 10 and 13. The ! also displays a dash  $(-)$  under any uppercase letters contained in the current line.

# Turning Verification On and Off

EDIT often displays a verification of the line number and contents of the current line in response to many EDIT commands. If the current line has no line number,  $+++$  will be displayed instead. Verification displays may be turned on and off with the  $V$  (Verify) command.

 $V -$ 

1

Ξ

turns off automatic line verification, while

Y+

turns verification on. Verification is always set to on by EDIT when an editing session begins.

# Trailing Spaces

EDIT normally suppresses all trailing spaces.

 $TR+$ 

turili EDI's trailing spaces shown the space of the space of the space of the space of the space of the space on both input and output lines.

 $TR -1$ 

reinvokes suppression of trailing spaces (EDIT's default).

# Operational Windows

When a command is executed which instructs EDIT to operate on the current line, EDIT normally scans all the characters in the line from left to right, beginning with the first character.

It's possible to instruct EDIT to begin its scan at a character other than the first in the line. The current line's operational window consists of only that portion of the line which will be operated on. The beginning of the current line's opera tional window is pointed to by the operational window pointer.

moves the operational window pointer of the current line one character to the right.

moves the operational window pointer of the current line one character to the left.

PR (Pointer Reset) sets the operational window pointer line back to the start of the line.

Whenever EDIT is instructed to display verification of the current line (by ?, !, or any other command which normally ends with a verification of the current line), a greater than  $(>)$ character may be displayed under the contents of the current line. Everything to the right of the  $\geq$  is within the current line's operational window. For instance,

### 3.

Well this is another fine mess

indicates that the operational window pointer of the current line has been moved so that the operational window of the line consists of the text another fine mess. If you told EDIT to search for the word this, it would not be found, since only the contents of the current line's operational window are scanned by the search operation.

# Character Operations on the Current Line

EDIT supports four intraline commands which can change the case of characters, replace characters with a blank, and delete characters:

(dollar sign) forces the case of the first character in the current line's operational window to lowercase. After a  $$$  command is executed, the operational window pointer is moved one character to the right.

(percentage sign) forces the case of the first character in the current line's operational window to uppercase. After a  $\%$ command is executed, the operational window pointer is moved one character to the right.

(underscore) forces the first character in the current line's operational window to be replaced by a blank. After an  $-$  command is executed, the operational window pointer is moved one character to the right.

# (pound sign) deletes the first character in the current line's operational window. The text remaining in the opera tional window is shifted one character to the left.

The intraline commands may be strung together on a single EDIT command line. Take a look at the following example.

Assume you start with the current line as All the young dudes, carry the NEWS. Several operations can be carried out on this line to change its appearance:  $\mathbf{1}$ . All the young dudes, carry the NEWS %%%#### %%%#### - -ALL young dudes, carry the NEWS  $\geq$ >>>>>>>>%%%%%>> 1. ALL young DUDES, carry the NEWS ↘ >>>>>>>\_\_\_\_ \_>\$\$ 1. All young DUDES, carry NewS

You could have strung all the commands in the previous example together on one command line. Several command lines were used to keep things-from getting totally confusing.

# Moving from One Line to Another

N (Next line). The current line marker can be moved forward by using the N command. If you attempt to move the current line marker past EDIT's end-of-file flag, the message Input ex hausted displays, and the current line marker is set at the endof-file flag.

 $\mathbf N$ 

moves the current line marker to the next line of the current from file. If line verification is on, the line number and text of the new current line is displayed. The current line marker may be moved ahead multiple lines by stringing multiple  $N$  commands on a single line or by preceding the command with a number:

 $N;N;N;N$ 

is the same as

 $4N$ 

P (Previous line). The current line marker may be moved backward with the  $\overline{P}$  command. If you attempt to move the current line marker past the first line contained in EDIT's output buffer, the message No more previous lines displays, and the current line marker is set to the first line in the output ^^ buffer.

Remember, the default capacity of EDIT's output buffer is only <sup>40</sup> lines. For example, if you EDIT an 80-line file and the ^^ current line marker is pointing to line 60, EDIT's output buffer contains only lines 20 through 59 of the From file. Attempting to back up  $40$  or more lines results in the current line marker pointing to line 20.

P

moves the current line marker back one line. If verification is on, the line number and text of the new current line is dis played. The current line marker may be moved back multiple lines by stringing multiple P commands on a single line or by preceding the command with a number.

# $P;P;P;P;P;P$

6P  $-$ 

Both move the current line marker back six lines.

Ma (Move to line a). The current line marker may be moved backward or forward to a specific line number by using the M command. Using a period (.) in the *a* location, the current line marker is moved to the end-of-file flag of the From file.

If you attempt to move the current line marker back to line number not in EDIT's output buffer, the message Line number a too small displays. If the line number specified is greater than the highest line number of the From file, the mes sage Input exhausted displays, and the current line marker is set to the end-of-file flag.

# M17

moves the current line marker to line number <sup>17</sup> (not the seventeenth line). If verification is on, the line number and text of the new current line is displayed.

### M.

moves the current line marker to the end-of-file flag of the From file. From file.
## Displaying Your Text

It's often handy to examine the contents of more than one line at a time. EDIT has four commands which allow you to display multiple lines of the file being edited.

**T***n* (Type *n* lines). The T command displays *n* lines on the screen (or verification device, if one other than the screen has been selected), beginning with the current line. The current line marker is set to the line following the last one typed by the T command. If  $n$  is not specified, all lines following the current line are displayed, and the current line marker is set to the end-of-file flag.

Assume that the sixth line of a file being edited is the current line. The command

#### T<sub>5</sub>

displays the sixth through tenth lines of the file, and the cur rent line marker is changed to point to the eleventh line. The line number and text of the new current line are displayed.

If the current line marker of a 100-line file is pointing to the thirty-eighth line, and the current line marker is set to the end-of-file flag,

## T

displays lines <sup>39</sup> through 100, and the current line marker is set to the end-of-file flag.

TP (Type Previous). The TP command displays the cur rent contents of EDIT's output buffer. If the buffer is full, the current line marker remains unchanged. If the output buffer is not full, the TP command advances the current line marker to the point which fills the buffer and then displays the contents of the buffer, followed by verification of the new current line.

For example, assume that EDIT has been invoked with the default buffer length of 40 lines and that you're editing a 70line file. If the current line is the tenth line of the file (which means there are only nine lines currently in the output buffer) and you issue

EDIT changes the current line marker to point to the forty-first line, moving lines <sup>10</sup> through <sup>40</sup> into the input buffer (along with the file's first 9 lines). All 40 lines now residing in the output buffer are displayed, followed by a verification display of the file's forty-first line. Any TP commands issued immediately thereafter will have no effect on the current line marker since the output buffer has been filled.

 $\begin{array}{c} \star \circ \\ \circ \\ \circ \end{array}$ 

TN (Type Next). The TN command acts exactly like a  $Ta$ command in which the value of  $a$  is determined by the number of lines that the output buffer has been set to hold (OPT Pn). The default value for a is 40 if no Pn is specified in the EDIT command which started the current session.

TL $n$  (Type with Line numbers). The TL command displays  $n$  lines preceded by their line numbers, beginning with the current line. Lines that have been inserted or that are cre ated by splitting a numbered line in two may have no numbers. If a line has no number, EDIT displays three asterisks (\*•\*) in its place. The current line marker is set to the line following the last one typed by the  $T$  command. If  $n$  is not specified, all the lines following the current line are displayed, and the current line marker is set to the end-of-file flag.

## Inserting New Text

EDIT allows text to be inserted before the current line or any line that may be referenced by a line number. The text to be inserted may be typed in via the keyboard or may be read di rectly from another AmigaDOS file.

The I command, when used in conjunction with a specific or relative line number, allows text to be inserted in EDIT's output stream.

- I or I, is used to insert text before the current line.
- I\* inserts text after the last line of text in the From file.
- $\cdot$  Ia, where a is the line number that EDIT associates with a given line of the file being edited. An la command may search backward into EDIT's output buffer or forward, past the current line, in search of the specified line number. Once the line number is found, the line associated with it is made the current line.

Insert commands all throw EDIT into insert mode. Any text typed at the keyboard will be inserted before the current line (into EDIT's output buffer). Insert mode is terminated by typing a line containing only the letter  $z$  (lowercase or uppercase) in the first column and hitting the RETURN key. The in serted text will have no line number. Upon exiting insert mode, the current line will be displayed—it will be the same line as when the I command was invoked.

Let's try it out. Insert several lines before the current line: T Well this is a silly little example of how to insert a couple of lines and then get out of Input's insert mode. z

Insert several lines before line number 17:

**I17** Had enough folks? EDIT can be a barrel of laughs. 7.

Note: You may change the input mode terminator to any string of up to 16 characters by using the  $Z$  command. For example,

#### Z/fin/

changes the input mode terminator from z to *fin; fin* will remain the input terminator through the end of the current EDIT session or until another command is increased. The mandate is in

• I/*filename*/ (Insert before current line from a file)

or

• Ia/filename/ (Insert before line a from a file)

Insert also lets you specify an AmigaDOS file as the source for lines to be inserted. Filenames used in conjunction with insert and replace commands are normally delimited by slashes  $($ / $)$ , although the colon  $($ : $)$ , period  $($ . $)$ , comma  $($  $)$  and asterisk (\*) may also be used. Lines inserted from an AmigaDOS file into EDIT will have no line numbers asso ciated with them. Here are some examples.

Insert the contents of the file mytext before the current

#### /mytext/

Insert the contents of the file Wow/What a Party on the external disk drive before line 66:

 $166$  /"DF1:Wow/What a Party"/

## Replacing Lines with Inserted Text \"

EDIT also allows lines of text to be replaced by inserted text typed in via the keyboard or read directly from an AmigaDOS file. "The contract of the contract of the contract of the contract of the contract of the contract of the contract of the contract of the contract of the contract of the contract of the contract of the contract of the con

The  $\bf{R}$  (Replace) commands' syntax is almost identical to that of the I (Insert) commands.

 $\cdot$  R or R. is used to replace the current line with inserted text.

 $\cdot$   $\mathbb{R}^*$  inserts text after the last line of text in the *From* file.

Ra  $b$  replaces a range of lines with inserted text;  $a$  and  $b$ are line numbers which EDIT associates with specific lines of the file being edited. An Ia  $b$  command may search backward for the specified range of lines into EDIT's output buffer, or forward, past the current line, in search of the specified line numbers. Once the lines are found, the line associated with it is made the current line. If  $b$  is omitted, only line  $a$  will be replaced by the inserted text.

Replace commands all throw EDIT into insert mode. Any text typed at the keyboard replaces the line(s) specified. Replace's insert mode is terminated by typing a line that contains only the letter  $z$  in the first column and hitting the RETURN key. The inserted text will have no line numbers associated with them. Upon exiting insert mode, the current line will be displayed—it will be the first line following the last replaced line.

As with the I command, you may also replace text from an AmigaDOS file.

Replace the current line with the phrase One for the Money:

 $\mathbf R$ 

One for the Money

Replace line <sup>13</sup> with several lines of text entered from the keyboard:

**R13** ---

am Gosar, the Gosarian, keymaster of Zuuul. And many were those who knew what it was to roast in the depths of the Slor that day, I tell you  $\overline{\mathbf{z}}$ 

Replace lines 3-67 with the text contained in the AmigaDOS file morestuff/edit:

R3 67.morestuff/edit.

# Renumbering Lines

As has been pointed out, EDIT normally assigns line numbers only when a From file is opened. Inserted text has no automatically associated line numbers. The renumber command  $(=)$  may be used to assign a line number to the current line and each line that follows it when the renumber is issued.

 $=10$ 

renumbers the current line and all lines following. The current line is assigned a line number of 10.

If the file being edited contained three lines, numbered through 3, and line 1 was the current line,  $=10$  would change the line numbers to <sup>10</sup> through 12. Any line numbers asso ciated with lines in EDIT's output buffer are lost.

# Searching for Text

 $F/\text{string}/$  (Find text). The find command searches for a specified text string beginning with the current line and pro ceeds forward through the lines of the From file until the text is found or until the end of the From file is reached. The search operation stops at the first occurrence of string, and the current line marker is updated to make the line containing the found string the current line. If verification is on, and the line containing the match is other than the original current line, the line number and contents of the new current line are dis played. If the search string is not found, the message Input exhausted displays, and the current line marker is set to the endof-file flag.

If no search string is specified in an F command, EDIT attempts to use the search argument of the last find command issued. If no previous find command has been issued, the er ror message Nothing to repeat appears.

String expressions used for search (and replace) operations within EDIT are normally delimited by slashes (/), although the colon  $($ ;), period  $($ .), comma  $($ ,) and asterisk  $(*)$  may also be used. EDIT searches are case sensitive. The search string AmigaDOS does not match the text amigados.

Here's an example—find the string disk. Begin the search with the current line and move forward through the From file: F/disk/

 $BF/string/$  (Backward Find text). The BF command searches for a specified text string beginning with the current line and proceeds backward through the previous lines con tained in EDIT's output buffer until the text is found or until the front end of the output buffer is reached with no match. The search operation stops at the first occurrence of *string*, and the current line marker is updated to make the line containing the found string the current line. If verification is on, and the line containing the match is other than the original current line, the line number and contents of the new current line are displayed. If the search string is not found, the message No more previous lines appears, and the current line marker is set to the line which was at the head of the output buffer.

If no search string is specified in a BF command, EDIT tries to use the search argument of the last find command is sued. If no previous find command has been issued, the error message Nothing to repeat displays.

Let's try one. Find the string *disk*. Begin the search with the current line and move backward through the output buffer: BF/disk/

#### **Find Command Qualifiers** Find Command Qualifiers

There are five qualifiers, or options, which may be used in conjunction with the find and backward find commands to further restrict the conditions that will result in a search match.

The F and BF commands normally don't care where in a line the search string is found. The  $B$  and  $E$  qualifiers let you specify whether the text must begin a line (B) or end a line (E).

The  $P$  qualifier allows you to restrict matches to those lines which consist of nothing but the precise (P) text specified by the search string.

EDIT's searches normally proceed rightward from the first character of each line. The L qualifier instructs EDIT to search each line leftward (L) beginning with the last character of each line.

The B, E, P, and L qualifiers are mutually exclusive. EDIT

does not allow any of these four qualifiers to be specified together in an F or BF command.

The U qualifier may be used by itself or in conjunction with any of the other four. U renders the search string case insensitive—it causes EDIT to treat both the search string and searched text as if everything were in uppercase  $(U)$ . A few examples follow.

Search forward, beginning with the current line, for the line which ends with the words Natasha Fatale:

#### \\ E/Natasha Fatale/

Search backward, beginning with the current line, for the line that begins with WayBack

#### BF B/WayBack/

Search forward, beginning with the current line, for the line that is precisely Into the valley of death, rode the six hundred. hundred.

P/Into the valley of death, rode the six hundred./

Search backward for the phrase I can play CenterField. Each line is to be searched leftward, beginning with the last character of each line. The case of the search text is to be ignored:

BF LTJ/i can play centerfield/

You can also find an empty line (one containing nothing) by specifying a null string as a search argument:

FP//

Remember, the current line marker is updated to point at the line containing a found string.

## Replacing Text

One of the reasons you may want to find a specific text string is so that you can make changes to it. EDIT has three com mands which can be used to replace and/or insert text in the current line.

E/string1/string2/ (Exchange text). The E command lets you exchange a string of text contained in the current line with another string of text. E searches rightward for string1 in the current line, beginning with the first character of the line. If found, string1 is replaced by string2, and the entire modified line is displayed. If stringl is not found in the current line, the

message No match displays. In either case, the current line marker remains unchanged.

More examples—change the phrase too strange to be believed in the current line to too strange to have happened:

E/too stange to be believed/too strange to have happened/ \_\_\_

 $B/\text{string1}/\text{string2}/$  (insert Before text). The B command inserts a string of text before a specified string contained in the current line. B searches rightward for  $string1$  in the current line, beginning with the first character of the line. If found, string2 is inserted immediately before string1, and the entire modified line is displayed. If *string1* is not found in the current line, the message No match appears. In either case, the current line marker remains unchanged.

A/string1/string2/ (insert After text). The A command inserts a string of text after a specified string contained in the current line. In all other respects, A functions identically to B.

# The Current String Alteration Command

The previous A, B, or E command executed is known to EDIT as the current string alteration command. Typing a single quotation mark (') repeats the current string alteration command.

# Checking on the Last-Used Search Expression

The SHD (SHow Data) command displays EDIT's current saved information values, including the last search expression.

# Pointing Variants of Replace Commands

There's a secondary form of the E, B, and A commands which performs text replacement/insertion, and one additional one. This secondary form of each command is referred to as the pointing variant of each, and they are respectively **EP**, **BP**, and AP. and AP.

If the current line is successfully modified, EDIT's charac ter pointer is left pointing to the first character in the line which follows string2 in the case of EP or AP, or in the case of a BP command, the first character in the line that follows string1.

# Using Qualifiers with Replace Commands

The B, E, P, L, and U qualifiers which may be used in conjunction with find commands may also be used with the replace commands and their pointing variants. The effect of using the qualifiers and rules for their use is the same as de scribed in the section entitled "Find Command Qualifiers."

## Deleting Text

D (Delete line). The D command can be used to delete the current line, a multiple number of lines (beginning with the current line), a specific line number, or a range of lines delimited by lines having line numbers. After the requested deletion has taken place, the current line marker is advanced to the line immediately following the last line deleted by the opera tion, and the line number and contents of the new current line are displayed. If D does not find a specified line between the current line and the From file's last line, the message Input ex hausted appears, and the current line marker moves to the end-of-file flag. The D command does not affect the contents of EDIT's output buffer. An example or two might help.

Delete only the current line. The current line marker is moved to the next line in the From file:

 $\mathbf{D}$ 

Delete the current line and the next three lines. The cur rent line marker is moved to the line which was four lines after the original current line:

#### $4D$  $-$

Delete line 17. If line <sup>17</sup> is found, the current line marker is moved to the line which follows it after line <sup>17</sup> is deleted. If a line numbered 17 is not found, no deletion will take place, and the current line marker will be updated to point at the end-of-file flag:

#### $D17$ ---

Delete the lines numbered 22, 28, and all lines between them. If line <sup>28</sup> is found, the current line marker is moved to the line which follows it after the requested lines are deleted. If line 22 is found, but a line numbered 28 is not, line 22 and all the lines that follow are deleted. The current line marker is updated to point at the end-of-file flag:

#### -----

Delete the current line and all the lines that follow. The current line marker is updated to point at the end-of-file flag:

 $D^*$ D\*

# Delete Commands That Use Search Expressions

 $DTB/string1/$  (Delete Text Before)

and .....

## DTA/stringl/ (Delete Text After)

The DTB and DTA commands let you delete text within the current line that occurs before or after a search expression you specify. DTA and DTB operate only upon the current line. After execution, the line number and new contents of the cur rent line are displayed. If the search expression is not found, the message  $No$  match is displayed and the current line remains unchanged.

DF/string/ (Delete lines until Find). The DF command searches each line, beginning with the current line, for the specified search expression. If the line searched does not con tain the search string, it's deleted. The search-and-delete pro cess continues until the search string is found. The line found to contain the search expression becomes the new current line. If the search string is not found, a DF command deletes the current line and all lines that follow until it reaches the end of the From file.

# Using Qualifiers with DTB, DTA, and DF

The B, E, P, L, and U qualifiers used in conjunction with find and replace commands may also be used with the DTB and DTA commands. The effect of using the qualifiers and rules for their use are the same as those described in the previous section "Find Command Qualifiers." Here are some examples to help.

Delete all text that precedes the word gremlins in the line There is no reason to suspect gremlins as the cause:

## DTB/gremlins/

Delete all text to the right of the second occurrence of ragged in the line Around the ragged socks the ragged rascals ran: DTA L/ragged/

Delete all lines encountered, beginning with the current line, until a line beginning with the phrase enough already! is found. Ignore the case of the search argument:

DF BU/enough already!/

## Splitting and Joining Lines

EDIT provides two commands which may be used to split the current line into two lines, and a command which combines [j two lines into one.

> **SB/string/ (Split line Before string). The SB command** searches the current line for the specified text string, and if found, splits the current line in two. The first of the two lines consists only of the text in the current line that preceded the found string. The second line begins with the found string and includes all text that followed it in the current line. After SB has executed, the second of the two new lines is made the cur rent line. rent line.

> SA/string/ (Split line After string). The SB command searches the current line for the specified text string, and if found, splits the current line in two. The first of the two lines consists of the text in the current line that preceded the found string and the found string itself. The second line consists solely of the text that followed the found string in the current line. After SA has executed, the second of the two new lines is made the current line.

> CL/string/ (Combine Lines and string). The CL com mand combines the current line and the line which follows it into a single line; *string* is optional, and if specified, inserts the text string in the middle of the combined line. If the length of the combined line exceeds the current maximum line width al lowed by EDIT, the rightmost characters of the line are trun cated. Take a look at these examples.

> Consider the line of text  $I$  would gladly pay you Tuesday for a hamburger today.

SB/ for/

or

SA/sday/

results in the line being split in two:

would gladly pay you Tuesday for a hamburger today

If you started with a current line Time for all good men, followed by the line to aid their lemon lobby:

CL/ and clones

the result is

Time for all good men and clones to aid their lemon lobby

Note: The SA, SB, and CL commands also accept string qualifiers (B, E, L, P, and U). See the previous section "Find Command Qualifiers" for further information on their uses.

# Global Operations

EDIT's global operation commands let you automatically insert and replace text in lines which match specified search criteria. Global commands set up editing "phantoms" that constantly look over EDIT's shoulder as lines of the From file are pro cessed. Multiple global commands may be in effect during the course of an EDIT session. The global commands are

- GA/string1/string2/ (Global insert string2 After string1)
- GB/string1/string2/ (Global insert string2 Before string1)
- GE/string1/string2/ (Global Exchange string2 with string1)

Once a global command is issued, EDIT applies the associated A, B, or  $E$  command to every line as it passes the current line marker. rent line marker.

# Canceling Global Operations

When a global command is issued, EDIT displays an identification number associated with that particular global phantom.

An individual global phantom may be canceled by issuing the CG (Cancel Global) command followed by the phantom's ID number. For instance, to cancel a global command that's been issued the ID number G4, type

--

To stop all current global operations, simply type CG

If you can't remember what the active global operations are, the SHG (SHow Globals) command will refresh your memory.

# Command Groups

EDIT commands that have been strung together on a single line, separated by semicolons, may be grouped together by enclosing the commands in parentheses. The resulting expression is called an EDIT command group. Command groups are normally used when you wish to repeat a group of commands several times. One command group may be nested within another, such as in

#### $2(25)\text{E}$  /red/blue/;N);50N)

This replaces the text red with blue in the current line and all lines within <sup>24</sup> lines of the current line. The current line marker is then moved ahead <sup>50</sup> lines. Occurrences of the text red are replaced with blue in the new current line and in the following <sup>24</sup> lines. Finally, the current line marker is again moved ahead <sup>50</sup> lines.

If you instruct EDIT to execute a command or command group zero times, the command continues to execute until the end-of-file is encountered or until CTRL-C is used to issue **BREAK.** 

#### **EDIT Command Files** EDIT Command Files

When EDIT is invoked, it accepts commands from the key board or from an AmigaDOS file specified by the WITH key word in the DOS command line which started the editing session.

You can also dynamically invoke the execution of EDIT commands stored in AmigaDOS files from within EDIT by using the  $C$  command.

.:my/stored/commands.

starts execution of the EDIT commands contained in the file my/stored/commands in the root directory of the current drive. Command execution continues until a  $Q$  (Quit) command is encountered in the command file or until the command file's end-of-file is reached. The filename must be enclosed by valid EDIT delimiter. (Notice that in the above examples, peri ods were used to delimit the filename.) Command files may call other command files.

Suppose you want to set up an AmigaDOS command se quence file that will create a nicely sorted list of the contents of the current directory. The following command sequence file, when used in conjunction with a simple EDIT command file, does the trick:

 $LIST > mylist$ EDIT mylist WITH df0:unwanted

#### SORT mylist TO finlist TYPE finlist TO prt:

The contents of the filename unwanted are The contents of the filename unwanted are

 $\mathbf{D}$  $M^*$  $-$ D W

When the above AmigaDOS command sequence file is executed, an unsorted list of the contents of the current directory is directed to the file called *mylist*. EDIT is invoked using the WITH option to pull in the commands in the file unwanted. These commands remove the first and last lines of the LIST output (since they contain information about the current directory rather than the file or directory names in it). The edited file is saved and you're returned to the command se quence file. The edited file is then sorted and sent to the sys tem's printer.

# Merging Selected Parts of Files/Outputting Multiple **Files**

It's also possible to use EDIT to merge selected parts of dif ferent files together and to create multiple versions of the edited text. This is accomplished in a somewhat roundabout way, using facilities within EDIT that allow you to change the current From and To files on the fly from within EDIT.

**FROM/filename/.** The lines that follow the current line are replaced by the contents of the new From file. The original From file remains open and the lost lines may be accessed again by issuing a FROM command with no filename. A file opened by FROM may be closed by the CF (Close File) com mand, which has a format of  $CF/filename/$ .

The following sequence of EDIT commands merges the first <sup>15</sup> lines of three different files into one:

```
EDIT onefile TO myfile
14N
----
FROM ,twofile,
15N
FROM ,threefile,
16N
T^*D*
CF onefile
CF onefile
```
CF twofile CP two contracts of two contracts of two contracts of two contracts of two contracts of two contracts of two contracts of two contracts of two contracts of two contracts of two contracts of two contracts of two contracts o w

TO/filename/. The TO command lets you dynamically switch EDIT's destination, or To, file. TO writes EDIT's existing output buffer to the To file before the switch is made and then clears the buffer. TO leaves the previous To file open. Issuing subsequent TO command with no filename results in the orig inal To file being reselected.

The following example outputs lines 1-100 of the file bigfile to a file called firsthundred, and lines 101-200 of bigfile to a file called secondhundred.

EDIT bigfile TO firsthundred 100N ----TO secondhundred.  $T$  . The second distance  $\sim$  . The second distance  $\sim$ 100N  $CF$  $D^*$ w

#### **The Rewind Command** The Rewind Command

REWIND scans the remaining lines from the current line for ward, executing any global commands in effect as it proceeds, until it reaches the last line of the From file. The contents of the output buffer are written, and the To and From files are closed. The To file is then reopened as a new From file.

## The Halt Command

 $H$  (Halt) lets you set a line number as a brick wall which the current line marker cannot be moved past.

#### H134

prevents EDIT from moving past line 134 of the From file. If a command causes line <sup>134</sup> to be reached, the operation is halted and the message Ceiling reached displays.

## Point Before and After

PB (Point Before) and PA (Point After) move the position op erational window pointer in the current line.

PA/string/ moves the operational window pointer immediately after string in the current line.

**PB/string/** moves the operational window pointer immediately before string in the current line.

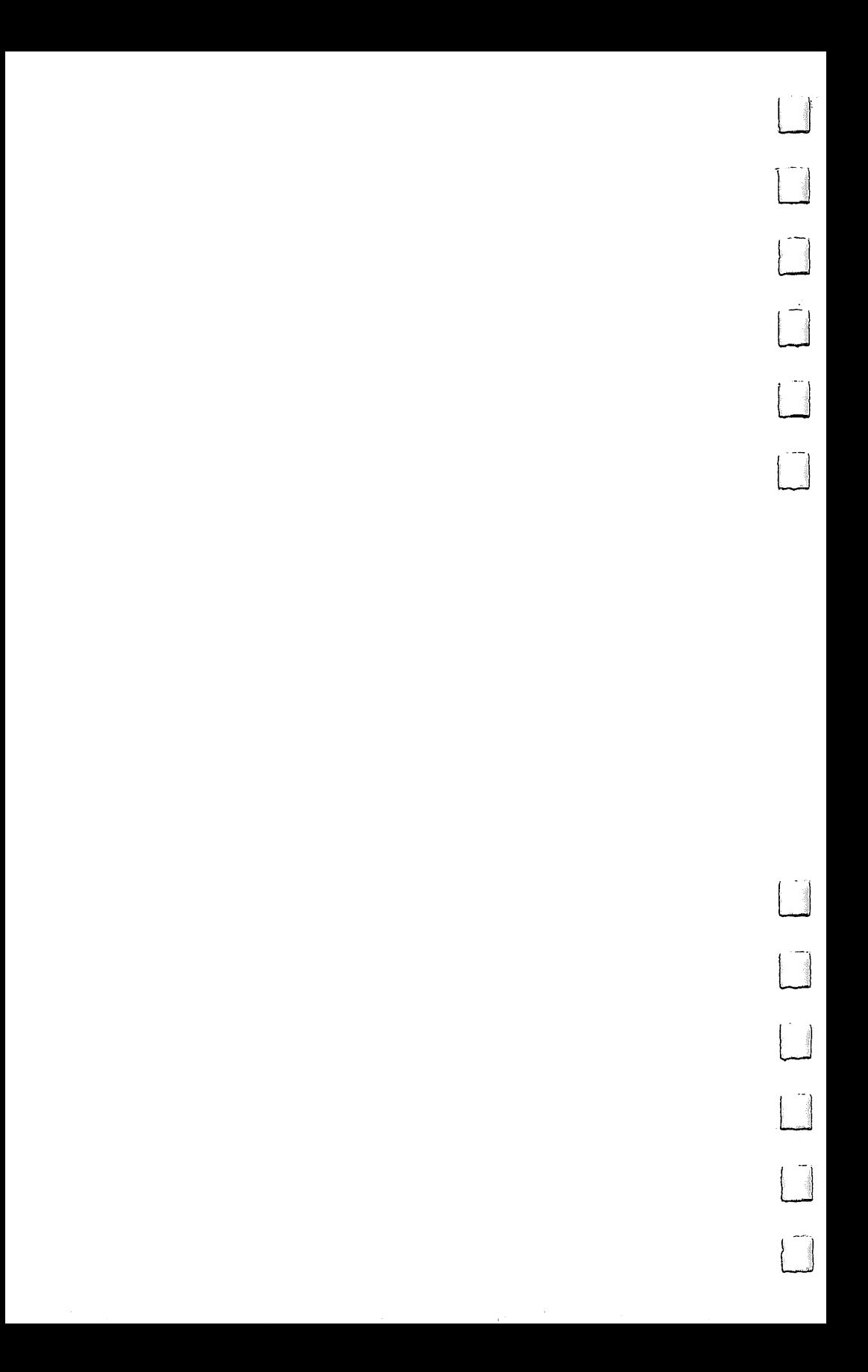

#### **EDIT Command Reference** EDIT Command Reference

# Ending an EDIT Session

- STOP Ouick bailout: From file remains intact
- W Windup; advance to EOF, save, and exit EDIT
- Q QUIT; return to previous process

# Verification Commands

?

- Verify current line
- $\mathbf{I}$ Verify current line; display codes of undisplayable characters
- $V + /V -$  Turn auto verification on/off

TR+/TR- Display/suppress trailing spaces

# Operational Window Commands

 $\geq$ Move operational window pointer right  $\prec$ Move operational window pointer left **PR** Reset operational window pointer \$ Change character at operational window pointer to lowercase % Change character at operational window pointer to uppercase Change character at operational window pointer to a blank  $\#$ Delete character at operational window pointer PB/string/ Move operational window pointer before string PA/string/ Move operational window pointer after string

# Moving from One Line to Another

- N Next line
- $\mathbf{P}$ Previous line
- Ma Move to line a

# Displaying Text

- Tn Type  $n$  lines
- TP Type previous lines
- TN Type next lines
- TL Type with line numbers

# Inserting Text

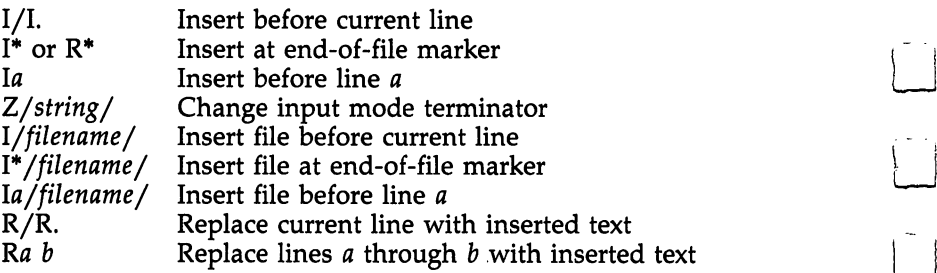

 $\begin{bmatrix} 1 & 1 \\ 1 & 1 \end{bmatrix}$ 

# Renumbering Lines

 $=$ n Renumber; assign *n* to current line

# Search and Replace Commands

F/string/ Find string BF/string/ Backward find string E/string1/string2/ Exchange string2 with string1 B/string1/string2/ Insert string2 before string1 A/string1/string2/ Insert string2 after string1 Repeat string alteration command

# String Qualifiers

- B Search string must begin line for match
- E Search string must end line for match
- ${\bf P}$ Entire line must match search string
- L Search from right to left for string
- U Ignore case of search string

# Deleting Text

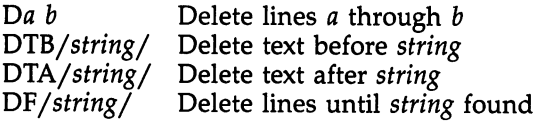

# Splitting and Joining Lines

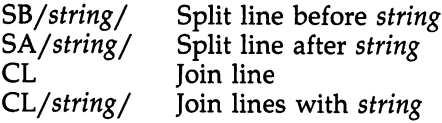

EDIT, the Line Editor

# Global Operations

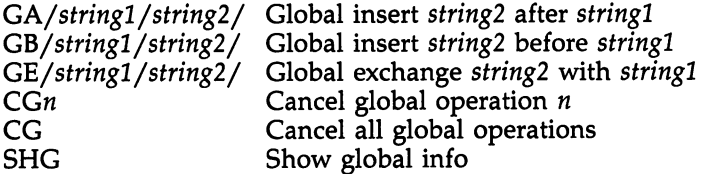

# External File Commands

C/filename/ Execute EDIT commands in filename FROM/filename/ Change current From file TO/filename/ Change current To file CE/filename/ Close current From or To file

# Miscellaneous

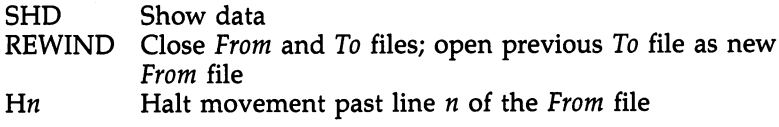

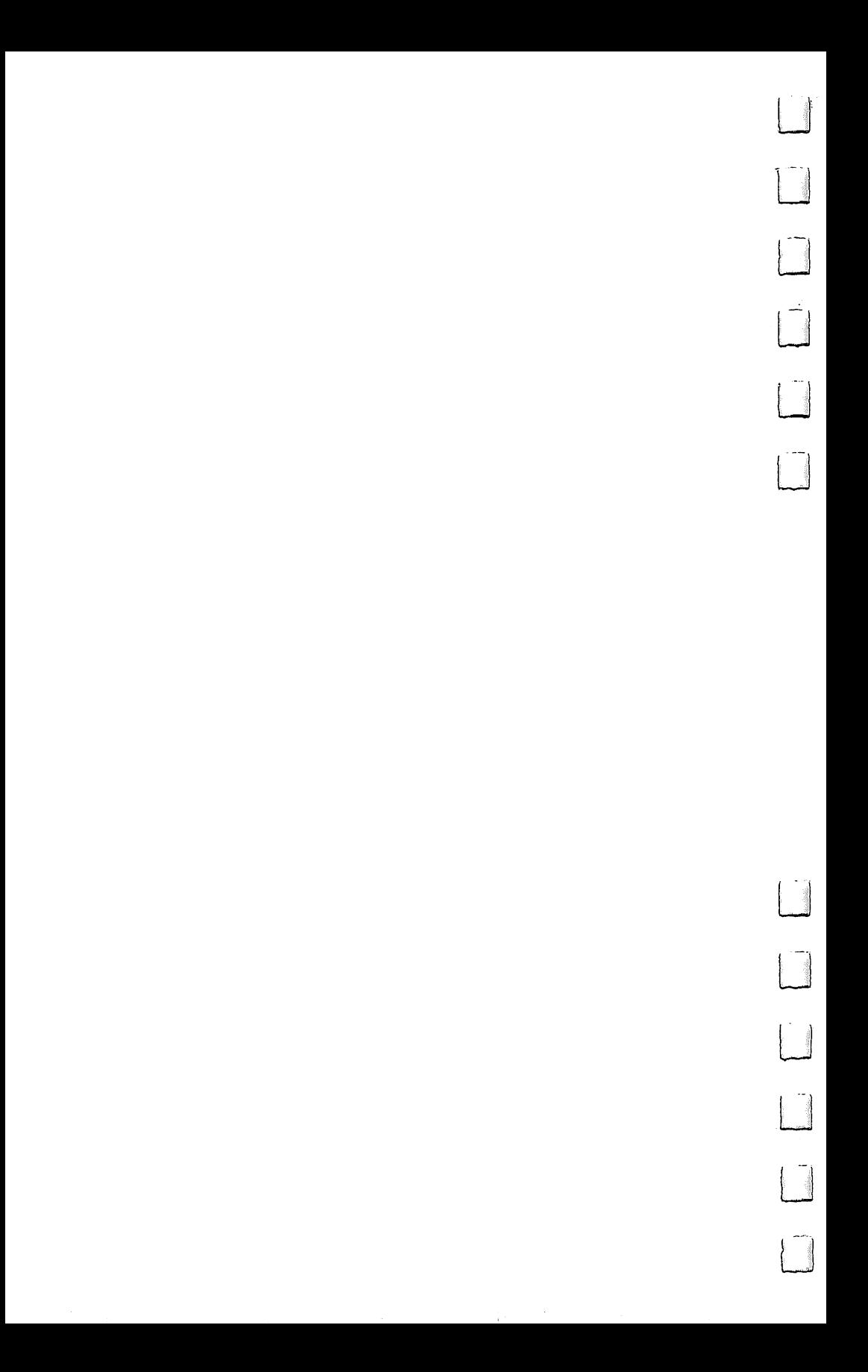

# **Part 2** E AmigaDOS **Command** Reference

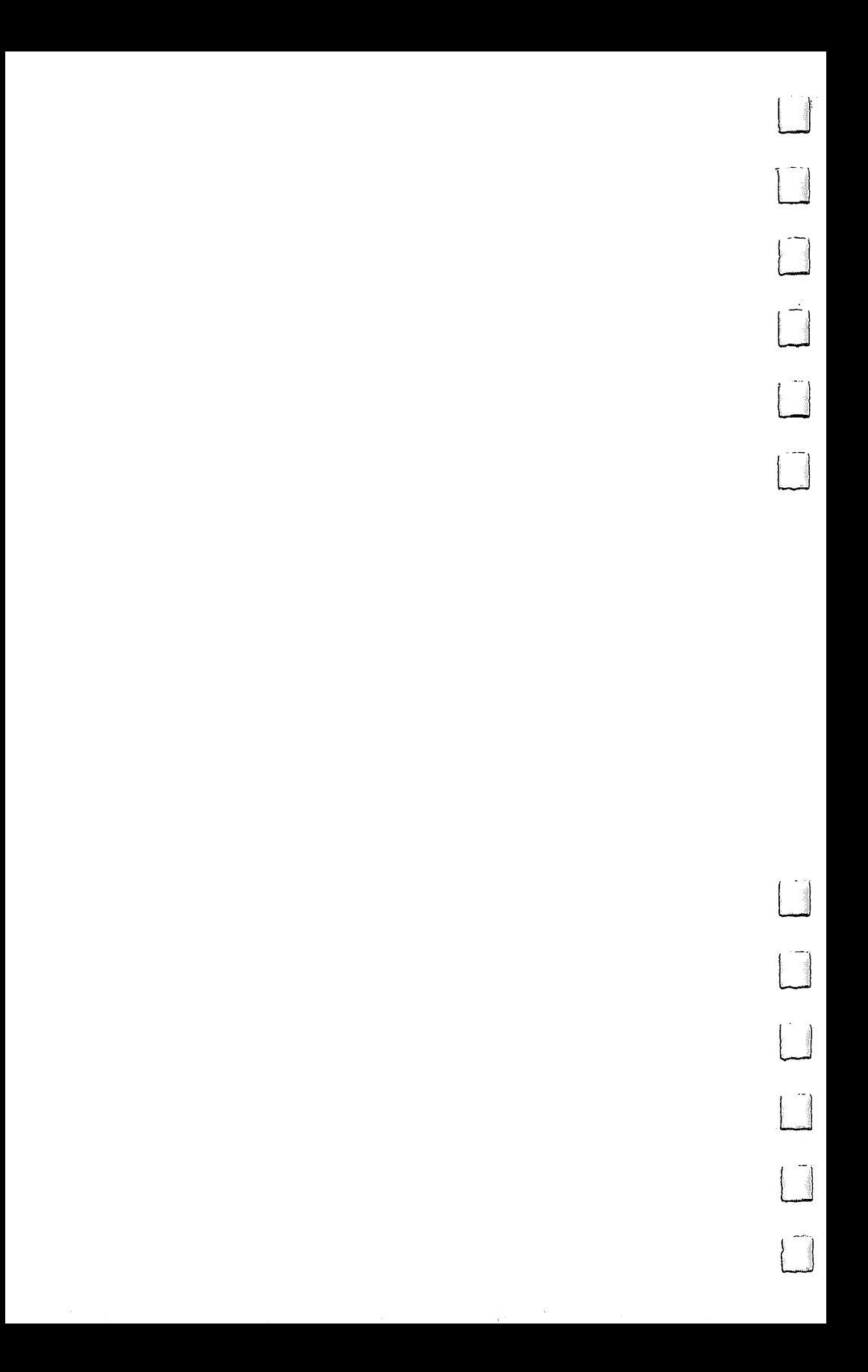

# AmigaDOS Command **Reference**

The CLI accepts command lines up to <sup>255</sup> characters long. It's possible, therefore, that a single command line will occupy more than one line on the screen. When you reach <sup>255</sup> characters, the console will refuse to accept any keyboard in put that would cause the line to expand to <sup>256</sup> characters.

You cannot use the cursor keys to move up or down to another command line which appears on the screen, edit it, and use the revised line for your command. Each time you is sue a new command, you have to enter the entire command line from scratch. You cannot use the cursor keys to edit the line you are on. If you make a mistake at the beginning of a line, you have to erase the whole line and start over.

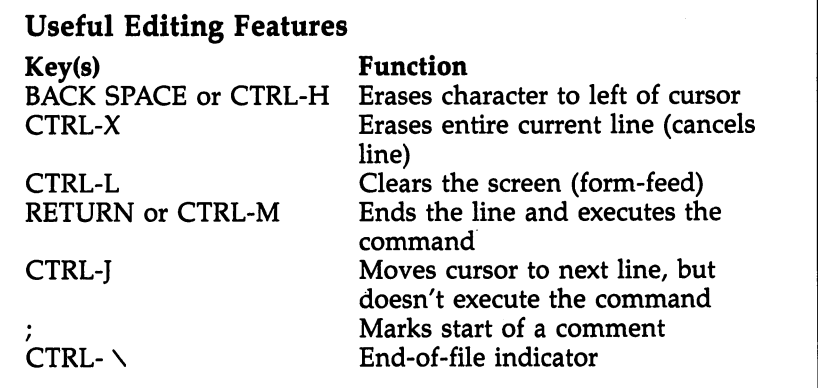

Though not really an editing character, the semicolon (;) is significant to the CLI. The CLI interprets anything in a command line which follows a semicolon as a comment, ignoring the entire rest of the line. the entire rest of the line.

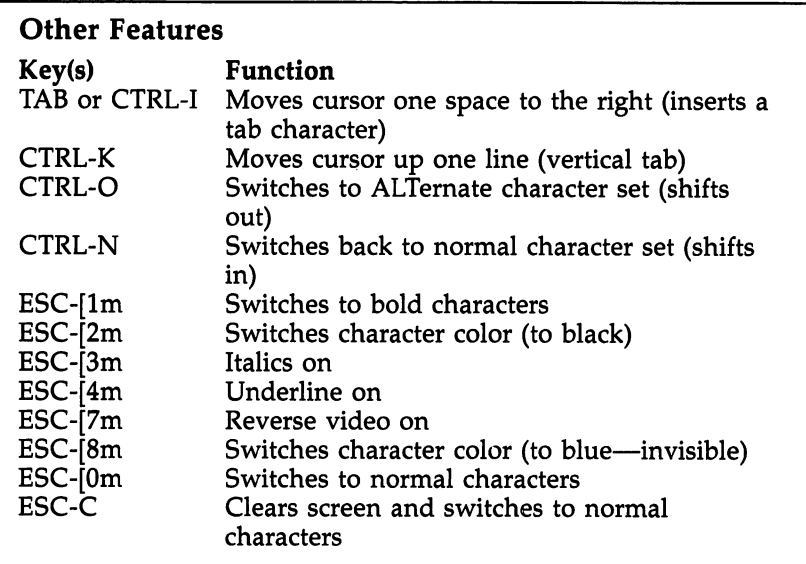

# AmigaDOS Filename Conventions

- AmigaDOS filenames may be up to <sup>30</sup> characters long.
- $\bullet$  Filenames may not contain a colon (:), slash (/), or nonprinting or ALTernate characters.
- If a filename is to contain special characters, such as spaces, plus  $(+)$ , equal  $()$ , and semicolon  $()$ , that have special significance to CLI, the entire filename must be enclosed in double quotation marks (").
- If a filename is to contain double quotation marks (") or an asterisk  $(*)$ , each  $"$  and  $*$  must be preceded by an asterisk.
- Any combination of uppercase and lowercase can be used in naming a file. When you LIST the filenames, they'll be printed in the same combination of uppercase and lowercase used when the filename was created. The CLI, however, does not distinguish case. Since CLI ignores case, and you cannot have two files with the same name in the same directory, two files named Test and Test and Test and Test and Test and Test and Test and Test and Test and Test and Test directory.

# Pattern Matching (Wildcards)

Some AmigaDOS commands allow you to reference one or more files at a time using a technique called *pattern matching*.

## AmigaDOS Command Reference

Pattern matching lets you do things like getting a listing of all files whose names end with the characters *.bas,* or deleting every file in a directory at one time. AmigaDOS pattern matching is similar to the concept of the wildcard characters used in MS/PC-DOS, but there are important differences.

In PC-DOS, the asterisk character can be used to sub stitute for any string of characters in a filename. In AmigaDOS, the asterisk is used as an escape character which allows for the insertion of quotation marks (and other as terisks) in a filename. AmigaDOS also uses the asterisk to refer to the console device that's currently active.

PC wildcards can be used with more commands than AmigaDOS pattern matching, which is mostly confined to the COPY, DELETE, DIR, and LIST commands. AmigaDOS pat terns, however, are much more flexible. They allow you to match names which start with the same group of characters, end with the same group of characters, or have the same characters in the middle (preceded by any number of charac ters and followed by any number of characters).

The most important pattern matching characters are the question mark  $(?)$  and the pound sign  $(*)$ . The pound sign followed by a single character will match any number of repetitions of that character (including none).

For example, #CLUTTER matches:

#### **CLUTTER** ----------**CCCCLUTTER** CCCCLUTTER LUTTER

The question mark is used to replace any single character (but not the null string, or no character). For instance, ?LA?S matches:

#### GLASS 2LABS

. . . . . . .

#### ----

When these two characters are paired together (#?), it creates a pattern that matches any number of any characters (or no characters at all).

For example, you could use GLAD#? if you wanted a pattern that matched all filenames starting with the letters GLAD. If you wanted to LIST all of the icon information files (whose

names always end in .info), you could use the pattern #?.INFO to find them.

In addition to the pound sign and question mark, there are three other characters which have special meaning when used for pattern matching. Parentheses () may be used to group a number of characters together into a single pattern element. If a pound sign is followed by a group of characters within parentheses, it will match any number of repetitions of that pattern group (including none). Thus,  $#(HO)$  matches these filenames:

#### HO  $-$ HOHO HOHOHOHO

If you didn't use the parentheses, however, #HO would match: HO

#### $-$ **HHO** ----**ННННО** --------

The #H can only substitute for repetitions of the letter H.

The vertical line (I) is used when you want either of two patterns to match the characters in the filename. For example,  $Y \mid Z$  matches: YI matches:

 $\mathbf{Y}$ 

Z

While the pattern WARM | COLD matches:

#### **WARM** . . . . . . . . . . **COLD**  $-$

And the pattern  $MO(B \mid N)$ STER matches:

#### MONSTER **MOBSTER** . . . . . . <u>. . .</u>

(Note how the parentheses were used to set off the  $B \mid N$  as a distinct pattern).

The percentage sign (%) is used to represent the null string (no character). Remember, a pattern starting with the pound sign will match any number of repetitions of the following character, including none at all.

The pattern Z#AP then matches:

**ZAP** \_\_\_\_\_ **ZAAAP**  $-$ 

If you want to match only a single appearance of the character or none at all, you can use the form  $(A \mid \mathcal{V}_0)$ , which stands for either  $A$  or the null character (no character at all). Using the same example,  $Z(A | \%)P$  would still match:

#### ZAP  $-$

**ZP** 

but would not match:

#### ZAAAP \_\_\_\_\_\_\_\_\_

which uses the  $A$  more than once.

Combining the percentage sign with the question mark in the form  $(? | %)$  forms an expression which matches any character or no character at all. The pattern  $(? | %)A?X$  matches:

#### \_\_\_\_ **APX**

-------

#### **MAPPX** -------

There's one final character which addresses a problem created when using these special AmigaDOS characters. Since these characters have meaning in the language of pattern matching, it makes it difficult when you want to match a filename containing one of those characters. In order to match filename containing a question mark, for example, you must precede the question mark with an apostrophe (') to let the pattern matching mechanism know that you want to match an actual question mark, not use the question mark as a substitute for any other character.

The pattern ?OW? matches filenames like:

#### HOW? COW?  $-$ . . . . . . .

Since you've used the apostrophe itself as a special character, you need to use two apostrophes to represent an apostrophe which is part of the filename. You would therefore need a pattern like  $?ON''T$  to match filenames like:

# DON'T

#### **WON'T.**  $\cdot$   $\cdot$   $\cdot$   $\cdot$   $\cdot$   $\cdot$   $\cdot$

Finally, if a pattern contains space characters, it must be enclosed by double quotation marks.

# Pattern Matching Summary

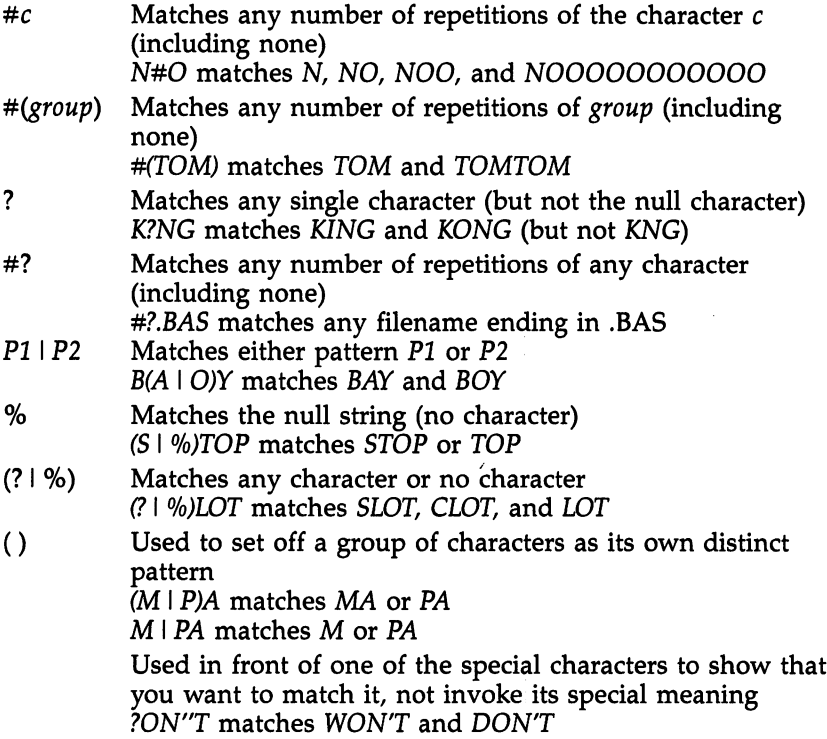

# AmigaDOS Templates

AmigaDOS contains a handy feature which can be used to jog your memory if you forget the command syntax of any AmigaDOS command (except the SAY command). By typing the command name, followed by a question mark, the command's template is displayed on the screen. The template is a shorthand summary of the parameters and keywords asso ciated with the command.

When a command's template is displayed, AmigaDOS treats the next line entered from the keyboard as if it were pre ceded by the command whose template has been called. Hit ting RETURN without typing anything invokes the waiting command with no arguments.

Let's take a look at the template for the COPY command. COPY?

# displays on the screen: FROM/A,TO/A/K,ALL/S,QUIET/S:

AmigaDOS command arguments are separated by com mas in command templates. The first part of each argument is either the argument name or the keyword associated with the argument. Keywords are followed by qualifiers (/A, /K, and /S) which tell you more information about the argument. When you invoke an AmigaDOS command, keywords, if used, must be typed exactly as presented; often you must type addi tional information following the keyword (depending on the command).

/A The argument is required.

 $/K$  The argument must contain the keyword.

/S The keyword is optional and, if specified, stands by itself.

A keyword in an argument template may have more than one qualifier associated with it (such as the TO keyword in the example above).

Some commands allow you to use different keywords to invoke the same option. For example,

DATE ?

shows shows

#### TIME,DATE,TO=VER/K:

TIME and DATE are the parameter names of the first and sec ond arguments of the DATE command. Values for these argu ments are set by the user. The TO and VER keywords may be used interchangeably and require additional information to be specified after them.

If the arguments you use with an AmigaDOS command don't match the template, the message Bad arguments is displayed.

## Redirected Output

The characters  $\langle$  and  $\rangle$  may be used to redirect the output and input of AmigaDOS commands. AmigaDOS commands normally expect input to come from the system's keyboard and send output to the system's screen. Input and output redirection is temporary, lasting only until the invoked com mand completes. Here are some examples.

LIST the files and directories in what a/silly/mess direc tory on drive dfl:. Send the output of the LIST command to the system's printer:

#### $LIST > PRT: "dfl:what a/silly/mess"$

Send the output of the DATE command to a file called tempdate on the system's RAM disk:

## $DATA > RAM:template$

Use the Amiga's line editor (EDIT). Edit the file called myfile using the commands stored in the file mycommands. Store the edited data in newfile:

 $EDIT < mycommands$  FROM myfile TO newfile

## Format of the AmigaDOS Command Reference

The remainder of this section is a command-by-command listing of AmigaDOS. For the most part, its format is self-explanatory. However, under the "Format" heading (perhaps the most important part of each command's listing), there are several ty pographical devices used to show you what is required and what is optional.

- Keywords which are required are in uppercase boldface ro-. man type. ASSIGN and COPY are examples.
- Keywords which are optional are in uppercase boldface italics. LIST is an example.
- Optional entries are enclosed in brackets—[ ].
- Parameters are in lowercase italics. These denote where you'll enter something. If required, the parameter is not en closed in brackets. If optional, it is enclosed in brackets.

Thus,

#### COPY [FROM fromname] [TO toname] [ALL] [QUIET]

indicates that the keyword COPY is required, that the keywords FROM, TO, ALL, and QUIET are all optional, and that the two parameters fromname and toname are also optional.

Of course, complete explanations of each keyword and parameter are provided under the "Explanation of Parameters and Keywords" heading.

#### **ASSIGN Command** ASSIGN Command

Purpose Builds, removes, and lists associations between logical device names and filing system direc tories, physical devices (DF1:, PRT:, and so on), and disk volume names.

ASSIGN devname dirname [LIST]

Format . **.** . . . . **. .** .

Explanation of Parameters and Keywords

devname The logical device name that you wish to assign to a directory, physical device, or disk volume. After making the assignment, you can use this device name in place of specifying the entire directory, device, or volume until you change the assignments or reboot the computer.

Certain assignments are automatically made by the operating system when DOS is initial ized. These are the logical devices S:, L:, C:, FONTS:, DEVS:, LIBS:, and SYS:. These corre spond to the directories of the same names, which have special significance to AmigaDOS (see Chapter 4 for more information on logical devices). If corresponding directories don't exist on the boot disk, no assignment will be made. If a specified logical device name already has a directory, physical device, or volume name associated with it, the new ASSIGNment re places the old. Any associations built by AS SIGN apply to all CLIs, and all are lost when the system is shut off or rebooted.

If you want to remove an assignment, with out replacing it, use the command form AS SIGN devname.

dirname The directory path, physical device, or disk volume name that will be represented by references to the specified devname. For ex ample, if you used the directory dfO:Daves/Wordprocessing/Documents a lot, you might find it more convenient to be able to type *Docs*: instead

of the entire phrase dfO:Daves/Wordprocessing/ Documents. To make the assignment, type

ASSIGN docs: df0:Daves/Wordprocessing/ Documents . . . . . . . **.** . . **. .** 

Notice that the full pathname of the direc tory to be assigned was specified. ASSIGN al ways searches for a directory path starting with the root directory of the current disk, so the directory path given to ASSIGN should be fully spelled out if the directory is located anywhere but in that root directory.

 $[LIST]$  If you type ASSIGN without specifying a logical device name, it will display the list of current assignments. If you wish to both make assignments and show the new assignment list, use the optional LIST keyword at the end of the command line. end of the communication of the communication of the communication of the communication of the communication of

If you just want to remove an assignment, without replacing it, use the command form ASSIGN devname.

Examples 1. List the current logical device name/file directory associations:

> **ASSIGN or ASSIGN LIST** ASSIGN or ASSIGN LIST

Sample Display:

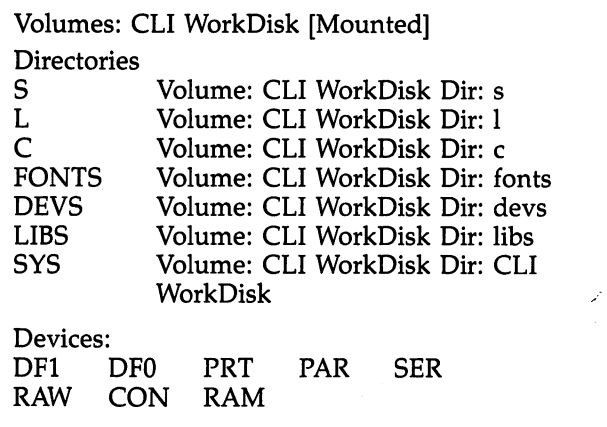

132

Note: Only the lowest level directory is listed in the LIST option display (the assign ment of a logical device to a directory path named :*Example/Clarify*, for instance, only displays Clarify as the associated directory).

2. Associate the logical device name Rick: with the directory :AmigaWord/Proposals/RickWork:

ASSIGN" Rick: :AmigaWord/Proposals/RickWork

After executing this ASSIGN statement, a file called ACME in the AmigaWord/Proposals/ RickWork directory may be referenced by refer ring to the logical device name or the full direc tory specification for the file.

TYPE Rick:ACME

yields the same result as

TYPE :AmigaWord/Proposals/RickWork/ACME

If an ASSIGN or ASSIGN LIST was now exe cuted, the directory association

RICK Volume: CLI WorkDisk Dir: RickWork

would be present in the Directories section of the table.  $\cdots$   $\cdots$   $\cdots$ 

3. Remove a logical device/directory assignment.

ASSIGN Rick:

 $\Box$ 

removes the association built by the ASSIGN statement in the second example.

**ASSIGN Rick: LIST** ASSIGN Rick: LIST

removes the association built by the ASSIGN statement in example 2 and lists the remaining logical device associations still in effect.

#### **BREAK Command** BREAK Command

Purpose Sets attention flags which interrupt a process as if the user had pressed specified CTRL-key combinations in an active window. combinations in an active window. In an active window. In an active window. In an active window. In an active

Format **BREAK** tasknum  $[C]$   $[D]$   $[E]$   $[F]$   $[ALL]$ 

Explanation of Parameters and Keywords

tasknum The number asigned by the system to the CLI process that you wish to interrupt (for more information, see the STATUS command).

 $\begin{bmatrix} 1 & 1 \\ 1 & 1 \end{bmatrix}$ 

 $[C][D][E][F][ALL]$  The attention flag(s) associated with the interrupt type that you wish to issue. You may trigger up to four CTRL-key attention flags. If the BREAK command is is sued with no flag keys specified, only the CTRL-C flag is enabled. Issuing the BREAK command simulates selecting a CLI process with the mouse and pressing the specified CTRL-key keystrokes. BREAK may be used to interrupt a background CLI task initiated by the RUN command.

#### Examples

1. Trigger all valid attention flags (CTRL-C, CTRL-D, CTRL-E, CTRL-F) for process number 4: **BREAK 4 ALL** —————————————

2. Trigger the CTRL-C and CTRL-E attention flags for process number 1: **BREAK 1 C E** 

3. Trigger the CTRL-C attention flag for process number 5: **BREAK 5** 

# **CD Command**

Purpose Sets or changes the current directory or drive. Also used to display the current drive and directory.

Format

CD [name]

Explanation of Parameters and Keywords [name] The name of the directory path or logical device name that you wish to make the current directory. A pathname may be fully specified or relative to the current default direc tory. Specifying a full pathname, such as -.major/minor/tiny does not make any assump tions about what the current directory is. If the current directory was set to major/minor, the former pathname could be switched to by a relative reference, namely CD tiny.

You can also move the current directory back (up) one level by typing CD followed by single or multiple slashes (/). For instance, if the current directory is major/minor/tiny, typing CD // changes the current directory to major.

You can specify a logical device name in lieu of a pathname. This lets you change the default disk or change directories to a directory path associated to a logical device name (see the ASSIGN command for more information).

CD specified by itself, with no path or de vice name, lists the current directory setting.

Examples

1. Change the current directory to the root directory of the volume mounted in dfl: CD dfl:

Note: AmigaDOS is somewhat different from the DOS of many other microcomputers in that the way it treats a default drive is volumerather than device-oriented. For instance, as sume you had a disk volume called Hi There in an external Amiga drive and changed the de fault drive to dfl: by typing CD DF1:. After

changing the default drive, typing DIR would give you a directory listing for Hi There. If Hi There is ejected from the drive and another vol ume called Salutations is inserted, and you type DIR again, the system will ask for the Hi There volume to be reinserted in the drive.

How can you avoid this? Entering another CD DPI: causes AmigaDOS to read the volume label of the disk in the external drive again and forget any volumes that it previously defaulted to.

2. Change the current directory to dfO:particle/ quark/charm, and then back to dfO:particle:

CD particle/quark/charm CD//

3. List the current directory setting:  $CD$  $-$ 

4. Change the current directory to the the path associated with the logical device name Rick: CD Rick: CD Rick:

5. Change directories to the root directory of the current drive:

 $CD:$  $-$
# **COPY Command**

Copies one or more files or directories from one disk to another and as an option lets you give the copies a name different from the orginal(s).

COPY can also copy files to the same disk if different names are used for the copies or if they're copied to different directories.

. **.** . . . . **. . .** 

Purpose

COPY [FROM fromname] [TO toname] [ALL] [QUIET]

Explanation of Parameters of Parameters and Keywords [FROM fromname] Specifies the directory or file(s) you want copied. The keyword FROM is not needed as long as the files are named in the correct order (fromfile, then tofile). If you change the order (COPY TO tofile FROM fromfile), the keyword FROM is required.

When a directory is specified as the FROM source, all files within the directory are copied. If no directory is specified as part of the FROM source, the current directory is assumed, and all of the files present in the current directory are copied.

When you're copying individual files, and not an entire directory, you may use pattern matching to copy every file in the directory which matches the pattern.

However, you cannot use pattern matching with directory names. If you attempt to copy directories with patterns, nothing actually is done.

If a physical disk drive is specified, the root directory of the drive is used as the FROM source. If a logical device name is specified, the directory path associated with it is used as the FROM source (see the ASSIGN command for more details).

 $[TO$  toname] Secifies the TO target (where you want to put the FROM files you are copy ing). The keyword TO is necessary only if the TO destination is listed before the FROM source.

137

When copying a single file, a device name or directory or filename can be used as the destination. When toname is a directory or device name, the name of the new file will be the same as the old name. If the target file is in the same directory as *fromname*, you must specify a toname that's different from the original (since you can't copy a file to itself or have two files of the same name in the same directory). If the file is to be copied to a directory or a disk drive different from the one on which fromname resides, toname may be the same as or different from the original filename. If a file of the same name already exists in the target area, the exist ing file will actually be deleted and a new file with the same name is created and copied to. For this reason, a file that has been protected from deletion with the PROTECT command cannot be copied to.

If a directory is being copied to the same disk, different directory path must be used for toname. AmigaDOS assumes that the TO direc tory already exists. The COPY will fail if it does not.

If a logical device name is specified, the directory path associated with it is used as toname (see the ASSIGN command for more details).

If *toname* is a physical disk drive, the root directory of the disk in that drive is assumed to be the target directory.

toname may be other physical devices known to the system. For instance, copying files to RAM: places a copy of the files on a RAM disk (see Chapter 4 for more details on RAM:). The contents of a file may also be copied to an attached printer by specifying PRT: as the target.

 $f[ALL]$  If you use this keyword, any files, subdirectories, and the files in the subdirectories located in *fromname's* directory will be copied to

 $\overline{\phantom{a}}$ 

the toname directory. Subdirectory entries corresponding to those found in the FROM directory will automatically be created in the TO directory (you might say that this command does the MAKEDIRty work for you).

 $[QUIET]$  When copying multiple files (due to the use of pattern matching or the ALL key word), the name of the files being copied and directories created are displayed unless this keyword is specified.

Examples

1. Copy a file called *myfile1* to *myfile2* in the same directory:

COPY FROM myfilel TO myfileS

or

COPY TO myfileS FROM myfilel

or

COPY myfilel myfileS

Note that the FROM and TO keywords are op tional, unless you reverse the order of the filenames (by putting the name of the destina tion file before that of the source).

2. Copy all files in the root directory of floppy disk  $0$  (df0:) to disk drive  $1$  (df1:): COPY df0: dfl:

3. Copy all files on disk drive 1 to disk drive 2, including subdirectories. Don't display the sta tus of each copy operation:

COPY dfl: df0: ALL QUIET

4. Copy a file called *burgers* in the current directory to a file of the same name in a different directory called *fast/food*, which is on the same disk:

COPY burgers fast/food

5. Copy all files in the current directory to RAM disk:

COPY TO RAM:

6. Copy all files ending in .bas from the current directory to the directory Basicfiles on df1:.

COPY #?.bas TO dfl:Basicfiles

Note that if the root directory of the volume in dfl: does not already contain the directory Basicfiles, the copy will fail. If it's not present, you must use MAKEDIR first to create the directory.

Purpose

Used to display, change, or store the current setting of the system date and time. If you haven't bought and connected a separate clock/ calendar accessory, AmigaDOS checks the bootup disk for the date of the most recently modi fied or created file and sets the system date bit in advance of that. bit in advance of the that  $\mathbf{r}$ 

Format

DATE [date] [time] [TO or VER name]

Explanation of Parameters and Keywords

[*date*] The day of the month, the month, and the year to which the system date will be set. specific desired date is typed in as DD-MMM-YY. DD is a two-digit number, with a leading zero if necessary, representing the day of the month to be set. MMM is the first three letters of the desired month, and YY is the last two digits of the year.

AmigaDOS also allows indirect references for setting the date. YESTERDAY, TODAY, and TOMORROW are valid values for date. YES TERDAY moves the present system date back by one day, TOMORROW moves the present value of the system date forward one day, and TODAY leaves the date unchanged.

The days of the week, SUNDAY through SATURDAY, can also be used as values for date. If the day specified is different from the current day of the week setting, the system date is ad vanced to match the specified day of the week. For instance, specifying WEDNESDAY when the current system day of the week is SUNDAY ad vances the system date by three days.

Specifying *date* does not alter the current system time.

[*time*] The time of day to which the system clock is to be set. The time should be entered in clock is to be set. The time should be entered in the enter

the form HH:MM:SS, representing hours, minutes, and seconds of the desired clock setting. All three are typed as two-digit numbers with lead ing zeros if necessary. If seconds or minutes and seconds are omitted, they are set to zero. Systern time is kept in 24-hour format, also referred to as military time. Thus, 1:00 p.m. is expressed as  $13:00$ , and midnight as  $00:00$ . Specifying time does not alter the current system date.

 $\overline{\phantom{a}}$ 

 $[TO]$  or *VER name* The TO and VER options allow you to store the present system date and time to *name*, which may be a disk file or a physical device such as printer. TO and VER are equivalent keywords and may be used inter changeably. If TO or VER is used when setting the time and/or date rather than just reading its current status, a blank file overwrites the specified file since the DATE command sends no output when used to change a setting. Amiga-DOS does remember the date and time that the blank file was written, however.

### **Examples**

1. Display the current system date and time: DATE

2. Set the system date and time to September 8, 1987, 10:05 a.m.:

DATE 08-Sep-87 10:05:00

3. Change the current system date to the next day, and change the current system time to 4:00 p.m.:

DATE TOMORROW 16:00

4. If the current system day of the week is not Wednesday, change the system date to that of the next Wednesday. Leave the time alone: DATE WEDNESDAY

Note: If the current system day of the week is Wednesday, the date remains unchanged.

5. Copy the current system date and time to file named Timestamp:

DATE TO Timestamp

6. Change the system date and time to August 19, 2001, 2:00 a.m.:

DATE 2: 19-Aug-01

Note: Since date and time have different formats, the order in which they are specified may be reversed. Also, AmigaDOS treats year references from <sup>78</sup> to <sup>99</sup> as <sup>1978</sup> to 1999, and **from 0** to 2000 to 2000 to 2000 to 2000 to 2000 to 2000 to 2000 to 2000 to 2000 to 2000 to 2000 to 2000 to 20

This can present a problem with Version 1.0 of AmigaDOS. If you mistakenly enter 77, thinking it's representing 1977, for instance, AmigaDOS interprets it as the year 2077. All files subsequently created or modified will be date-stamped 2077. The next time you set the clock to the correct date—say, 03-MAR-86—all files stamped <sup>2077</sup> will appear on the directory with the date-stamp Future since <sup>2077</sup> is in the future from the point of view of 1986. In effect, this renders the date-stamps meaningless. Even worse, the problem quickly spreads to all of your other disks, too. Whenever you boot up the Amiga or insert a disk in any drive, AmigaDOS checks for the latest date-stamp on the disk and automatically resets the system clock to that date and time—without notifying you. If the disk you just inserted contains a file with the date-stamp 2077, the system clock is reset to 2077. Any files subsequently saved to any disk will bear that date-stamp. After a few disk swaps, all of your disks become corrupted in the same manner.

There's a way to fix the corrupted files, but it requires a dual-drive system:

• If the disk with the corrupted files is *not* the disk from which you booted the system, put your boot disk in the internal drive and type COPY c/copy RAM:. After this operation is

completed, type CD RAM:. This puts the COPY command program in the RAM disk and changes the current directory to the RAM disk.

• Use DATE to set the correct date. Use Date of the correct date. for the correct date. For the correct date. In the correct date. In the correct of the correct of the correct of the correct of the correct of the correct of the correct of the correct of the

Put the disk with the corrupted files into the internal drive and an empty, formatted disk into<br>the external drive (this procedure is really practhe external drive (this procedure is really practical only if you have a dual-drive system—with a single-drive Amiga you'll be swapping disks until you drop).

Type COPY df0: TO dfl: ALL

All the files on the disk in drive  $0$  are copied, one at a time, to drive 1. This takes some time on a disk with numerous directories and files. As each file is copied, it is date-stamped with the current date and time.

When the copy is done, you can use the disk in drive 1 as your new disk, replacing the one in drive 0, or you can use DISKCOPY to copy from drive 1 back to drive 0. This, of course, erases everything on the disk in drive 0 and replaces it with what's on the disk in drive  $1$  (but that's what you want here). The reason this procedure works is that COPY creates a new date-stamp as it copies, but DISKCOPY doesn't.

### **DELETE Command** DELETE Command

Purpose Removes files and directories from the designated drive. If no drive is designated, the cur rent default drive is assumed. If no directory path is specified, the files and/or directories are deleted from the current directory. DELETE ac cepts patterns as well as specific filenames. See "Pattern Matching (Wildcards)" in Chapter  $3$  for more information.

Format

### DELETE name,,,,,,,,,[ALL] [Q or QUIET]

**Explanation** of Parameters and Keywords

name The name of the file(s) or directory entry(s) to be removed. Up to ten file or directory names may be entered within a single DELETE command. A pattern may be used in lieu of specific file or directory names. When an at tempt to delete an item is unsuccessful, DELETE continues until it has attempted to process all specified items.

[ALL] When this keyword is used, DELETE erases all files and subdirectories contained within the directory as well as the directory it self. Attempts to DELETE directories that con tain any files or subdirectories will fail unless those files and subdirectories are deleted first or the ALL keyword is used.

 $[Q]$  or  $[Q$ *UIET* Suppresses the status reports that are issued as each file's deletion is at tempted during a DELETE which erases more than one file. than one file.

**Examples** 

DELETE unwanted DELETE unwanted

1. Erase the file unwanted:

2. Erase the files oranges, kiwi, peaches, and . . . . . .

DELETE oranges kiwi peaches herbs

### **DELETE Command** <u>\_\_\_\_</u> \_ \_ \_ \_ \_ \_ \_ \_ \_ \_

3. Erase the directory phonebook and all files and subdirectories within it. Don't report on the sta tus of each deletion attempt:

 $\begin{bmatrix} 1 \\ 1 \end{bmatrix}$ 

DELETE phonebook ALL QUIET

4. Erase the current directory and all the files and subdirectories within it:

DELETE #? ALL

5. Delete all files in the current directory which start with the letter  $a$ ,  $b$ , or  $c$ : DELETE (alblc)#?

### \_ .. \_ \_ \_ ...........

Purpose

Lists the file and subdirectories with the present directory or another specified directory. The list is normally grouped into a list of subdirectories, followed by a sorted list of files. Options available for use with this command allow you to use a special interactive mode and/or ask for an extended listing which lists the contents of subdirectories as well.

Format Format

### DIR dirname  $[OPT A$  or  $OPT I$  or  $OPT A$

Explanation of Parameters and Keywords

dirname The name of the directory or logical device whose contents you want displayed. An AmigaDOS pattern may also be used to display multiple directories. If no directory or AmigaDOS pattern is specified, the current directory is displayed.

 $[OPT A]$  or  $OPT I$  or  $OPT A$  When the OPT A keyword is used, the display includes the contents of any subdirectories residing in the directory being listed. This lets you see every thing in a directory with a single command.

OPT invokes the special interactive mode of DIR. In interactive mode your system pauses as each subdirectory entry or file is listed, displaying a question mark to the right of the entry. When in interactive mode, you may use any of the following subcommands:

Key(s) <RETURN>

T <RETURN>

Function ---------

Doesn't do anything with the cur rent item. Goes on to the next item in the DIR listing.

Types (lists) the file. To pause the display while listing, hit the space bar or any key. To resume after pausing, press the BACK SPACE key or CTRL-X. When you want to abandon the listing of the file contents before the complete file has been listed, type CTRL-C.

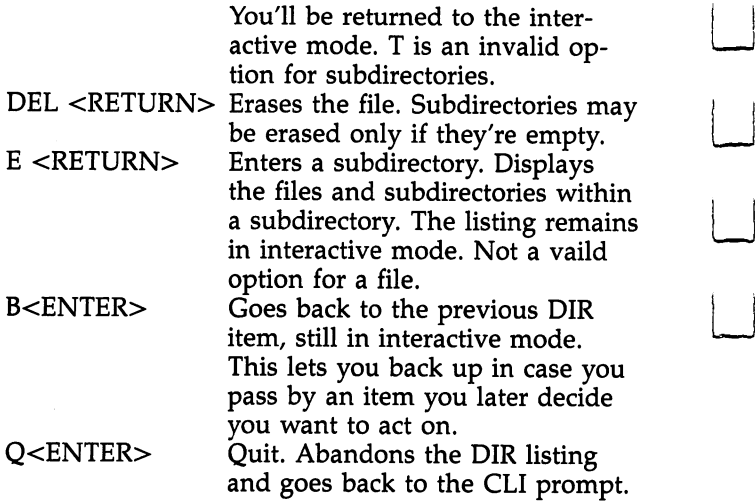

OPT AI combines both the A and I options, resulting in an interactive listing of all files and directories within the specified directory.

Examples

1. List the current directory:

**DIR** ----

2. List all files and directories on disk drive dfl: in interactive mode:

DIR dfl: OPT AI

3. List all files and directories in directories beginning with the letter Z: DIR Z#? OPT A

# **DISKCOPY Command**

Purpose Purpose the purpose of the purpose of the purpose of the purpose of the purpose of the purpose of the purpose of the purpose of the purpose of the purpose of the purpose of the purpose of the purpose of the purpose of the

Makes duplicates of the entire contents of  $3\frac{1}{2}$ inch disks. DISKCOPY can be used to make copies of your work to new disks or to used disks containing files that are no longer needed. When you use DISKCOPY, any information previously stored on the destination disk is erased. While many other computer systems re quire that new disks be specially prepared before use, AmigaDOS DISKCOPY automati cally prepares, or formats, disks as the infor mation from the original disk is copied. Use DISKCOPY regularly to make backup copies of your work and non-copy-protected program disks. disks.

Though DISKCOPY copies entire disks, it takes about the same amount of time to copy disk full of data as to copy one which has only few short files on it. If the amount of data you want to copy is relatively small, using the COPY command may be faster than DISKCOPY.

DISKCOPY can be used only if both the source and the destination disks are of identical format and storage capacity.

Format

DISKCOPY [FROM] source drive TO destination drive [NAME volname]

Explanation of Parameters and Keywords

[FROM] source drive The name of the drive in which the disk you wish to copy will be mounted. If your system has only one drive, this will be dfO:. If you have two drives, you may use dfO: or dfl:. (Technically speaking, AmigaDOS supports up to four drives—dfO:, df1:, df2:, and df3:. The production version of your Amiga <sup>1000</sup> introduced in <sup>1985</sup> supplies only the power required by a total of two drives. While optional drives for your Amiga

# **DISKCOPY Command**

with external power supplies may become available in the future, most users will find two  $3\frac{1}{2}$ inch disk drives to be fully adequate.) If source drive is the first argument of the DISKCOPY command, the FROM keyword is optional.

**TO** destination drive The TO keyword must be used with the DISKCOPY command. This is the name of the drive in which the disk to be copied to will be mounted. If your system has only one drive, this will be  $df0$ : (the same as your FROM device). Single-drive DISKCOPY operations require that both the source and destination disks be removed and reinserted destination disks be removed and reinserted multiple times. The version of DISKCOPY shipped as part of AmigaDOS 1.0 and 1.1 re quires that each disk on a 512K system be inserted three times. On a 256K system, DISKCOPY requires eight insertions of each disk. If you own 256K single-drive system, consider adding additional memory or another disk drive to make life with DISKCOPY more bearable. If your system has two drives, no disk swapping during the copy process is required as long as you specify different drives for the FROM and TO devices.

 $[NAME$  volname] The volume name that will be given to the copy of the original disk. If the volume name contains spaces, it must be en closed by quotation marks. If volname is not specified, the copy will have the same name as the original. AmigaDOS can still distinguish be tween volumes with the same name based upon information stored on the duplicate disk. The NAME keyword is required if a volume name is specified.

 $\begin{bmatrix} 1 \\ 1 \end{bmatrix}$ 

When DISKCOPY is invoked, you'll be prompted to insert the disks required to com plete the copy operation. Status messages keep you advised as each track is copied. A standard AmigaDOS format 3½-inch disk requires 80 tracks of information to be read and written.

You can stop the copy process after issuing the command—when the system is waiting for the disk(s) to be inserted—by pressing CTRL-C followed by the RETURN key. You'll then be returned to the CLI prompt. If you press CTRL-C after the copy process has started, the copy is abandoned, and all information already on the destination disk is lost.

Examples

 $\Box$ 

ema<br>.

1. Make a copy of a disk with a single-drive system. The copy is to have the same volume name as the original:

DISKCOPY FROM df0: TO df0: DISKCOPY FROM df0: TO df0:

2. Make a copy of a disk on a dual-drive system, copying the original from the external drive to the Amiga's internal drive. The copy is to have the same volume name as the original: DISK COPY FROM DISKCOPY FROM DISKCOPY FROM DISKCOPY FROM DISKCOPY FROM DISKCOPY FROM DISKCOPY FROM DISKCOPY FROM DISKCOPY FROM DISKCOPY FROM DISKCOPY FROM DISKCOPY FROM DISKCOPY FROM DISKCOPY FROM DISKCOPY FROM DISKCOPY FR

3. Make a copy of a disk with a dual-drive system, copying the original from the internal drive to the external drive. The copy is to be named King Keizers Lament:

DISKCOPY df0: TO dfl: NAME "King Keizers Lament"

Note: In this example the optional FROM keyword has been omitted. Quotation marks enclose the copy's volume name since it in cludes spaces.

#### **ECHO Command** ECHO Command

#### **ECHO Command** ECHO COMMAND COMMAND COMMAND COMMAND COMMAND COMMAND COMMAND COMMAND COMMAND COMMAND COMMAND COMMAND COMMAND COMM

Purpose ECHO is used in command files to display a message on the system screen. This is most often helpful when the RUN command is being used to carry out a background operation whose completion would otherwise not be readily apparent to the user. See Chapter 5 for more information on using ECHO.

Format ECHO string . **.** . . . . **. .** .

**Explanation** of Parameters and Keywords string The message to be written to the currently active output stream. While the current output stream will usually be the system dis play, it may also be a file or device. If it contains spaces, string should be contained within quotation marks.

Examples 1. A command file that executes a background SORT of a file called sortsource on the external drive to a file called *sortdest* on the same drive and notifies you when the operation is complete:

RUN SORT FROM dfl:sortsource TO dfl: sortdest + ECHO "Sort Complete"

2. A command file that executes a background COPY of all files and subdirectories in a directory called work/mydir on the current default drive to a directory called *storage/archive* on the same drive: same drive:

RUN COPY FROM :work/mydir TO :storage/ archive ALL QUIET  $+$  ECHO "That's All Folks"

3. Create a one-line file called : *Joey* that contains the text string  $I$  have the power:  $ECHO > :Joey$  "I have the power"

# **ED Command**

Purpose The ED command is used to edit the contents of The Ed command is used to edit the community of the contents of the contents of the contents of the contents of a file using AmigaDOS's full-screen editor. See Chapter 6 for complete information on using the full-screen editor.

Format

 $ED$  [FROM] name [SIZE] n

Explanation of Parameters and Keywords [FROM] name The name of the AmigaDOS file which you wish to edit using the full-screen editor. If name is the first argument in an ED command statement, the FROM keyword need not be specified. If the file already exists, its contents are loaded into the editor's workspace. If the file doesn't already exist, it is dynamically created by the editor.

[SIZE]  $n$  SIZE n is used to set the size of the editor's workspace. If  $n$  is the second argument in an ED command statement, the SIZE key word need not be given. If no value for  $n$  is specified, the editor's default workspace is 40,000 bytes. To edit files larger than that, spec ify SIZE  $n$  with a value for  $n$  larger than the size of the file to be edited. If the workspace size selected is not large enough, the editor will display the message  $SIZE of n too small.$ 

Examples

1. Invoke AmigaDOS's full-screen editor to edit a file called WorkInProgress in the Current/Stuff directory:

ED Current/Stuff/WorklnProgress

2. Invoke AmigaDOS's full-screen editor to edit a 90,000-byte file called *Big* in the root directory of drive df1: of drive dfl:.

ED dfl:Big SIZE <sup>100000</sup>

### **EDIT Command**

Purpose

The EDIT command is used to edit the contents of a file using AmigaDOS's line editor.

Unless you're a real fan of line editors, give AmigaDOS's full-screen editor (ED) a try first. The full-screen editor is both more flexible and The full-screen editor is both more flexible and more flexible and more flexible and more flexible and more flexible easier to use than EDIT. In all fairness. EDIT easier to use that the use that is a second than EDIT. In all fairness, EDIT. In all fairness, EDIT. In all fa does have the ability to edit binary files and can execute a prestored list of line editor commands, which may be handy features for some users. See Chapter 7 for detailed information on EDIT.

Format Format EDIT [FROM] fromname [TO] toname [WITH] withname [VER] vername [OPT option]

**Explanation** of Parameters and Keywords

[FROM] fromname The name of the file whose contents will be edited. If fromname is the first argument in the EDIT command, the FROM keyword is optional. EDIT requires fromname, and it must already exist.

[TO] toname The name of the file to which the edited text is saved when a  $Q$  or  $W$  subcommand is executed from within the line edicommunication is extensive from within the line editor with the line tor. If toname is the second argument in an EDIT command (following fromname), the TO keyword is optional.

If toname is different from fromname, the contents of the file used as input to the editor will not be replaced by a save from within the line editor. If *toname* is not specified and a save is executed from within EDIT, the contents of the original file will be moved to a temporary file called : $t$ /edit.backup, and EDIT will rename its work file (where it temporarily holds edited data) to fromname.

[WITH] withname This option lets you specify a file which will be used as input to the line editor's command processor. The contents of withname should be a series of valid line editor

subcommands. If withname is the third argument in an EDIT command (following fromname and toname), the WITH keyword is optional. IF withname is not specified, the line editor expects manual input from the keyboard.

[VER] vername Lets you specify where you want messages and verification output produced by the line editor sent; *vername* may be a file or logical device. If vername is the fourth argument in an EDIT command (following fromname, toname, and withname), the VER keyword is optional.

[OPT Pn or OPT Wn or OPT PnWn] These options let you set the maximum line length (Wn) and number of lines (Pn) that EDIT will keep memory resident. The default maximum line length is 120. The default number of lines is 40. Multiplying the value for  $Pn$  by Wn yields the amount of memory that EDIT reserves as temporary work area. If either  $Pn$  or  $Wn$  is to be specified, the OPT keyword must be used.

Examples

**1.** Edit a file called *mysource* in the current directory, using AmigaDOS's line editor. The edited data, if saved, will be stored under the same filename. The number of lines is to be set to <sup>40</sup> and line width to <sup>120</sup> (EDIT's default values):

EDIT mysource

2. Edit a file called *bigsource* in the current directory, using AmigaDOS's line editor. The edited data, if saved, will be stored under the filename edited bigsource. The number of lines is to be set to <sup>1000</sup> and line width to 120:

EDIT FROM bigsource TO "edited bigsource" **OPT P1000** OPT P1000

# EDIT Command

3. Edit a file called universe in the current directory, using AmigaDOS's line editor. When EDIT starts up, execute the list of line editor com mands contained in a file called *autocommands* in the myprocess/nebula/ directory on drive dfl:. The edited data, if saved, will be stored under the same filename. Send all messages and verification displays from the line editor to the system printer. The number of lines is to be set to <sup>40</sup> and line width to 250:

EDIT universe WITH dfl:myprocess/nebula/ autocommands VER PRT: OPT W250 autocommunente immit e nin e siste

#### **ENDCLI Command** ENDCLI Command

Purpose **ENDCLI** terminates the current Command Line ENDCLI terminates the current Command Line Interpreter. ENDCLI should be issued only to CLI that has been created with the NEWCLI command or to a CLI that has been opened from the Amiga Workbench environment by double-clicking a CLI icon.

Format ENDCLI . **.** . . . . **. . .** 

Explanation of Parameters of Parameters and Keywords

Example

Open a new CLI window and issue a directory command within the new CLI. Close the CLI window with the ENDCLI command, returning to the CLI from which the NEWCLI command was issued: . . **...** --- --- --

NEWCLI

None

Note: A new CLI window will appear on your screen. The next two commands will ap pear within the new window as they're typed: **DIR ENDCLI** ENDCLI

#### **EXECUTE Command** EXECUTE Command

Purpose The EXECUTE command is used to invoke AmigaDOS command sequence files. Command sequence files contain a prestored series of commands which are executed sequentially once the command file has been started by EXECUTE. EXECUTE can also pass information to the com mand sequence file to be used as arguments for the commands contained therein. Command files may be nested by issuing

an EXECUTE as one of the commands in the command sequence file.

Format EXECUTE name [arg1 arg2,,,,] . **.** . . . . **. .** .

Explanation

Explanation  $name$  The name of the command sequence of Keywords  $a_{10}$  to be involved *name* is a required namenate name file to be invoked, *name* is a required parameter and a required to be involved parameters file to be involved parameters file to be involved parameters  $\tau$ and may be any value of the second and the second and the second and the second and the second and the second and the second and the second and the second and the second and the second and the second and the second and the

> [arg1 arg2,,,,] Arguments to be passed to the command sequence file. Arguments may be any valid AmigaDOS string (including filenames and logical and physical devices).

Examples 1. Invoke a command sequence file called commikazi on drive dfl:.

EXECUTE distribution of the commitment of the commitment of the commitment of the commitment of the commitment of the commitment of the commitment of the commitment of the commitment of the commitment of the commitment of

2. Invoke a command sequence file called games. Pass the arguments lacrosse, bowling, prt: and *df1:what/the/heck* to the command sequence file:

EXECUTE games lacrosse bowling prt: dfl: what/the/heck

Note: The command sequence file being called must be written so that it will receive passed arguments. Before the command file is started up, EXECUTE examines the file for spe cial directives and characters which tell it how

to insert the passed information in the com mand sequence file's command stream.

Command sequence lines that contain directives for EXECUTE begin with a period  $(.)$ .

**Directives** 

 $K$  subname1 subname2.... or  $K EY$  subname1. subname2.... Defines substitution names for subnamel.... Defines substitution names for passed arguments. EXECUTE scans for these names, delimited by the angle bracket (< and >) characters in subsequent lines of the com mand file, and substitutes passed arguments in their stead. Each substitution argument may be further qualified by  $/A$ ,  $/K$ , or  $\overline{S}$  (see "Amiga-DOS Templates" earlier in this reference section for information on these qualifiers).

 $\mathbf{.}$ BRA $\mathbf{n}$ Substitutes character  $n$  for the  $\lt$ character. This comes in handy if  $\lt$  is to be part of a substitution name. of substitution is a substitution of the substitution of the substitution of the substitution of the substitut

 $KETn$ Substitutes character *n* for the  $>$ .KET Substitutes character for the character. This comes in handy if  $>$  is to be part of a substitution name. of a substitution name. In the substitution of the substitution of  $\mathcal{L}_1$ 

**.DOL**  $n$  or **.DOLLAR**  $n$ Substitutes character .DOL or .DOLLAR Substitutes character  $n$  for the command file's normal default delimiter (\$). Substitution arguments may assume default if no corresponding argument is given to EXECUTE by the user. For instance,

<animal\$squirrel> substitutes the string squirrel for the substitution argument animal.

.space Defines a comment line.

**.DEF** subname string Assigns the value string to all occurrences of the substitution argument

**Examples** 

1. When the following EXECUTE command is issued:

EXECUTE sortvar ingress egress

and the contents of the command sequence file sortvar is:

.KEY SFILE/A TFILE/A HEX/S IF HEX EQ SORT <SFILE\$mysource> <TFILE\$mysorted> ELSE HAR AN ELSE HAR AN ELSE HAR AN ELSE HAR AN ELSE HAR AN ELSE HAR AN ELSE HAR AN ELSE HAR AN ELSE HAR AN ELS SORT <SFILE#mysource> <TFILE#mysorted L^J  $>$  OPT H  $-$ 

EUDIF .-'-I

EXECUTE will substitute *ingress* everywhere it finds the substitution argument SFILE enclosed within  $\lt$  and  $\gt$ , and it will substitute *egress* everywhere it finds the substitution argument TFILE enclosed within  $\lt$  and  $\gt$ . Note that in this example, the dollar sign (\$) is used to pro vide default filenames in case SFILE and TFILE are not specified. If the HEX keyword is passed with EXECUTE, the H option of SORT is used.

2. The following example illustrates how using various dot commands can affect the appear ance of the same command file. The function of the command file remains unchanged:

.DOT IKEY SFILE/A TFILE/A HEX/S !BRA( IKET) !DOL# IF HEX EQ "" SORT (SFILE#mysource) (TFILE#mysorted) ELSE SORT (SFILE#mysource) (TFILE#mysorted) OP The contract of the contract of the contract of the contract of the contract of the contract of the contract of the contract of the contract of the contract of the contract of the contract of the contract of the contract o ENDIF

## **FAILAT Command**

Purpose

The FAILAT command is used within command sequence files and RUN command statements to alter the failure level threshold of the system.

When AmigaDOS commands encounter an error upon execution, a numeric return code is set (usually 5, 10, or 20). The higher the return code, the greater the severity of the error. If return code which exceeds the current failure level threshold is encountered during execution of a command sequence file or multiple command task set up by a RUN, execution stops. The default failure level threshold of AmigaDOS command sequence files and RUN background tasks is 10.

Resetting the current failure level threshold can come in handy. By setting FAILAT very high, you can test return codes with the IF com mand in command sequence file and react according to the return code encountered with out crashing the process through a relatively high return code.

Once the command sequence file or RUN sequence has ended, the current failure level threshold is reset to 10.

See Chapter 5, "Command Sequence Files," and the RUN command for more information.

Explanation of Parameters and Keywords

Format

The new failure level threshold. If  $n$  is not  $\boldsymbol{n}$ specified, FAILAT displays the current failure level threshold.

Examples

1. Display the current failure level threshold: FAILAT

2. Temporarily set the current failure level threshold to 55:

FAILAT <sup>55</sup>

-------

 $FAILAT$  n

**FAULT Command** 

### **FAULT Command**

Purpose The FAULT command provides English-language explanations for many of the error codes which AmigaDOS generates. When AmigaDOS runs into a problem, it usually displays a description of the problem or <sup>a</sup> requester box telling you what needs to be done. In some cases, nothing appears but a fault code. Further questioning of the system using the WHY command might produce a message like Last command failed with error 220. In these cases, the FAULT command can give you more information about the nature of the problem.

in<br>L

FAULT  $n_{,,\ldots}$ 

**Explanation** of Parameters of Parameters and Keywords

 $n_{,1},$ ,,,,,,,,, $\Gamma$  The error number (fault code) which you want explained. Up to ten error numbers may be specified within one FAULT command. If no information is available on the error, the system simply repeats the error number. For in stance, entering FAULT <sup>999</sup> results in the display:

Fault 999: Error 999 Fault 999: Error <sup>999</sup>

**Examples** 1. Display the error message corresponding to fault code 216: fault code 216:

. . . . . . . . . . . . . . . . <u>.</u>

AmigaDOS responds with:

Fault 216: directory not empty.

2. Display the error messages associated with fault codes 220, 103, and 226:

**FAULT 220 103 226** 

AmigaDOS responds with:

Fault 220: comment too big Fault 103: insufficient free store Fault 226: no disk in drive Fault 226: no disk in drive

#### **FILENOTE Command** Film and the community of the community of the community of the community of the community of the community of

Purpose

FILENOTE lets you store comments about AmigaDOS files. Any comments stored using FILENOTE remain distinct and separate from the actual contents of the file. When files are first created, there are no comments associated with them. When a file with comment attached by FILENOTE is duplicated using the COPY command, the comment is not associated with the new file. When a file is RENAMED, comments attached to the file are attached to the new filename. When the contents of a file with a comment are updated, comments remain unchanged. If a comment is already attached to a file and a FILENOTE command with a new comment is issued, the new comment replaces

Comments stored using FILENOTE may be viewed by using the LIST command. Any com ments about the file appear on the screen be neath the file's name and are preceded by colon (:).

Format

FILENOTE [FILE] filename [COMMENT] string

Explanation of Parameters and Keywords [FILE] filename The name of the file that is to have a comment attached. The FILE keyword is optional if filename is the first argument of <sup>a</sup> FILENOTE statement. Only one filename may be specified. FILENOTE does not support AmigaDOS patterns.

[COMMENT] string Defines the comment assigned to the specified file. The COMMENT keyword is optional if string is the second argu ment of a FILENOTE statement (following *file*name); string, the comment to be attached to the file, can be up to <sup>80</sup> characters in length and must be enclosed in quotation marks if it con tains spaces.

# FILENOTE Command

Examples

1. Attach the comment Don't delete this file until September 8, <sup>2001</sup> to the file fedtax86:

FILENOTE FILE fedtax86 COMMENT "Don't delete this file until September 8, S001"

2. Attach the comment Lattice C Object Code -Almost Works to the file named PinBallDemo in the directory Lattice/Code/Work on drive df1:.

FILENOTE dfl:Lattice/Code/Work/PinBall Demo "Lattice Object Code Almost Works"

#### **FORMAT Command** Format Command Command Command Command Command Command Command Command Command Command Command Command Command Command Command Command Command Command Command Command Command Command Command Command Command Command Command

Purpose

Initializes a floppy disk as a blank AmigaDOS disk. A volume name, which must be specified by the user, is assigned to the disk after the initialization process is complete. *Caution: If a* used disk is formatted, all information on it will be erased.

FORMAT prompts you to insert the disk to be formatted in the desired drive and hit the RETURN key. This is your last chance to change your mind about the FORMAT request. Hitting CTRL-C and then RETURN aborts the process at this point. Once the disk is inserted and the RETURN key is pressed, the FORMAT process cannot be interrupted.

A status display reports as each cylinder on the disk (0-79) is initialized. After initialization, another display appears as each cylinder is veri fied. After verification is complete, the volume name is assigned.

It's not necessary to FORMAT a disk before using the DISKCOPY command—DISKCOPY formats as it copies. Thus, if all you want to do is copy the contents of a disk, it's much faster to use DISKCOPY than to first format the destina tion disk, INSTALL the system information on the formatted disk, and use the COPY ALL command to copy all of the files one by one. In fact, it's even faster to use DISKCOPY to dupli cate blank formatted disk than it is to format a new one. One situation in which you may wish to copy a disk using the FORMAT-COPY ALL approach is where the files on the source disk have been deleted and rewritten so many times that the contents of the disk have become scattered. When this occurs, the time required to access each file may increase noticeably. By copying each file to a newly formatted disk, the contents of the disk will be consolidated. contents of the disk will be consolidated.

#### **FORMAT Command** FORMAT Command

Format

### FORMAT DRIVE drivename NAME string

Explanation of Parameters of Parameters and Keywords

**DRIVE** drivename The disk drive in which you will insert the disk that's to be formatted. The DRIVE keyword *must* be used. The valid values for drivename are dfO:, dfl:, df2:, and df3:. The values used most often will be dfO: (your Amiga's internal disk drive) and dfl: (the optional Amiga <sup>1010</sup> external disk drive).

NAME *string* The volume name assigned to the formatted disk. The NAME keyword is mandatory, string is the name you want to call the disk, and it must also be specified, string can be up to <sup>30</sup> characters long and must be en closed in quotation marks if it contains spaces.

Examples 1. Format a disk in drive df0:, naming the volume Backup9:

FORMAT DRIVE dfO: NAME Backup9

2. Format a disk in drive df1:, with the volume name Just Another Blank Disk:

FORMAT DRIVE dfl: NAME "Just Another Blank Disk" Blank Disk"

**IF-ELSE-ENDIF Commands** IF-ELSE-ENDIF Commands

#### **IF-ELSE-ENDIF Commands** IF-ELSE-ENDIF Commands

Purpose

The IF command and its associates (the ELSE and ENDIF commands) are used within AmigaDOS command sequence files to carry out groups of commands within the command sequence file *if* one or more conditions are met. If an IF statement is satisfied, the commands following the statement are executed sequen tially until an ELSE or ENDIF statement is en countered. If the IF conditional is not satisfied and an ELSE statement is encountered before the state of the state  $\sim$ an ENDIF, the commands between ELSE and ENDIF are executed.

The IF command allows multiple condi tionals to be specified. If any of the conditional keywords (with the exception of NOT) is sat isfied, the IF is held to be true.

For every IF command there must be an associated ENDIF.

The ELSE command, if used, must appear between IF and ENDIF commands. between IF and ENDIF commands.

Format

### IF [NOT] [WARN] [ERROR] [FAIL] [stringl EQ  $string2$ ] [EXISTS name]

Explanation of Parameters and Keywords [NOT] Reverses the result of the IF test. If any of the conditionals is true and NOT is also used, the IF statement will not be satisfied. If all the other specified conditionals are false and NOT is used, the IF statement will be satisfied.

 $[WARN]$  Is satisfied (true) if the return code of the previous command is greater than or equal to 5.

 $[ERROR]$  Is satisfied (true) if the return code of the previous command is greater than or equal to 10.

### **IF-ELSE-ENDIF Commands**

[FAIL] Is satisfied (true) if the return code of the previous command is greater than or equal to 20. to 20.

[string1  $EQ$  string2] Is satisfied (true) if string1 is identical to string2. Case is ignored.

[ $EXISTS$  name] Is satisfied if name exists: name may be any AmigaDOS file or directory.

**Examples** 1. Using IF-ENDIF statements, build a command sequence file which deletes any file ex cept the file DontDoIt:

> .KEY nerf/a IF <nerf> EQ DontDoIt ECHO "I refuse to delete that File" **QUIT ENDIF** ----DELETE <nerf>

Note: Actually this example will delete DontDoIt if the value :DontDoIt or DF0:DontDoIt is passed to the command file as the value of nerf when the command sequence file is executed. The EQ option of IF compares the text strings, not the internal block IDs of the files. Multiple EQ statements could have been added to the IF statement to check for filename to the IF statement to check for filename variants.

IF-ELSE-ENDIF sequences may be nested within one another.

2. Using nested IF-ELSE-ENDIF statements, build a command sequence file that attempts to delete the file *broccoli*. If any errors are encountered, report on their severity.

Note: The commands of this example have been indented to highlight the IF-ENDIF com mand groupings.

```
FAILAT 100
IF EXISTS broccoli
  DELETE broccoli
   della della della contratta della contratta della contratta della contratta della contratta della contratta della
   IF WARN
      IF NOT EXISTS broccoli
         ECHO "File deleted - error encountered"
         ECHO "File deleted error encountered"
         QUIT
     ELSE
         ECHO "Fatal error - file not deleted"
         QUIT
      ENDIF
   ELSE
      ECHO "File deleted"
      QUIT
   ENDIF
ELSE
   ECHO "File not found"
ENDIF
```
3. Using IF-ELSE-ENDIF statements, build command sequence file that will copy all files in the directory mywork/text/AmigaProject on drive dfl: to the directory mywork/text/backup on the same disk drive. If the AmigaProject subdirectory does not exist, create it. Start up the program called Textcraft in the root directory of drive dfO:.

ENDIF

 $\bigcap$ 

turi<br>.

```
FAILAT 100
FAILAT 100
ASSIGN MYDIR: TO dfl:mywork/text
IF EXISTS MYDIR:AmigaProject
ECHO "Copying Documents to Backup Area"
COPY MYDIR:AmigaProject TO MYDIR:
  backup ALL
SAY backup completed boss
SKIP STARTUP
ELSE
-MAKEDIR MYDIR:AmigaProject
ECHO "AmigaProject Directory Created"
ENDIF
ENDIF
LABEL STARTUP
RUN df0:Textcraft
```
#### **INFO Command** Information of the community of the community of the community of the community of the community of the community of the community of the community of the community of the community of the community of the community of the

Purpose

Display information about disk volumes and the system RAM disk. A typical INFO display shows the following information about each disk vol ume currently mounted on a physical drive attached to the Amiga. INFO will also report on the status of RAM:, the Amiga's memory-based RAM disk, if it's being used. A typical INFO display might look like this:

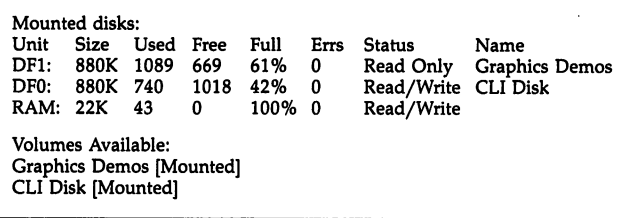

INFO tells you what disk volumes are in use and the amount of storage currently allo cated to them. Amiga  $3\frac{1}{2}$ -inch disks have a capacity of 880K (901,120 bytes) of information. Each AmigaDOS disk contains <sup>1758</sup> usable sec tors, with each sector holding <sup>512</sup> bytes of information. INFO reports the number of sec tors already used on each disk, the number of free sectors available for use, and the percent age of the disk used. The size of RAM: will vary depending upon how much information has been copied to it. Storage used for RAM: re duces the amount of real memory available for programs to run in. When RAM: is used, it will always show as being <sup>100</sup> percent full.

INFO also reports on the number of "soft" disk errors encountered in using the disk vol ume during the current session. Soft errors are those of a temporary nature. An example of a soft error is a temporary failure in reading some information from a disk. When the error is first

encountered, many systems will try to read the information again for a predefined number of times. If one of the retries is successful, the original read error is considered a temporary, or soft, failure. If all retries fail, the error is consid ered a permanent, or hard, failure.

The status of each volume will be either Read/Write or Read Only. Read/Write indicates that the volume may be read or written to. New files may be added, and existing files on the disk may be read, updated, and deleted. A volume is made Read Only when its write-protect window has been uncovered. The write-protect window is located on the front left of a  $3\frac{1}{2}$ -inch disk and is usually uncovered by sliding a small plastic shutter toward the front edge of the disk.

#### **Write-Protect Window** wr<del>iters</del> with the content of the protect  $\mathcal{L}_1$

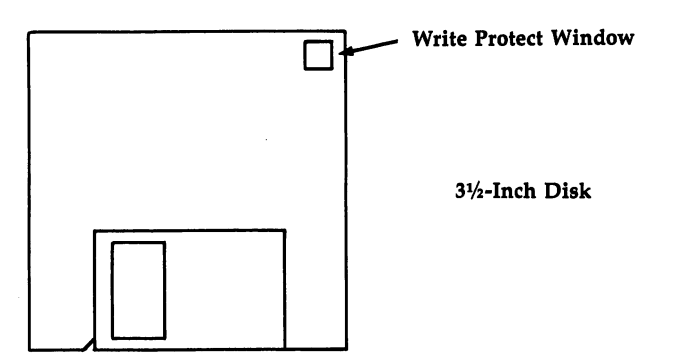

The files on Read Only volumes can be read, but not updated or deleted. New files may not be added. Any attempt to write to a Read Only disk will result in an error. While RAM: cannot be write-protected, all files residing in RAM: can be protected from deletion by using the PROTECT command.

INFO also displays the name of the disk currently residing in each physical disk drive. RAM: never has a volume name associated with RAM: never has volume name associated with

it. A list of Volumes Available is also presented, indicating the status (mounted or unmounted) of disk known to the AmigaDOS filing system during the present session.

INFO

None

Explanation of Parameters and Keywords

Examples 1. Display information about the disk volumes known to the filing system: **INFO** 2. Redirect the INFO display to an attached printer:

 $INTO > PRT$
## INSTALL Command

Purpose

The INSTALL command makes a formatted disk capable of <sup>a</sup> minimal startup of the AmigaDOS environment (assigning SYS: to the booted disk). The key words to keep in mind here are *minimal startup*. While a blank, formatted disk which has had an INSTALL command issued to it will bring up the AmigaDOS win dow and command line prompt, none of the AmigaDOS commands will function unless in voked with their full pathnames.

If you wish to copy a bootable disk by formatting a new disk and copying each file from it one by one, you'll have to INSTALL the system information on the new disk in order for it to be accepted at the Insert Workbench Disk prompt.

### **INSTALL** [DRIVE] drive

Explanation of Parameters

Format

 $[DRIVE]$  drive The disk drive in which the of Parameters disk you wish to make bootable resides. The and Keywords property learning is entimed. Valid values for DRIVE keyword is optional. Valid values for drive are  $df0$ :,  $df1$ :,  $df2$ :, and  $df3$ :.

Examples 1. Install boot files on the disk presently inserted in disk drive dfl:.

INSTALL DRIVE dfl:

2. Install boot files on the disk currently resid ing in the internal system drive dfO:. INSTALL df0:

Note: INSTALL, as implemented in Amiga-DOS, does not prompt you for the disk to be in serted. For most owners of single-drive systems, this makes a direct INSTALL to drive df0: difficult. Typically, the place where AmigaDOS commands are found by the system (the C: command directory) is assigned to dfO:. If you insert the disk you wish to install to ahead of

time and then type INSTALL DRIVE df0:, you'll be prompted to insert the disk with the command library on it in any disk drive. Once you do so, INSTALL puts boot files on the disk with the command library, which was not where you wanted the files installed and was bootable to begin with.

 $\overline{\phantom{a}}$ 

The following procedure will get singledrive users around this limitation.

COPY iC/INSTALL TO RAM:

Eject your CLI disk from the internal drive and insert the disk you want to boot files on. Type RAM:INSTALL DRIVE DF0:

# **JOIN Command**

Purpose JOIN lets you merge the contents of up to <sup>15</sup> files into one file. The files are merged in the order given to JOIN.

Format JOIN name1 name2 , ... and AS destname Format

Explanation of Parameters and Keywords

name1 name2 ,,,,,,,,,,,,,, The names of the files you want merged together. A minimum of two files must be given, with a space between each name. Up to 15 files may be merged by a single IOIN command. JOIN command.

AS destfile The name of the file that the contents of all files preceding the AS keyword (which is required) will be merged into; destname can be a new or old file, but it cannot be any of the files which precede the AS key word. If destname already exists, its previous contents will be replaced. Under AmigaDOS 1.0, destname will be created as an empty file if any of the files to be joined are not found.

### Examples

1. Merge two files (Dick and Jane) in the current directory into a file (HusbandAndWife) in the same directory:

JOIN Dick Jane AS HusbandAndWife

2. Merge four files, from various drives, devices, and directories into one:

JOIN myparty :spritzers/white/chablis dfl:soft drinks/cola/moxie RAM:mydate AS ":party/ animal/March <sup>35</sup> 1986"

#### **LAB Command** LAB Command

#### **LAB Command** LAB Command

Purpose LAB is used within command sequence files to define a location in the command file that may be jumped to by the SKIP command. See Chap ter 5 for complete information on command sequence files.

Format

LAB string

Explanation string A "signpost" that can be used by a of Parameters SKIP command to jump to the spot in the com and Keywords mand file where a specific LAB statement is located. Once jumped to, command file execution continues with the commands following the LAB statement. LAB statement.

Example Define a location called DontDo that may be jumped to by a SKIP instruction: IF EXISTS work.backup SKIP DontDo COPY work work.backup RENAME work work.old ...

#### **LIST Command** List Command Command Command Command Command Command Command Command Command Command Command Command Command Co

Purpose

Display the name, size, protection status, time and date of creation, and the Amiga filing sys tem block numbers of  $(a)$  a directory,  $(b)$  a selected portion of a directory, or  $(c)$  a single file. LIST also displays any comments attached to file by a FILENOTE command.

Here's an example of a typical LIST output:

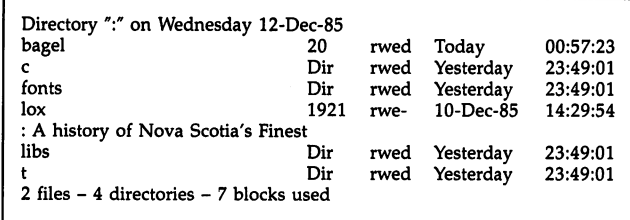

The file and directory names are listed at the left. To the right of each name is additional information about the file. The first number in dicates each file's size in bytes (directories are shown by the letters Dir).

The protection flags currently turned on for each item (see the PROTECT command for fur ther information) are listed next, then finally the date and time the item was created or last up dated. Any comment attached to a file or directory by the FILENOTE command appears directly beneath the file's information line in the LIST display and is preceded by a colon  $($ .).

Format

## **LIST** listname  $[P$  or PAT pattern]  $KEYS$ [DATES] [NODATES] [TO device or filename] [S string] [SINCE date] [UPTO date] [QUICK]

Explanation of Parameters and Keywords listname This can be the device name or vol ume name of a disk, a directory, or the name of a specific file.

 $[P \text{ or } PAT \text{ pattern}]$  When you use this option, the  $P$  or PAT keyword must precede the pattern. A pattern allows you to specify a number of files, each of which has some common characteristic (see Chapter 3 for more information on creating AmigaDOS patterns).

 $[KEYS]$  Specifying this option includes the block number associated with each file and directory displayed. The AmigaDOS filing sys tem automatically assigns and uses block num bers to keep track of things. Each file and directory has a single, unique block number. The block number on the display appears to the left of the file length (or Dir).

[DATES] Includes file and directory creation date and time information in the LIST display. DATES is usually optional since LIST defaults to displaying creation dates and times unless either QUICK or NODATES is used.

[*NODATES*] Instructs LIST to suppress the display of file and directory creation date and time information. NODATES is optional.

[TO device or filename] Selects where the output of LIST is to be sent; device or filename may be any valid AmigaDOS filename or logical device known to the system. If a file of the same name already exists, the existing file will be deleted and a new file with the same name is created. For this reason, if TO device or filename is a file that has been protected from deletion with the PROTECT command, LIST will fail. If TO device or filename is not speci fied, LIST'S output is displayed on the system screen. screen.

 $[S \text{ string}]$  To use this option, the S keyword must precede string, which can be any character string. LIST then displays only those filenames or directories which include string. If spaces are in cluded in string, quotation marks must enclose it.

[SINCE date] Displays information only for those files and directories created or modified on or after date; date may be specified in the format DD-MMM-YY, or as an indirect reference of YESTERDAY, TODAY, or TOMORROW. The days of the past week, SUNDAY through SAT URDAY, can also be used as date. See the DATE command for more information.

 $[UPTO$  date Instructs LIST to display information only for those files and directories cre ated or modified on or before date, which is subject to the same restrictions as the SINCE keyword.

[QUICK] Instructs LIST to display only file and directory names. However, if the DATES and/or KEYS keywords are specified as well, LIST displays file and directory names along with the information associated with DATES and/or KEYS.

### **Examples**

1. Display standard LIST information about the contents of the current directory on the screen: LIST

2. Output all standard LIST information and the block number of each item in the current direc tory to the system printer:

LIST KEYS TO PRT. LIST KEYS TO PRT:

or

 $LIST > PRT: KEYS$ 

3. Display standard LIST information about each file in directory water/sports whose name contains the character string skin:

LIST water/sports S skin

Note: Information for both Snorkel & Skin Diving and SkinnyDipping would be displayed by the previous example.

## **LIST Command**

4. Output just the names and date information for items beginning with the letters compute that were created or last updated on or before November 4, 1985. Send the output to a file called MySelections:

LIST P compute#? QUICK DATES UPTO 04-Nov-85 TO MySelections

#### **MAKEDIR Command** maked the community of the community of the community of the community of the community of the community of the community of the community of the community of the community of the community of the community of the communit

Purpose

MAKEDIR creates directory entries, allowing you to partition an AmigaDOS disk into a type of multileveled filing cabinet.

Suppose you wanted to separate your writ ten correspondence by category and recipients. Your business correspondence usually deals with accounts payable and receivable, with some occasional miscellaneous letters. Your per sonal correspondence is mostly letters to your family and friends, letters concerning your bills, and some other occasional things. You might decide that you want things organized like this:

### Planned Directory Form

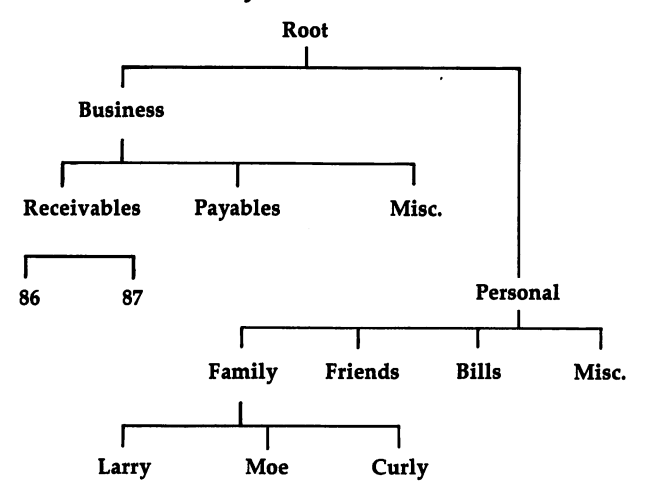

Assuming that you begin with the root directory of an AmigaDOS disk, this is one of the possible sequences of AmigaDOS com mands that will set up such a directory structure:

MAKEDIR Business MAKEDIR Business/Receivables MAKEDIR Business/Receivables/86 MAKEDIR Business/Receivables/87 MAKEDIR Business/Payables MAKEDIR Business/Misc CD Personal MAKEDIR Family **MAKEDIR Bills** MAKEDIR Bills CD Family MAKEDIR Larry MAKEDIR Moe MAKEDIR Curly CD//

Let's examine how this was created, start ing with the business correspondence first. Note the top-down order in which the directories were created. MAKEDIR builds only one subdirectory at <sup>a</sup> time. When you type MAKEDIR Business/Receivables/86, the only directory entry created is 86, the rightmost portion of the specified directory path. For the command to execute successfully, both the Busi ness directory and a subdirectory within it called Receivables must have already been created.

As the business correspondence MAKEDIR commands illustrate, you can expend a lot of keystrokes typing pathnames. Just look at all the times you had to type Business. You can use the CD command to cut down significantly the number of keystrokes required. Look at the sequence of commands again, paying particular attention to the last half, that used to build the personal correspondence directories. After the **MAKEDIR Personal used to create the direc**maked to construct the direction of the direction of the direction of the direction of the direction of the direction of the direction of the direction of the direction of the direction of the direction of the direction of tory for personal letters, a CD Personal changed the current directory so that the path name Personal could be omitted from all sub sequent MAKEDIRs. CD was used again to "drop down" into the Family subdirectory and keep unnecessary keystrokes to a minimum.

Note that once again, care has been taken to in sure that the directories are built from the top down. A final CD  $\text{/}$  at the end backs you up two levels to your starting point (see the CD command for more information on its use).

For information on removing directory en tries, see the DELETE command; for more infor mation on directory structures, see Chapter 3, "The Filing System."

Format

### **MAKEDIR** name

**Explanation** of Parameters and Keywords name The name of the directory to be created; name must be specified. MAKEDIR fails if name is the name of a file or subdirectory which already exists in the "parent" directory (the next highest directory in the hierarchy). MAKEDIR also fails if a nonexistent pathname is specified.

### Examples

1. Create a subdirectory called YellowPages in the current directory:

MAKEDIR YellowPages

2. Create a subdirectory called Dictionary in the root directory of the disk inserted in drive dfl:. MAKEDIR dfl:Dictionary

3. Create a subdirectory called *Encyclopedias* in the root directory of the current drive, create five subdirectories within Encyclopedias, and then change the default directory to the root of the current drive:

MAKEDIR :Encyclopedias CD :Encyolopedias MAKEDIR "World Book" MAKEDIR Grolier MAKEDIR Britannica MAKEDIR "World Book" MAKEDIR "Funk & Wagnals" CD:

4. Create a subdirectory call Lightning on the Amiga's RAM disk:

### MAKEDIR RAM:Lightning

5. ASSIGN a logical device name  $QWIK$ : to the directory created in example 4 and create a subdirectory called WarpSpeed in it:

ASSIGN QWIK: RAM: Lightning MAKEDIR QWIK:WarpSpeed

Note: this results in creating the same subdirectory as

MAKEDIR RAM: Lightning/WarpSpeed

#### **NEWCLI Command** NEW CLIP COMMUNICATION COMMUNICATION COMMUNICATION COMMUNICATION COMMUNICATION COMMUNICATION

Purpose

NEWCLI opens a new CLI window on the system display. The new window sports the same gadgets (drag gadget, back gadget, front gadget, and sizing gadget) as CLI process that's started either by double-clicking the CLI icon from the Amiga Workbench or booting up specially prepared CLI disk. A window created by NEWCLI becomes the current, active win dow immediately after NEWCLI is executed. It will have the same default directory as the CLI from which NEWCLI was executed.

Every CLI window represents an indepen dent CLI environment. You may change the ac tive CLI window by moving the mouse pointer within any CLI window and clicking.

The default window title of CLI windows opened by NEWCLI with no title specified is  $New$  CLI. The new CLI's prompt line will be preceded by the message New CLI task n, where  $n$  is the task number assigned to the new CLI window. . . <u>. . . . .</u> . . .

The task number associated with the new CLI window is different from all other CLI win dows currently open on the screen. For in stance, if two CLI windows are created by issuing one NEWCLI command, the command line prompt of the first CLI is 1> and the com mand line prompt of the second is 2>. The CLI prompt of a window created by issuing another NEWCLI is  $3$ >. A new CLI (task 3) can be created by issuing a NEWCLI from *either* of the two original CLI windows.

The resolution of the AmigaDOS screen display is <sup>640</sup> pixels (picture elements) wide and <sup>200</sup> pixels high. Think of an invisible <sup>640</sup>  $\times$  200 grid superimposed over your Amiga's display. Versions 1.0 and 1.1 of AmigaDOS cre ate new CLI windows in a location 40 pixels

from the top of the screen and <sup>40</sup> pixels from the left edge, and makes the window  $200$  pixels wide by <sup>100</sup> pixels high. All new CLI windows are created in the same place—in the same size—unless you specify otherwise. This means that the third CLI window appears on top of the second, and you'll have to drag one out of the way if you want to use both.

The obvious question is, aside from im pressing your friends and running a computerized version of a three-ring circus, what good is NEWCLI? One obvious use is preventing helpful display of information from scrolling off the screen. If you're attempting to clean up or reorganize a directory full of files, having to issue repetitive DIR commands to refresh your memory can be tedious, especially considering AmigaDOS's less than speedy directory searches. Opening a new window with NEWCLI and issuing a DIR command brings up a directory display which may be sent out of sight and recalled at will by using the front and back gadgets of the two active windows. Your file maintenance commands may be issued from the original CLI, whose scrolling display will not affect the direc tory display in the new CLI window.

You can even start a process in one CLI window and, while it's executing, make another existing CLI the active environment and start up another process in it. Multiple AmigaDOS func tions can be set churning away in separate win dows. While this multitasking is somewhat similar to the facilities offered by the RUN com mand, opened CLI windows remain available until closed by the ENDCLI command.

AmigaDOS 1.0 and 1.1 support a maximum of <sup>20</sup> open CLI windows.

## **NEWCLI Command**

Format

### NEWCLI [CON: hpos/vpos/width/height/ windowtitle]

Explanation of Parameters and Keywords [CON: hpos/vpos/width/height/windowtitle] CON: lets you specify the size, position, and ti tle of the new CLI window. CON: is required if any of the following parameters are specified.

• hpos is the horizontal position of the top left corner of the window (expressed as the number of pixels in from the left edge of the screen). If a value for *hpos* is omitted, it's assumed to be zero.

• *vpos* is the vertical position of the top left corner of the window (expressed as the number of pixels down from the top edge of the screen). If a value for *vpos* is omitted, it's assumed to be zero. zero.

• width and height, which must be specified, give the size of the window in pixels. The maxi mum size for a CLI window is the screen size, 640  $\times$  200 pixels. The minimum is 90  $\times$  25 pixels. Unless a window of exact size is required, it's usually easier to resize and drag default size NEWCLI window (200  $\times$  100 pixels) to a desired size and screen location rather typing the required size parameters.

• windowtitle, which is optional, allows you to enter the text of a title to appear in the title bar. If you want to set windowtitle, all preceding parameters must also be set. If you don't enter any text for windowtitle, the title bar is left blank. Even if you want the title bar to be blank, the last slash (/) following *height* is required. Titles with spaces can be entered, but quotation marks must enclose the entire list of NEWCLI parameters—see example 3 below. (The default title, if you do not specify any parameters, is New CLI.)

· Examples 1. Create a new CLI window using AmigaDOS's defaults. The upper left corner of the new 200  $\times$  100 window will be located 40 pixels to the right and <sup>40</sup> pixels below the upper left corner of the screen. The new window will be titled New CLI:

**NEWCLI** 

2. Create a 250  $\times$  125 pixel CLI window in the upper left corner of the screen. The new win dow is to have no title:

 $\frac{1}{\sqrt{2}}$ 

NEWCLI CON://250/125/

3. Create a new CLI window  $450 \times 40$  pixels, located <sup>25</sup> pixels to the right and <sup>30</sup> pixels be low the upper left corner of the screen. The new window is to have the title Flying High with CLI:

NEWCLI "CON:25/30/450/40/Flying High with CLI"  $\ldots$  with  $\ldots$   $\ldots$   $\ldots$ 

#### **PROMPT Command** PROMPT Command

Purpose The PROMPT command changes the CLI prompt for the currently active CLI. The default prompt for any given CLI is  $n$ , where n is the task number associated with that CLI. For instance, if only one CLI has been started, its prompt is 1>. If two more CLI windows are then started with the NEWCLI command, their prompts will be 2> and 3>.

Format

## PROMPT prompt

**Explanation** of Parameters and Keywords

prompt The string you want to substitute for the active CLI's prompt. If no value for prompt is specified, the CLI prompt will be changed to  $>$ . prompt may be a maximum of 59 characters. If it contains spaces, the entire prompt must be enclosed by double quotation marks.

There's a special substitution string allowed with the value specified for *prompt*. If *prompt* contains the two-character combination %N, the task number associated with the current CLI is substituted for those two characters.

Examples 1. Change the current CLI prompt to Ready]: PROMPT Ready]

> 2. Change the current CLI prompt to Really Ready (with a trailing space): PROMPT "Really Ready"

**3.** Change the current CLI prompt to CLI n Ready (with a trailing space, and where  $n$  is the current CLI's task number):

PROMPT "CLI %N Ready"

**4.** Change the current CLI prompt to  $>$ : PROMPT

#### **PROTECT Command** PROTECT COMMUNICATION COMMUNICATION COMMUNICATION COMMUNICATION COMMUNICATION COMMUNICATION

Purpose

PROTECT allows you to alter the attributes of AmigaDOS files and directory entries. There are protection flags associated with each of four attributes. The flags are  $r$ ,  $w$ ,  $e$ , and  $d$ ; they tell the system if the file or directory entry may be read (r), written over (w), executed (e), or de leted (d).

The LIST command is used to examine the status of a file or directory entry. In the display provided by the LIST command, there's room for four characters to the left of the date infor mation. These characters, rwed, correspond to the four protection status flags. When a file or directory entry is first created, all its flags are set to on, and they may be modified thereafter using PROTECT.

If a flag character is present in the LIST display, it is said to be on, and the operation may be carried out. The Read flag lets you read from a file or directory entry, the Write flag lets you update the file or directory with new infor mation, the Delete flag allows the file or direc tory entry to be removed altogether, and the Execute flag is meaningful only for files which are actual programs for the Amiga. The Execute flag allows DOS to execute (run) the program. If you set the Execute flag on a nonprogram file (like a text file, for instance), you cannot expect DOS to load and run the file.

If a flag is off, the LIST display shows a dash (-) in place of the flag character.

It is important to note that in the initial re leases of AmigaDOS (1.0 and 1.1), only the Delete flag works. You can set the others, but DOS does not act on those settings.

Format

**PROTECT** [FILE] name [FLAGS]  $[R][W][E][D]$ 

**Explanation** of Parameters and Keywords [FILE] name The name of the file whose protection flags are to be modified; name, which is mandatory, may be any valid AmigaDOS file name or directory name. The FILE keyword is optional.

 $[FLAGS]$   $[R][W][E][D]$  The protection flags which will be turned on by PROTECT. The FLAGS keyword does not have to be entered it's optional. The protection flags to be turned on must be specified as single string in any desired order. Remember that if a flag is set to on, the operation associated with the flag may be carried out. If no flags are specified, all flags are turned off. These are the operations asso ciated with each flag:

R—Read W-Write was well as a series of the series of the series of the series of the series of the series of the series of the E-Execute  $-$ D-Delete D—Delete

Note: Under AmigaDOS Versions 1.0 and 1.1, some AmigaDOS commands (notably COPY) will actually delete an existing file and create a new one with the same name rather than overwriting a file. For this reason, COPY and other commands which behave in this manner will fail for files that are protected from deletion.

Examples

**1.** Make the file *TopSecret* read- and writeprotected. If it's a program, prevent it from being executed. The file may be deleted: PROTECT FILE TopSecret FLAGS D

2. Protect the file Public Knowledge in subdirectory :*info/expose* from being deleted. If it's a program, let it be executed. The file may be read but not written to: read and written to: where we have the t

PROTECT ":info/expose/Public Knowledge" RE

## PROTECT Command

3. Protect a file called transitory on the system's RAM disk from being read, written to, deleted, or executed:

PROTECT RAM:transitory

4. Reset a file called Enough Already on drive dfl: to the protection attributes it had upon ereation (all flags on):

 $-$ 

PROTECT "dfl:Enough Already" DWER

5. Protect a directory entry called shuttle/columbia from being deleted: PROTECT shuttle/columbia WER

### **QUIT Command**  $\cdots$  communication  $\cdots$

Purpose

The OUIT command is used within command sequence files (see Chapter 5 for complete information on command files). The QUIT command allows you to exit a command sequence file and, optionally, to set the return code.

### QUIT [returncode]

Explanation Explanation of Parameters of Parameters and Keywords

returncode The return code which is reported when the command sequence file is terminated by a QUIT. If returncode is nonzero, the message

quit failed returncode returncode

is displayed on the screen, with the number specified substituted for returncode. If returncode is set to zero or is not specified, no message is displayed on termination of the command se quence file by QUIT.

### Examples 1. Exit a command sequence file using the QUIT command. The QUIT in the following example is executed only if the file wolfbane is found on drive dfl:. No return code is to be set:

IP dfl:wolfbane EXISTS ECHO "Get the silver bullets" QUIT **ENDIF** -----TYPE :Transylvania/here/I/come

**2.** Exit a command sequence file using the QUIT command. A return code of 88 is to be set:

ECHO "This is just a silly example" QUIT <sup>88</sup> **LIST** 

The LIST command in the above example will never be executed. The message quit failed returncode <sup>88</sup> will be sent to the system display when the QUIT <sup>88</sup> is executed.

#### **RELABEL Command** RELABEL Command

Purpose

RELABEL lets you change the volume name associated with a floppy disk. Volume names are initially assigned when a disk is formatted by the FORMAT command or created by DISKCOPY operation.

Note: RELABEL does not prompt you for the disk to be inserted. If you have a singledrive system and insert the disk you wish to re label ahead of time and then issue the RELABEL command, you'll be prompted to in sert the disk with the command library on it in any disk drive. Once you do so, RELABEL promptly renames the volume with the com mand library on it. The following procedure will work for single-drive system owners.

COPY :C/RELABEL TO RAM: RUN RAM:RELABEL df0: NewName

Format Format

### RELABEL [DRIVE] drive [NAME] name

**Explanation** of Parameters and Keywords [DRIVE] drive The disk drive in which the disk to be relabled is mounted. The DRIVE key word is optional if drive precedes the volume name in the RELABEL statement.

[NAME] name The volume name which will replace whatever name is currently associated with the target disk; *name* may be up to 30 characters long. If the volume name contains spaces, quotation marks must enclose it. The NAME keyword is optional if name follows drive. . . . . . .

Note: Under AmigaDOS Versions 1.0 and 1.1, RELABEL fails if no drive is specified or if name is omitted. However, RELABEL does suc ceed (in a strange kind of way) if the NAME keyword and name are specified, and anything else is entered on the line. For instance,

## RELABEL Command

RELABEL gorko NAME "This is Weird" and

RELABEL NAME "This is Weird" garbage

both relabel the volume located in the present default drive with the specified name This is id ADOS Weird, Life, and AMigaDOS, can be strange. na matsayin a shekarar 1972, a shekarar 1972, a shekarar 1972, a shekarar 1972, a shekarar 1972, a shekarar 1 (It's the opinion of the authors that this is either bug or <sup>a</sup> feature of AmigaDOS with deep transcendental meaning.)

 $\mathbb{R}$ 

.....

Examples 1. Relabel the disk in drive df1: as Various Programs:

RELABEL DF1: "Various Programs"

2. Relabel the disk in drive dfO: as Home on the Range:

RELABEL NAME "Home on the Range" DRIVE DFO:

Notice that in this example, both NAME and DRIVE were specified, since their order was switched in the RELABEL statement.

## . .\_. .. ....\_ \_ \_ ......**..**...

Purpose RENAME allows you to change the name of AmigaDOS files and directories. AmigaDOS's RENAME function also lets you move files from one directory to another on the same disk and reorganize directory structures at will.

Format RENAME [FROM] fromname [TO or AS] toname

**Explanation** of Parameters and Keywords [FROM] fromname The file or directory that's to be renamed. The FROM keyword is not re quired if *fromname* is the first argument of a RE-NAME statement.

Links and the contract of the contract of the contract of the contract of the contract of the contract of the contract of the contract of the contract of the contract of the contract of the contract of the contract of the

 $[TO]$  or AS toname The new name to be given to the file or directory specified by fromname. The TO and AS keywords may be used interchangeably and are optional if toname is the second argument of a RENAME statement. If fromname already exists, RENAME will fail. fail.

Note: fromname and toname must reside on the same disk volume.

RENAME's ability to manipulate AmigaDOS directory structures makes this one of the most powerful AmigaDOS commands and, conse quently, a command that should be used with great care. An entire directory, including all files, subdirectories, and files within its subdirectories may be moved to another loca tion in the volume's directory tree structure with a single RENAME.

For instance, suppose the directory struc ture of a disk volume looks like this: ture of disk volume looks like this:

### **RENAME Command** rename comment and a series are a series of the series of the series of the series of the series of the series

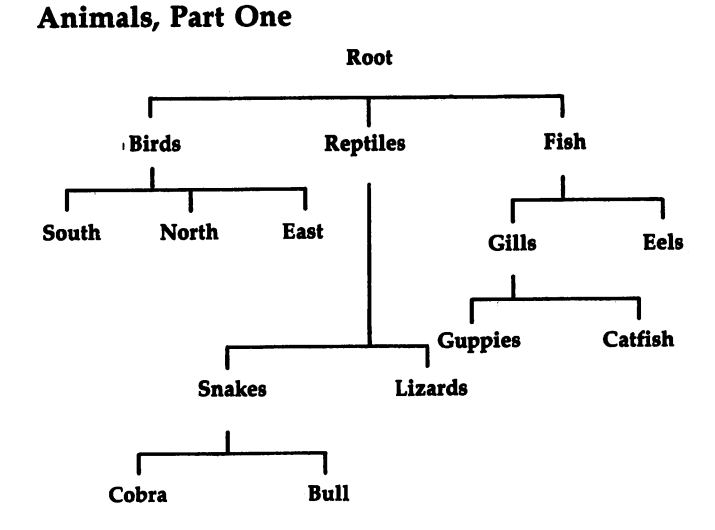

Issuing the following RENAME command: RENAME :FISH/GILLS :REPTILES/SNAKES/BULL /PETS

results in a new directory structure.

## Animals, Part Two

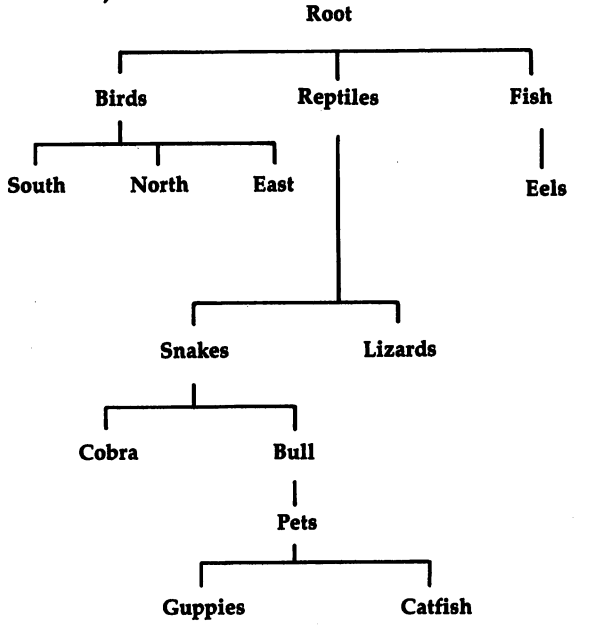

## RENAME Command

### Examples 1. Rename a file called birddog to hounddog: RENAME birddog hounddog

2. Move a file called Lights Out to a directory called HeavyMetal/JGeils. The filename is to remain the same:

RENAME "Lights Out" ":HeavyMetal/JGeils/ Lights Out"

3. Move a directory called LaserDiscs and all the files and subdirectories within it to a directory called Phils/Video. The directory name is to re main the same:

RENAME LaserDiscs Phils/Video/LaserDiscs

4. Move a file called Apple in the fresh/fruits directory to a directory called Desserts/Light. The filename is to be changed to Rome:

RENAME fresh/fruits/Apple Desserts/Light/ Rome

5. Move a directory called Ancient Computers and all the files and subdirectories within it to a directory called 8-Bit Processors. The directory name is to be changed to Ancient History:

RENAME "Ancient Computers" "8-Bit Processors/Ancient History"

## **RUN Command**

Purpose

The RUN command may be used to create system CLI task which executes in the Amiga's background (in other words, the task doesn't present you with an interactive CLI window). RUN allows multiple AmigaDOS commands to be executed in sequence. Once all commands given to RUN statement are executed, the background task disappears.

When RUN is initiated the system prints the message

### [CLI n]

where  $n$  is the task number assigned to the background task. Immediately after the message is issued, control is returned to the CLI from which RUN was issued. The background task keeps running until all commands are com pleted or until the task is interrupted by the BREAK command. The commands are executed sequentially. If any command fails with an error code, the background task terminates and re moves itself. moves itself.

 $RUN$  command + command,,,,,,,

### Format

Explanation

and Keywords

commands command,,,,,,, This is the This is the AmigaDOS command you want executed in the background. More than one command may be strung together in a RUN sequence. To build a RUN with multiple commands, end each com mand line with  $\alpha$  plus sign (+) and press RE-TURN. RUN treats the plus sign as <sup>a</sup> command delimiter. The cursor will jump to the beginning of the next line, at which point you may enter another command. Keep ending each command line with a  $+$  until you've entered the last one for this RUN sequence. End the last command line with a RETURN (no  $+$  preceding it). RUN then begins processing the commands—one by

#### **RUN Command** RUN COMMAND COMMAND COMMAND COMMAND COMMAND COMMAND COMMAND COMMAND COMMAND COMMAND COMMAND COMMAND COMMAND COMM

one—in the background. You may receive mes sages and requester boxes from background

**Examples** 

1. Print a complete directory and file listing of the current drive to the printer. The print opera tion is to be executed in the background:  $RUN$  DIR  $>$  PRT: OPT A

2. Format a blank disk in drive df1: and then install boot files on the newly formatted volume. Print a message on the screen when the format and install are done. The operations are to be executed in the background by a single task:

STALL DF1: + ECHO "Format and Install Finished"

3. Execute the command sequence file  $My$  Command File located on the system RAM disk. The command file is to be executed in the back ground by a single task:

RUN EXECUTE "RAM:My Command File"

## **SAY Command**

Purpose Purpose

The SAY command is used to invoke the The SAY community is used to invoke the SAY community is used to invoke the second term of the second term is u Amiga's built-in speech synthesis capabilities. The quality and speed of speech may be con trolled by the user. SAY has two modes—inter active and direct. active and directive and direct.

In direct mode, the text to be spoken or an AmigaDOS file containing the text to be spoken is specified on the command line with the key word SAY. was a series of the SAY. The same of the SAY of the SAY of the SAY. The SAY of the SAY of the SAY of the SAY of the SAY of the SAY of the SAY of the SAY of the SAY of the SAY of the SAY of the SAY of the SAY of the SAY of

Interactive mode is entered by typing SAY by itself. Two windows will appear on the sys tem screen.

The Phoneme window initially displays the option codes which may be used to control the quality and speed of the synthesized voice. As text is spoken, the phoneme codes that SAY uses are displayed.

The Input window is where text you wish spoken is displayed as it's typed in. The text is passed to SAY when the RETURN key is pressed. The interactive mode is exited by typ ing a line consisting only of a RETURN keystroke.

The SAY command was added to AmigaDOS in Release 1.1.

Format

SAY [options] [text],

**Explanation** of Keywords and Parameters [options] Control the quality, pitch, speed, and source of the text to be spoken. SAY identi fies *option* by a leading dash  $(-)$ . These are valid options for SAY:

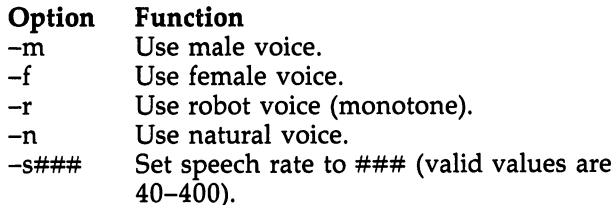

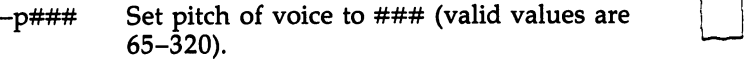

 $-x$  file Say contents of file. The  $-x$  option may not be invoked in the interactive mode of Set pitch of voice to  $\# \# \#$  (valid values are<br>65–320).<br>Say contents of *file*. The  $-x$  option may<br>not be invoked in the interactive mode of<br>SAY; *file* must be an AmigaDOS file in<br>the current directory and may not cont the current directory and may not contain any spaces or be enclosed in parentheses.

Multiple options, separated by spaces, may be specified at one time.

[text] The text to be spoken.

**Examples** Try all these examples in interactive mode. 1. SAY a phrase using a high female voice at a relatively slow rate:

- SAY -f -p250 -si30 Why don't you come up and see me sometime
- **2.** SAY the contents of the file *gettysburg*:

SAY -x gettysburg

**3.** Have your Amiga carry on a conversation with itself:

SAY -f -pS50 -S130 Hi blitter -n -pl40 -sl75 Hi workbench -f -pS50 -sl30 What's up -n -pl40 -sl75 Oh just talking to myself -f -pS50 -sl30 Not a bad idea blitter be seeing you around

Note: You'll soon discover that the options, when used in both direct and interactive modes, produce significantly different sounds.

### **SEARCH Command** SEARCH COMMUNICATION COMMUNICATION COMMUNICATION

Purpose

SEARCH lets you scan AmigaDOS files for specified string of characters. You may SEARCH a single file, all files matching an AmigaDOS pattern, all files within a directory, and, optionally, all files within a directory's subdirectories.

SEARCH displays the name of the AmigaDOS file currently being searched and, if the search text is found, all lines containing the search text. Each displayed line is preceded by line number.

AmigaDOS treats the carriage return character as an end-of-line character. SEARCH examines only the first <sup>205</sup> characters of each line. If SEARCH comes across <sup>a</sup> line longer than 205 characters, the message  $LINE\ n\ truncated$ displays and SEARCH continues.

Format

## SEARCH [FROM] name [SEARCH] string [ALL]

**Explanation** of Parameters and Keywords [FROM] name The file or directory that you want searched; name may also be an AmigaDOS pattern. (See Chapter 3, "The Filing System," for detailed information on patterns and their uses). If name is the first argument in the SEARCH command, the FROM keyword is optional.

[SEARCH] string The text string that will be searched for. If string is the second argument in the SEARCH command, this second SEARCH keyword is optional. If string contains any spaces, it must be enclosed in quotation marks. Case (uppercase, lowercase) within string is ig nored by SEARCH. A search string of RUBBER DUCKY, for instance, will match the text found in a file which contains the phrase Ernie bought his rubber ducky an Amiga.

## search commanded and communications of the communication of the communication of the communication of the communication of the communication of the communication of the communication of the communication of the communicati

[ALL] If the ALL keyword is specified and name is an AmigaDOS directory, all files within the directory and its subdirectories are searched. Links and the control of the control of

 $\ddot{\phantom{0}}$ 

Examples 1. Search all files within the directory called Mayan/Civilization and all files within its subdirectories for the phrase ancient astronauts:

> SEARCH Mayan/Civilization "ancient astronauts" ALL astronauts" ALL

> SEARCH PRT: #?.t>ills ""blank disks"

2. Search a file called MyLetters for the word gorilla:

SEARCH MyLetters gorilla

3. Search all files which end with .bills in the current directory for the phrase blank disks. Re direct the output to the system printer:

204

(Semicolon) Command

## (Semicolon) Command

Purpose The semicolon (;) command allows the insertion of informational comments in command seof informational comments in command se quence files. The comments may be on the same line as other AmigaDOS commands or they may stand by themselves on a separate line. Anything to the right of a semicolon in an AmigaDOS command line is considered comment.

Format [comment]

Explanation of Parameters and Keywords [comment] May be any text string, up to <sup>254</sup> characters in length (if the  $i$  is the first character of a line).

Example

Here is a simple example of a command sequence file with comments, using the  $;$  command. Remember, everything to the right of a semicolon is considered a comment.

Niagra Falls Routine IF Curly EXISTS; Test for a stooge SAY Slowly I turned ; Set em up for the gag WAIT 5 SECS; Dramatic pause SAY Inch by Inch ELSE ;Sign off without gag SAY th th th thats all folks ENDIF

#### **SKIP Command** SKIP Command

Purpose Purpose The SKIP command is used within command sequence files to jump to a specified label. If a SKIP is executed, command execution continues immediately after the label which was skipped to. to.

> If SKIP is executed with no label specified, command execution continues with the com mands following the next LAB command in the command file.

If a SKIP is executed and the label specified is not found, or if a SKIP with no label searches to the end of the command file without en countering a LAB command, command file execution is terminated and the message label label not found by SKIP is displayed.

Format

### SKIP [string]

**Explanation** of Parameters and Keywords

 $[string]$  The string attached to a LAB command which SKIP searches for in the currently executing command file. The search starts at the command following SKIP and continues down ward toward the end of the command file. If the matching LAB string command precedes the SKIP command, SKIP will not find it, and the command file terminates with an error.

If string is not specified, the first LAB com mand following SKIP will be skipped to.

**Examples** 1. Transfer control to the commands immediately following the next LAB filecontrol com mand in the current command sequence file: SKIP filecontrol SKIP filecontrol

> 2. Transfer control to the commands immedi ately following the next LAB command in the current command sequence file: **SKIP** SKIP

## **SORT Command**

Purpose SORT performs an alphabetic sort on contents of an AmigaDOS text file. SORT is lineoriented. oriented.

> Within a file, AmigaDOS treats any string of characters which ends with a linefeed character as a single line. SORT compares lines, beginning with the first character, unless a different sort start position is specified via the COLSTART keyword. Lines that begin with numbers will precede those that begin with alphabetic charac ters in the sorted version of the original file. Lines with numbers will be in ascending order. Case is ignored by SORT. For instance, a SORT of a file containing these lines:

1234,576 a sunny spring day . . . . . rags to riches .Hiya. 1 R2D2 and C3PO 3.14159 .0000000001

results in this output: .0000000001 .Hiya. 1 1,234,576 3.14159 a sunny spring day AOK R2D2 and C3PO rags to riches

SORT is not particularly fast, especially when the size of the file to be sorted is longer than <sup>50</sup> lines. When operating on files close to <sup>200</sup> lines long (approximately the largest file which can be sorted using the CLI's default 4000-byte stack), SORT tends to be downright slothlike. See the STACK command description

207

#### **SORT Command** sort communication of the sort of the sort of the sort of the sort of the sort of the sort of the sort of the sort of the sort of the sort of the sort of the sort of the sort of the sort of the sort of the sort of the sort

for details on how to change CLI's stack size to accommodate sorts of larger files. SORT fails if the file to be sorted is larger than the system's available free memory.

Format Format

SORT [FROM] fromname [TO] toname [COLSTART n]

Explanation of Parameters and Keywords

 $[FROM]$  fromname The name of the AmigaDOS file whose contents are to be sorted. If fromname is the first argument of a SORT command, the FROM keyword is optional.

[TO] toname The name of the AmigaDOS file or logical device that the sorted lines from fromname will be sent to. If toname is the second argument of a SORT command, the TO keyword is optional; toname must be different from fromname or the SORT will fail.

 $[COLSTART \ n]$  Lets you specify that SORT will compare lines beginning with the nth character in each line. If  $n$  is given, the COLSTART keyword must be used. If COLSTART  $n$  has been specified and lines are found to be equal, SORT attempts a secondary sort of the equal lines, starting with the first character of each line.

**Examples** 1. Sort the contents of a file called Mixed Up to a file called InOrder:

SORT "Mixed Up" InOrder

**2.** Sort the contents of a file called *Inventory* in the majorappliance/washers directory. Print the sorted output on the system printer:

SORT :majorappliance/washers/Inventory PRT:

**3.** Sort the contents of a file called *widgets* located on the system RAM disk, comparing lines beginning with the fifth character of each. Dis play the sorted output on the system screen:

SORT RAM: widgets \* COLSTART 5
### **STACK Command** STACK Command

Purpose

The STACK command may be used to display or set aside the amount of stack space for the currently active CLI. The stack space is used by AmigaDOS commands and all other programs as a sort of intermediate work area. The default stack size for a CLI environment is 4000 bytes, which is large enough to execute the vast majority of AmigaDOS commands successfully.

Two AmigaDOS commands may require stack size greater than 4000 bytes. If a SORT command is executed on a file with more than 200 lines, or if a DIR is issued against a file structure with more than six levels of direc tories, the stack size should be increased. The exact size is open to question. According to the developers of AmigaDOS, optimum stack sizes for a specific heavy SORT or DIR are a matter of trial and error. of trial and the error.

You can also check the stack size of all ac tive system tasks with the STATUS command.

Format

**STACK**  $[n]$ 

**Explanation** of Parameters and Keywords

 $[n]$  The amount of space, in bytes of memory, that you wish to assign as stack space for the currently active CLI. If  $n$  is omitted, the current stack size is displayed.

Examples

1. Display the stack size of the currently active  $CLI:$ CLI:

**STACK** ------

2. Change the stack size of the currently active CLI to 12,000 bytes:

STACK <sup>12000</sup>

## Footnote: Fun with STACK

Interestingly enough, STACK will let you spec ify an amount  $(n)$  greater than the total amount of memory in your system and will not crash

the computer. You might as well have crashed, though, since doing so leaves no room in mem ory for any further AmigaDOS commands to be loaded for execution.

 $\begin{array}{c} \begin{array}{c} \begin{array}{c} \end{array} \\ \begin{array}{c} \end{array} \end{array} \end{array}$ 

If you're really feeling adventurous and want to see what a stack failure and subsequent system crash looks like, make a copy of a CLI disk and boot it up. Type

## STACK <sup>400</sup> **DIR** ----

You'll be presented with a rather scary looking requester box which tells you that your disk has been corrupted. Click the cancel button and you can watch your Amiga give up the ghost. Don't worry, it's only temporary. Reboot with CTRL-Amiga-Amiga and you're back in business.

Purpose

The STATUS command displays system infor mation about active tasks. STATUS displays the stack size, global vector size, priority, and seg ment list section names associated with active tasks. A discussion of these system variables is beyond the scope of this book. For a complete explanation, see the AmigaDOS Technical Ref erence Manual.

While STATUS information will normally be of interest only to advanced programmers, there are some uses of STATUS which may come in handy to users of the RUN command. The CLI STATUS keyword may be used to check what command is currently active in both foreground and background CLI environments, something you may forget once you execute RUN. . . . . . .

Format Format

## STATUS [tasknum] [FULL] [TCB] [SEGS] [CLI or ALL]

Explanation of Parameters and Keywords [tasknum] The number of the task which STATUS is to report on. If tasknum is not speci fied, all active tasks are reported.

[**FULL**] FULL displays all the information normally reported by STATUS if the TCB, SEGS, and ALL keywords were all specified. The FULL keyword is optional.

 $[TCB]$  Causes STATUS to display information dealing with the stack size, global vector size, and priority of each active task known to the system. The TCB keyword is optional.

[SEGS] Causes STATUS to display each active task's segment list section names. The SEGS keyword is optional.

[CLI or ALL] Specifying either CLI or ALL causes STATUS to report on all currently active CLI tasks and display the section names of all commands currently loaded within the CLIs. The CLI and ALL keywords are interchangeable and optional.

.<br>L

 $\overline{\phantom{a}}$ 

Examples 1. Display an abbreviated status report on all active tasks:

**STATUS** 

2. Display the segment list section names of task 3:

STATUS 3 SEGS

3. Print the stack size, global vector size, prior ity, and segment list section names of each ac tive task known to the system on the system printer:

 $STATUS > PRT: FULL$ 

### **TYPE Command** TYPE COMMAND COMMAND COMMAND COMMAND COMMAND COMMAND COMMAND COMMAND COMMAND COMMAND COMMAND COMMAND COMMAND COMM

## TYPE Command

Purpose

The TYPE command lets you output the con tents of any AmigaDOS file to the screen, <sup>a</sup> disk file, or any AmigaDOS physical device.

TYPE is most often used to examine the contents of a file, although it may actually be used to copy a file. TYPE also has the capability of reformatting its output to a special hexadecimal dump format or of including line numbers at the beginning of each output line.

TYPE'S output may be paused by hitting the space bar (or any other key) and resumed by hitting the RETURN key, BACK SPACE key, or holding down the CTRL-X key combination. Its output may be canceled by breaking the command with CTRL-C. command with CTRL-C

Format Format

## **TYPE [FROM] fromname [[TO] toname] [OPT N** or OPT H]

Explanation of Parameters and Keywords [FROM] fromname The name of the file you want TYPEd; fromname is required and may be any valid AmigaDOS filename. The FROM key word is optional and need not be specified if fromname immediately follows TYPE.

 $[|TO|$  toname] The name of the file or device you want the output of the TYPE operation sent to. The TO keyword is optional if the first argu ment of TYPE is *fromname* and the second argument is toname. If no destination for TYPE'S output is specified, the output is displayed on the screen, toname may be an AmigaDOS file or an AmigaDOS device, such as the printer (PRT:). If toname is an existing file, its contents are overwritten; if *toname* is a file which does not exist, it will be created by the TYPE opera tion. If *toname* is a directory with files in it, TYPE fails; if toname is an empty directory, the directory will be deleted and a file called toname created. care created.

 $[OPT\ N\ or\ OPT\ H]$  Adding OPT N to a TYPE command instructs the system to precede each line output by TYPE with a line number. AmigaDOS treats any number of characters within a file ending with a linefeed as one line.

 $\frac{1}{\sqrt{1-\frac{1}{2}}}$ 

Specifying  $OPT H$  instructs TYPE to produce a formatted hexadecimal dump of the fromname file's contents. The  $N$  and  $H$  options are mutually exclusive—only one may be speci fied. If either option is desired, the OPT keyword *must* be used. where  $\mathbf{w}$  is the used of  $\mathbf{w}$  and  $\mathbf{w}$  and  $\mathbf{w}$  and  $\mathbf{w}$  and  $\mathbf{w}$  and  $\mathbf{w}$  and  $\mathbf{w}$  and  $\mathbf{w}$  and  $\mathbf{w}$  and  $\mathbf{w}$  and  $\mathbf{w}$  and  $\mathbf{w}$  and  $\mathbf{w}$  and  $\mathbf{w}$  and  $\mathbf{w}$ 

Examples

1. Output the contents of a file in the current directory called textwiz on the screen:

TYPE textwiz --------------

2. Copy a file called *copyclone* in a directory called *qwikbuck* to a file of the same name in the directory called copies on dfl:.

TYPE :qwikbuck/copyclone dfl:/copies/ copyclone

3. Produce a formatted hexadecimal dump of a file called objectcode on the printer:

TYPE objectcode PRT: OPT H

or

 $TYPE > PRT: objectcode OPT H$ 

4. List the contents of the file namelist with line numbers before each line to a file on the system RAM disk called tempname:

TYPE namelist RAM:tempname OPT

### **WAIT Command** was commanded to the community of the community of the community of the community of the community of the community of the community of the community of the community of the community of the community of the community of t

Purpose

WAIT can be used to put a task in a state of suspended animation for <sup>a</sup> user-definable period of time or until a specified time of day. WAIT can be used in command sequence files or in conjunction with a RUN command.

When WAIT is encountered by the system, the task sits in a seemingly idle state for the specified period of time and then continues with the next command.

Format

## WAIT  $[n]$  [SEC or SECS] [MIN or MINS] [UNTIL time]

Explanation of Parameters and Keywords [n]  $[SEC$  or  $SECS$ ]  $[MIN$  or  $MINS]$  The amount of time, in minutes or seconds, that the system will wait. If  $n$  is omitted and the SEC or MIN keyword is specified,  $n$  defaults to one (1). Using the SEC or SECS keyword tells AmigaDOS to wait  $n$  seconds, while using MIN or MINS causes the CLI task to wait  $n$  minutes before continuing. SEC/SECS and MIN/MINS keywords are optional. If they're omitted, the default unit of time is seconds.

[UNTIL time] The time of day you want the current process to wait until before continuing. If time is specified, the UNTIL keyword is re quired; time must be stated in the format HH:MM, where HH and MM are the hour and minute of the day in military (24-hour) time. If UNTIL time is used, the system will "wake up" sometime between HH:MM:00 and HH:MM:59. s some twee two between Home and History **B** . When He has two home and  $\mathbf{r}$ 

Examples

1. Wait for one second:

**WATT** was a contract of the contract of the contract of the contract of the contract of the contract of the contract of the contract of the contract of the contract of the contract of the contract of the contract of the contract

2. Wait for one minute: 2. Wait for one minute:

**WAIT MIN**  $\cdots$  where  $\cdots$  are  $\cdots$  3. Wait for three minutes: 3. Wait for three minutes: WAIT 3 MIN  $\blacksquare$  which is a set of  $\blacksquare$ or

**WAIT 180** WAIT 180 WAIT 180 WAIT 180 WAIT 180 WAIT 180 WAIT 180 WAIT 180 WAIT 180 WAIT 180 WAIT 180 WAIT 180 WAIT 180 WAIT

4. Wait until 10:15 a.m.:

5. Set up a background process using the RUN command that will wait until 11:00 p.m. and then copy all the files in a directory called  $docu$ ments to a directory on df1: called backupdir:

RUN WAIT UNTIL  $23:00 + \text{COPY}$ : documents/ #? to dfl:backupdir

Note: Under AmigaDOS Versions 1.0 and 1.1, it's possible to issue WAIT commands with dubious syntax which will be accepted by the system. Seemingly conflicting keywords may be issued together, with MIN taking precedence over SEC and UNTIL receiving the highest priority.

WAIT 5 SEC MIN is treated like WAIT 5 MIN

and

WAIT 5 SEC UNTIL 23:00 is treated like WAIT UNTIL 23:00

## **WHY Command**

Purpose

WHY can be used to obtain additional inforwhere we use the use of the distribution additional information  $\boldsymbol{\psi}$ mation about failing commands. AmigaDOS is relatively friendly compared with most other computers' disk operating systems. Most DOSs will give no error messages or, at best, minimal messages when a command fails. Even when an error message is displayed, it's often a cryptic numeric which sends you scurrying for the appendix of a DOS manual. When AmigaDOS runs into a problem, it will usually display a message telling you that the command failed, an English language description of the problem or a requester box telling you what needs to be done. Issuing a WHY immediately after a command failure can provide more detailed infor mation on the reason for the failure.

In some instances, WHY will indicate a numeric return code as the reason for the failure. When this happens, the FAULT command can be used to investigate the error code.

WHY can provide meaningful information only if the previous command fails with a nonzero return code. A WHY issued after a successful command, or after a failed command which has already given you all information available, results in the message The last command did not set a return code.

Format

**WHY** . . . . . .

None

Explanation of Parameters and Keywords

Example

WHY command is issued after an EXECUTE command fails to get more information about the failure:

1>EXECUTE nowherefile EXECUTE: Can't open nowherefile 1>WHY Last command failed because object file not found

## AmigaDOS Command Summary [\_j

^ADDBUFFERS drive ASSIGN devname dirname [LIST]  $=$ BINDDRIVERS **BREAK** tasknum  $[C]$   $[D]$   $[E]$   $[F]$   $[ALL]$ CD [name] ^CHANGETASKPRI COPY [FROM fromname] [TO toname] [ALL]  $\Box$  1  $\Box$  1  $\Box$ DATE [date] [time] [TO or VER name] DELETE name,,,,,,,,,[ALL] [Q or QUIET] DIR dirname  $[OPT A$  or  $OPT I$  or  $OPT A I$  $=$  DISKCHANGE drive ^DISKCHANGE drive DISKCOPY [FROM] source drive TO destination drive [NAME volname]  $=$ DISKDOCTOR drive ED [FROM] name [SIZE] n EDIT [FROM] fromname [TO] toname [WITH] withname [VER] vername [OPT option] **ENDCLI** ENDCLI FAULT  $n_{,,},$ FILENOTE [FILE] filename [COMMENT] string FORMAT DRIVE drivename NAME string ---INSTALL [DRIVE] drive JOIN name1 name2 ,,,,,,,,,,,,, AS destname LIST listname [P or PAT pattern] [KEYS] [DATES] [NODATES] [TO device or filename]  $\left[ S \text{ string} \right]$   $\left[ S \text{INCE} \text{ date} \right]$   $\left[ \text{UPTO} \text{ date} \right]$   $\left[ \text{QUICK} \right]$ **MAKEDIR** name MAKEDIR name  $=$ MOUNT device NEWCLI [CON: hpos/vpos/width/height/ windowtitle]  $=$  PATH [SHOW] [ADD] dir [,dir, dir...] [RESET dir, dir, dir...] PROMPT prompt PROTECT [FILE] name [FLAGS] [R][W][E][D] RELABEL [DRIVE] drive [NAME] name RENAME [FROM] fromname [TO or AS] toname

## AmigaDOS Command Reference

 $RUN$  command + command,  $...,$ SAY [options] [text],,,,,,,,,, SEARCH [FROM] name [SEARCH] string [ALL]  $\equiv$ **SETDATE** name date [time]  $=$ **SETMAP** mapfile SORT [FROM] fromname [TO] toname  $[COLSTART<sup>†</sup> n]$ STACK  $[n]$ STATUS [tasknum] [FULL] [TCB] [SEGS] [CLI or ALL] TYPE [FROM] fromname [[TO] toname] [OPT N or  $\overline{OPT}$  H]  $=$  VERSION  $\sim$   $\sim$   $\sim$   $\sim$   $\sim$   $\sim$   $\sim$   $\sim$ **WHY**  $\sim$  which  $\sim$   $\sim$ 

## Command Sequence File Commands

 $\mathbb{R}$ 

 $\Box$ 

ECHO string EXECUTE name [arg1 arg2,,,,] FAILAT  $n$ IF [NOT] [WARN] [ERROR] [FAIL] [stringl EQ string2] [EXISTS name] LAB string QUIT [returncode] [comment] SKIP [string] WAIT  $[n]$  [SEC or SECS] [MIN or MINS] [UNTIL time]

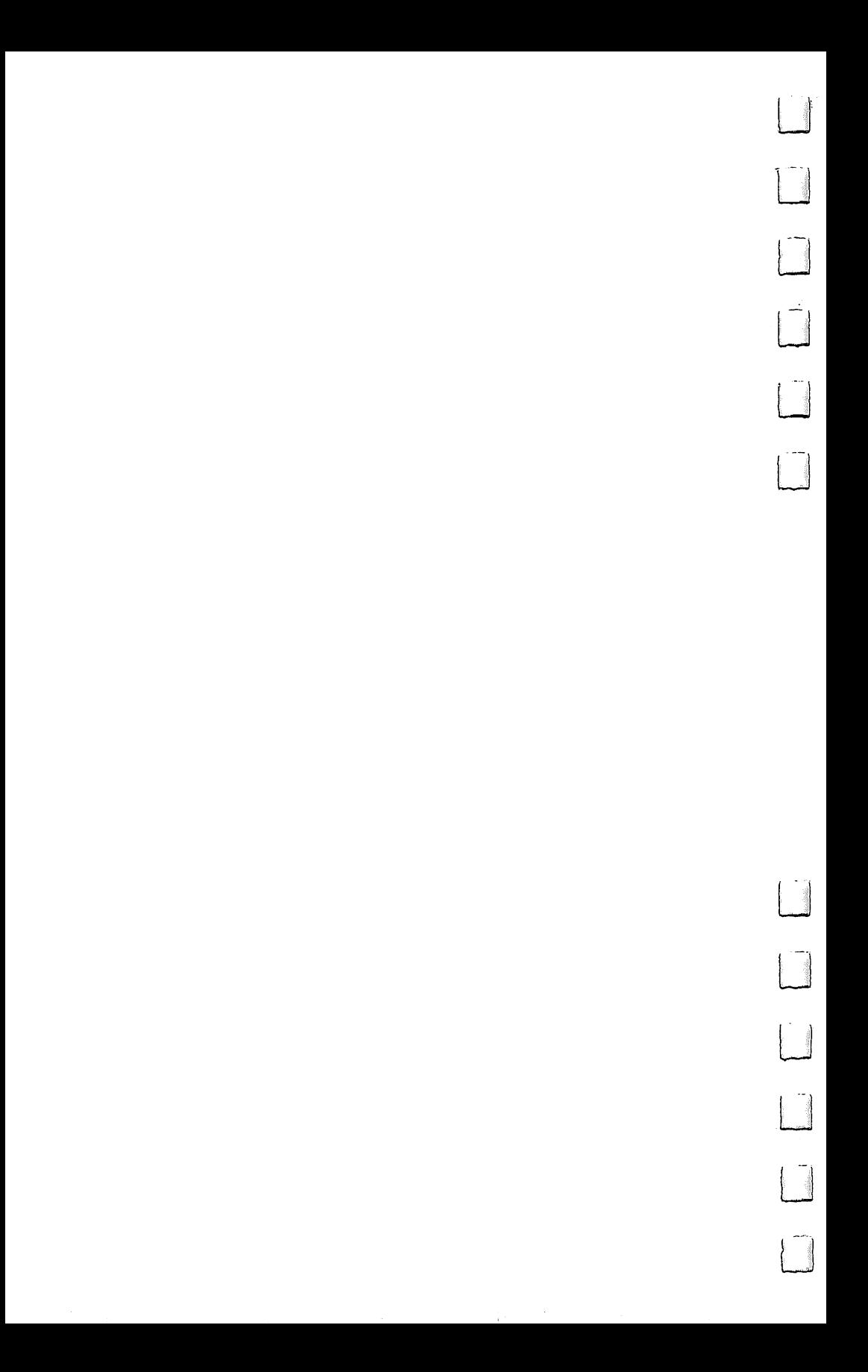

# AmigaDOS Version 1.2 Additions and Changes

In early 1987, Commodore released version 1.2 of the Amiga Disk Operating System (AmigaDOS). Since some of the exist ing software doesn't work with this version, Commodore has been selling 1.2 as an "Enhancer/' not as an official upgrade. Still, because future Amiga models will have AmigaDOS 1.2 in ROM, it's expected that this version will soon become the standard. standard.

Several changes were made to the AmigaDOS interface for version 1.2, and several new CLI commands were added. Most of the changes were cosmetic, adding some convenience without really altering the basic workings of AmigaDOS. For example, an icon for the RAM: device appears on the Work bench as soon as the device is accessed. To make sure that the icon always appears, you can place the command DIR RAM: in the startup-sequence file, before the LOADWB command.

In a similar vein, the CLI commands SAY, FORMAT, and DISKCOPY were made accessible from the Workbench and moved to the System drawer. Now, to use these from the CLI, you must specify the full pathname (System/DISKCOPY df0: TO dfl:) or use the PATH command (see below) to add the System drawer to the default search path.

### **Conveniences** Conveniences

Some of the other convenience features include

- A change to the DISKCOPY command that allows you to remove the write-protect on the destination disk and continue the copy, rather than automatically abandoning the copy pro cess if the destination is write-protected.
- The listing of the DIR command can now be stopped by pressing CTRL-C.
- The CD command now shows the entire current path name, starting with the volume name.
- And there's a new FROM option for the NEWCLI command that lets you specify a script file for immediate execution upon startup of the CLI. The format for this NEWCLI com mand is now:

NEWCLI PROM file

where file is the name of a script file that's to be executed by the new CLI window upon startup, just as CLI 1 always executes the *startup-sequence* script file in the s directory upon startup.

## Changes of Substance

Other changes are more substantial. For one thing, disk access speed has improved somewhat, particularly in the load time of icon (.info) files. Since this increase was accomplished by an improved layout of files on the disk, even 1.1 disks can benefit from the changes. Simply copy each file from the old disk to newly formatted disk. With a two-drive system, this can be done by typing the command

COPY?  $-$ 

When the prompt

## FROM,TO/A,ALL/S,QUIET/S:

appears, put the old disk in the internal drive, the newly formatted disk in the external drive, and type

### $dfO: TO df1: ALI.$ dfO: TO dfl: ALL

The contents of all directories and subdirectories will be transferred to the new disk in the improved layout. If the orig inal disk was bootable, be sure to INSTALL the new one as well. The improved layout may now be transferred back to the original by using DISKCOPY to copy the new to the old.

Other improvements come from the addition of new com mands. ADDBUFFERS makes available "cache" memory for disk drives, which speeds up disk access when certain sections of the disk are frequently used. The PATH command extends the search path for commands—when you type a command in the CLI, AmigaDOS looks for that command not only in the current directory and the C: directory, but in any other direc tory that you designate as well.

Other additions are the SETMAP commands, which let you select a new default key mapping. This is helpful in configuring the keyboard for languages other than English. It also allows the institution of the Dvorak keyboard layout as the default.

Finally, the MOUNT command was added for mounting external devices like a 5¼-inch disk drive as AmigaDOS devices. This provision for adding DOS devices has already

made it much easier to add a hard disk to the Amiga system, and will probably spur the development of hardware add-ons like external serial and printer ports as well. The FORMAT and DISKCOPY commands have been changed to work with any DOS devices that have been MOUNTED, such as 5¼-inch drives and hard drives.

## **The New Commands** The New Commands of the New Commands and the New Commands of the New Commands of the New Commands of the New Co

The rest of this section is a command-by-command listing of the new AmigaDOS commands found in version 1.2. The for mat of these new commands and their syntax is identical to that found in Part 2, "AmigaDOS Command Reference/' which begins on page 121.

As a brief reminder, however, note the typographical devices used to show you what's required and what's optional under the "Format" heading.

- Key words which are required are in uppercase boldface roman type. ASSIGN and COPY are examples.
- Key words which are optional are in uppercase boldface ital ics. LIST is an example.
- Optional entries are enclosed in brackets—[ ].
- Parameters are in lowercase italics. These denote where you'll enter something. If required, the parameter is not en closed in brackets. If optional, it is enclosed in brackets.

### Thus ------

## COPY [FROM fromname] [TO toname] [ALL] [QUIET]

indicates that the key word COPY is required, that the key words FROM, TO, ALL, and QUIET are all optional, and that the two parameters fromname and toname are also optional.

Just as in the main AmigaDOS Command Reference, com plete explanations of each key word and parameter are pro vided under the "Explanation of Parameters and Key Words" heading.

### **ADDBUFFERS Command** added to the community of the community of the community of the community of the community of the community of

## Purpose

Sets aside a portion of the system RAM to be used exclusively as disk buffer space. This disk buffer keeps information frequently accessed from the disk in the computer's memory. Thus the system accesses the physical disk less often, significantly speeding up disk operation. The ADDBUFFERS command allocates buffer space in 512-byte increments. Although additional buffer space increases disk performance some what, you reach a point of diminishing returns at the level of about <sup>30</sup> additional buffers (15K of buffer space). Above that, additional buffers may not noticeably affect performance until you've increased the number to about <sup>100</sup> (50K of buffer space).

<u>L</u>

Additional buffer space means that more of the information read from disk remains in memory, where it can be accessed more quickly. Therefore, added disk buffer space only speeds up access to frequently-used files. It won't speed up operations like a file copy, where the information to be copied is only used once.

Keep in mind that any memory you allo cate for buffer space will be subtracted from the free memory that you have to run programs. Some programs which require the full memory of <sup>a</sup> 512K Amiga may not operate when significant amount of memory has been allo cated for disk buffer space.

Format

## ADDBUFFERS drive

Explanation of Parameters and Key Words

drive This is the device name of a physical disk drive, either a floppy drive (df0:,  $df1$ :, and so on) or a hard drive (dh0: jh0:, and so on). Note that if you add buffers for an electronic RAM drive, you may actually slow down the operation of that drive, since all of its infor mation is already stored in RAM.

## **ADDBUFFERS Command**

The number of 512-byte buffers to add. In  $\boldsymbol{n}$ creased performance peaks first at about <sup>30</sup> buffers (15K of memory), and again at about<br>100 buffers (50K of memory). 100 buffers (50K of memory).

Examples

1. Add 30 disk buffers for use by the internal disk drive:

ADDBUFFERS dfO: <sup>30</sup>

2. Add 100 disk buffers for use by the Sidecar hard drive: hard drive:

ADDBUFFERS jhO: <sup>100</sup>

### **BINDDRIVERS Command** <u>Bindda Bindda Bindda Command</u>

Purpose Looks for device drivers (software instructions on how to interact with external hardware de vices connected to the Amiga's expansion port) in the Expansion subdirectory of the startup disk—the disk to which the logical device name SYS: is assigned—and then integrates these drivers into the operating system so that it knows how to control the devices. The BINDDRIVERS command is usually issued in the *startup-sequence* script file in the s directory, so that external devices are added as part of the startup process.

### Format **BINDDRIVERS** Format BINDDRIVERS

BINDDRIVERS

Explanation of None Parameters and None Key Words

Examples 1. Load device drivers in the Expansion directory of SYS: <u>- - - - -</u> **BINDDRIVERS** 

### **CHANGETASKPRI Command** CHANGETASKPRI COMMUNISTICTION COMMUNISTICTION COMMUNISTICTION COMMUNISTICTION COMMUNISTICTION COMMUNISTICTION

## **CHANGETASKPRI Command**

Purpose

Changes the multitasking priority of <sup>a</sup> CLI task, and of subsequent tasks started from that CLI. The Amiga multitasking operating system is set up so that each task is assigned a priority number from —128 to 127. Processor time is divided among the tasks, with each task executing in turn for a few fractions of a second. Tasks with the same priority number get an equal "timeslice," but tasks with higher priority execute more often and end up getting more of the processor's time. Normally, a CLI has a priority of zero. Raising its priority makes it (and the programs which run from it) run at a higher priority than other CLI tasks, while lowering makes it run at a lower priority and get less processor time. Under most circumstances, you shouldn't raise a task's priority higher than 5, nor lower it to less than  $-5$ . This will insure that it doesn't preempt important system tasks like the input handler (which checks the key board and the mouse), nor will it have so low priority as to get completely shut out.

Format . **.** . . . . **. .** .

### **CHANGETASKPRI**n <u>changers was and also and</u>

Explanation of Parameters and Key Words

The priority number for the task. This  $\boldsymbol{n}$ number may range from  $-128$  to 127, but generally should be kept within the range of  $-5$  to 5. Normally, CLI tasks run at a priority of 0.

Examples

1. Increase the priority of a CLI task to 5: CHANGETASKPRI

**2.** Decrease the priority of a CLI task to  $-1$ :  $CHANGETASKPRI - I$ <u>– andro de la antico de la conte</u>

### **DISKCHANGE Command** DISKCHANGE Command

Purpose

Lets AmigaDOS know when you've changed the disk in a 5<sup>1</sup>/<sub>4</sub>-inch disk drive. With version the disk in SVi-inch disk drive. With version 1.2, AmigaDOS added support for 5¼-inch drives as DOS devices, using the MOUNT com mand. Unlike the normal  $3\frac{1}{2}$ -inch drives, however, these disk drives don't have a sensing mechanism which can tell the Amiga when disk has been removed or inserted. Therefore, when the system issues a prompt like Please insert volume Programs in drive 1, it has no way of telling if you've complied. You must enter the DISKCHANGE command to let AmigaDOS know you've changed the disk, so that in turn it can check to make sure you've complied, and then continue.

See the MOUNT command for more infor mation about mounting 5¼-inch drives as DOS devices. . . . . . . .

Format

### **DISKCHANGE** drive \_ \_ \_ \_ \_ \_ \_ \_ \_ \_ \_ . <del>\_ \_ \_</del> . . . . .

Explanation of Parameters and Key Words

drive The device name of the 5<sup>1</sup>/4-inch disk drive the device the structure of the 5 years the 44 years. drive. Since the internal drive is always dfO:, the 5V4-inch drive will usually be dfl: (if there's no external  $3\frac{1}{2}$ -inch drive), or df2: (if there is an external  $3\frac{1}{2}$ -inch drive).

Examples 1. Inform DOS that you've changed the disk in the sole external disk drive, which happens to be a  $5\frac{1}{4}$ -inch drive:

DISKCHANGE dfl: DISKCHANGE dfl:

## **DISKDOCTOR Command**

Purpose

Reconstructs the directory and file structure of corrupted disks. A disk can become corrupted because of a defect in the media, exposure to magnetic fields, or operator error (such as removing the disk while the red drive light is still on). When this happens, AmigaDOS is un able to read the disk correctly, and it displays system message such as Volume Programs has a Read/Write error, Volume Programs in not vali dated, Disk is unreadable, Checksum error, or even Not a DOS Disk. Since each directory item contains duplicate information about the preceding and following entries, it's sometimes possible to reconstruct the corrupted disk infor mation. DISKDOCTOR restores as much infor mation as can be salvaged. Since it cannot correct media defects or magnetic damage, how ever, you should always use the COPY com mand to copy all of the files onto another disk, and you shouldn't use the damaged disk until it's been formatted again.

Format

### **DISKDOCTOR** drive disk and disk of the state of the state of the state of the state of the state of the state of the state of the

**Explanation** of Parameters of Parameters and Key Words drive The device name of the drive containing the damaged disk. Note that DISKDOCTOR may be used with hard drives or hard drive partitions (dhO: or dhl:), as well as with floppy disk drives (dfO: or dfl:).

Examples

1. Attempt to restore the data on a damaged floppy disk in the external disk drive: DISKDOCTOR dfl: DISKDOCTOR dfl:

Note: After DISKDOCTOR is finished with the disk, copy the files onto a new disk. Do not use DISKCOPY to transfer the files, since it will copy corrupted information as well. Instead, use the FORMAT command to initialize a new disk. the FORMAT communication of the initial communication of the initial communication of the initial communication

## DISKDOCTOR Command

then use the COPY command in the form: COPY dfO: TO dfl: ALL

where  $df0$ : contains the "doctored" disk, and  $df1$ : contains the newly formatted disk. If the  $d_{\rm eff}$  is contained the newly formatted disk. If the interest  $\sim$ corrupted disk was boots was bootstanding to the manual model and the Installer communication and the new disk to also also make it bootable.

### **MOUNT Command** MOUNT Command

Purpose Makes AmigaDOS recognize an external hardware device (such as a  $5\frac{1}{4}$ -inch disk drive or a second serial port) as a DOS device. This command is most often issued as part of the *startup*sequence script file in the s directory of the Workbench disk, so that the device is automatically configured each time that the Amiga boots up.

> MOUNT looks for a description of the device requested in the file *DEVS:Mountlist*. The Mountlist file is a text file which describes various attributes of the device. This file shares some of the traits of C source code; if more than one description appears on a line, they must be separated by semicolons; hexadecimal numbers must start with the characters Ox; and com ments must start with the characters /\* and end with \*/. Each entry in the Mountlist ends with the pound sign character (#).

> The standard Workbench disk comes with sample Mountlist file that can be used to mount an external 5V4-inch drive as device DF1:. This device description looks like:

 $DF1: Device = trackdiskवc$ DF1: Device trackdisk.device  $Unit = 1$  $Flags = 1$  $Surface = 2$  $Block$ s Per Track = 11 BlocksPerTrack =11  $Reserved = 2$ Interleave  $= 0$ Interleave  $LowCyl = 0$ ; HighCyl = 39  $Buffers = 5$  $BufferType = 3$ 

#

The most important line is the first, which tells AmigaDOS that the device driver for this device is trackdisk.device. Since this device driver is an intrinsic part of the operating sys tem, it need not be loaded in from disk. Ex ternal device drivers can be loaded from disk if necessary, however. AmigaDOS will look for

such drivers in the path specified, or in the DEVS: directory if no path is included in the device driver name.

The rest of the information tells AmigaDOS sided (Surface  $= 2$ ), has 40 tracks per side (LowCyl = 0; HighCyl = 39), with 11 sectors of 512 bytes per sector (*BlocksPerTrack* = 11). This means that the total available storage on the drive is 440K (.5K  $\times$  2  $\times$  11  $\times$  40).

As configured, this list assumes that you don't have an external 3V2-inch drive, so it mounts the external drive as DF1:. If you do have a  $3\frac{1}{2}$ -inch drive as DF1:, you'll want to mount the  $5\frac{1}{4}$ -inch drive as DF2: (it should always be last in the chain). To do this, make two changes to the Mountlist file.

First, change the device name from DF1: to DF2:. Second, change the unit number from 1 to 2. Now the command MOUNT DF2: mounts the  $5\frac{1}{4}$ -inch drive as DF2:.

The MOUNT command can also be used to mount devices other than file storage devices. The Mountlist file in the DEVS: directory con tains a sample mountlist for an additional serial device name AUX:

## $AUX:$  Handler = L:aux-handler AUX: Handler Liaux-liandler Stacksize  $= 700$ Priority  $= 5$

Instead of describing the storage capacity of the device, this list merely shows where to find the handler (a program whose purpose is simi lar to that of the device driver), the size of the stack used by that program, and the priority at which it runs. Note that this *Mountlist* example by itself can't be used to mount an external se rial device. For one thing, there really isn't handler file in the L: directory called aux-handler. For another, you'd still need a hardware interface for the serial device. face for the serial device.

The 1.2 version of CLI commands such as The 1.2 version of CLI communication of CLI communications such as  $\frac{1}{2}$ FORMAT and DISKCOPY have been altered so FORMAT and DISKCOPY have been altered so that they work with devices which have been mounted. Note, however, that you still can't use DISKCOPY between devices that aren't identical in storage size and layout. Thus, while you can use DISKCOPY between two  $5\frac{1}{4}$ -inch drives, two hard disk partitions of equal size, or two 3V2-inch drives, you can't use DISKCOPY from a  $5\frac{1}{4}$ -inch drive to a  $3\frac{1}{2}$ -inch drive. s state to 3V2-inch drive. The state to 3V2-inch drive. The state of the 3V2-inch drive. The 3V2-inch drive. T

Format

### **MOUNT** device mount devices that is a set

Explanation of Parameters and Parameters and Key Words

device This is a AmigaDOS device name, such as DF2:, DHO:, or AUX:, which refers to either a hardware device like a disk drive or serial port, or a logical device such as a RAM disk. The device name should be the same as the label given an entry in the Mountlist file, and the device driver or handler file indicated by that Mountlist should be available to the system.

Examples 1. Mount an external 5¼-inch disk drive as de-1. Mount and the state of the designed disk disk drive as designed as designed as designed as designed as desig vice DF1: vice DF1: MOUNT DF1:

### **PATH Command** . . . . . **. .** . . . . . **. . . .**

Purpose

Changes or displays the search path used by AmigaDOS to locate a command file. When you type a command at the CLI prompt, AmigaDOS first looks for the command file in the current directory—if the file is not there, DOS looks for it in whatever directory was assigned as the C: directory. (See Chapter 2 for more information on search paths.) The PATH command allows the user to specify additional directories to be searched after the current directory but before the C: directory.

It also can be used to display the current search path.

Format . **.** . . . . **. . .** 

PATH [SHOW] [ADD] dir [,dir, dir...] [RESET dir, dir, dir...]

Explanation of Parameters and Key Words [SHOW] This optional key word displays the search path that AmigaDOS is currently using. Typing the command PATH accomplishes the same thing. The current search path is displayed in the following format:

Current directory Workbench 1.2: System C:

[ADD] dir The optional ADD key word adds one or more directories to the current search path. The same effect may be achieved by typ ing PATH, followed by one or more directory names. The dir parameter is the name of the directory or directories to add. This directory may be specified relative to the current direc tory, or the entire path name may be used to specify it. If more than one directory is added, each directory name is separated by a space. Each new directory that's added gets searched after the other user-specified directories, but before the C: directory.

 $[RESET \, dir]$  The optional RESET key word is used to delete the current search path and op tionally to replace it with one or more direc tories. The optional dir parameter is the name of the directory to be added to the search path. This directory may be specified relative to the current directory, or the entire path name may be used to specify it. If more than one directory is added, each directory name is separated by space. If no directory names are specified, the default search path is reset to the current direc tory and the C: directory.

## **Examples**

1. Add the System and Utilities directories on the root directory to the current search path:

PATH ADD :System : Utilities

or or

PATH :System :Utilities

2. Display the current search path:

PATH SHOW

or

-----

3. Reset the search path to the current directory and the C: directory:

PATH RESET

4. Replace the current search path with the Demos and Utilities directories in the root direc tory of the disk in the external  $3\frac{1}{2}$ -inch disk drive:

PATH RESET df1:Demos df1:Utilities

## **SETDATE Command**

Purpose Changes the date or time associated with a file or directory. The time and date of the file cre ation can be displayed with the LIST command. SETDATE is useful when the date and time associated with a directory or file doesn't reflect its true creation date, either because the date and time wasn't set correctly when the file was created, or because the file was copied from an other disk, in which case the date-stamp reflects the date of the copy, not the date of creation. It can also be use to fool a "make" type program which directs a C compiler to compile files based on the date-stamp.

Format

SETDATE name date [time]

**Explanation** of Parameters of Parameters and Key Words name The name of the directory or file whose date stamp you wish to change.

date The day of the month, month, and the year associated with the file. The date is usually specified as  $DD\text{-}MMM\text{-}YY$ , where DD is a twodigit number representing the day, MMM is three-letter abbreviation of the month (such as FEB or JUN), and YY is the last two digits of the year. The SETDATE command, like the DATE command, also allows indirect references for setting the date, such as YESTERDAY, or WEDNESDAY. For more complete details, see the DATE command on page 141.

[time] The optional time-stamp for the file, expressed in the format HH:MM:SS, where each is a two-digit number representing the hours, minutes, and seconds. Hours are set in 24-hour format, where 1:00 p.m. is referred to as <sup>1300</sup> hours. If minutes or seconds are omitted, they're set to zero. If this optional parameter is omitted, the time-stamp on the file is set to 00:00:00.

## SETDATE Command

**Examples** 

 $\Box$ 

1. Change the date-stamp of the Printers subdirectory of the Devs directory on the Work bench disk to show a creation date of January 5, <sup>1987</sup> at 1:56 p.m.:

SETDATE Workbench:Devs/Printers 05-jan-87 13 :56

2. Change the date-stamp of the file Mydata in the current directory to midnight yesterday:

SETDATE Mydata Yesterday

### **SETMAP Command** SETMAP Command

Purpose Changes the default key map of the keyboard, allowing the use of different keyboard layouts [^ for foreign countries.

> The key map is a data table to which the Amiga refers when a key is pressed. By changing this key map, you can change which charac ter is printed when you press a particular key. For example, the French keyboard has the letter Q reversed with the letter  $\vec{A}$ , so when you use the SETMAP command to install the French key map, every time you press the  $A$  key a  $q$  appears, and vice versa.

> The SETMAP commands looks for its key map data files in the Keymaps sub-directory of the directory designated as the logical device DEVS: (usually the Devs directory of the startup disk). The standard key map files on the 1.2 Workbench disk include:

- cdn French Canadian
- d German
- dk Danish
- Spanish e
- $\mathbf{f}$ French
- Great Britain gb
- Italian i.
- is Icelandic
- Norwegian  $\mathbf n$
- Swedish  $\mathbf{s}$
- as and the standard comment of the standard company of the standard comment of the standard comment of the sta 1.1 Workbench.
- usa2 Dvorak

Note that the usa0 key map is provided for purposes of compatibility with the 1.1 version of the AmigaDOS. Since some changes were made to the default key map in 1.2, some pro grams (such as the commerical telecommu nications program Online!) require that you install the usaO key map before running them.

Some of the new key maps implement new feature known as *dead keys*. A dead key is one which prints out a character only when struck preceding another character. It's often used for accented vowels. In order to produce an  $a$  with an accent mark over it, for example, you might hit the accent key first (the dead key). Nothing prints on the screen when you hit the accent key, but if the next key you press is an  $a$ , an accented  $a$  appears.

Complete information about the layout of the various foreign keyboards is included in the 1.2 update to Introduction to the Amiga. The Keytoy program included on the 1.2 Extras disk in the Tools directory displays a graphics representation of the current key map as well.

Format Format

 $\Box$ 

## SETMAP mapfile

Explanation of Parameters and Key Words

*mapfile*  $\Delta$  key map data file describing the keyboard layout to be used. This file should be located in the Keymaps sub-directory of the directory designated as DEVS:. In order to re store the default key map, use the name usa for the mapfile. This key map is part of the operat ing system, and need not be read from <sup>a</sup> disk file. . . .

**Examples** 

1. Install the French language key map: SETMAP f

2. Restore the default system key map: SETMAP usa

### **VERSION Command** VERSION Command

Purpose

Displays the internal version number of the Kickstart and Workbench disks used to start the Kickstart and Workberg used to start the Workberg to start the Workberg used to start the start the start the computer. This provides a CLI equivalent of the Version selection on the Workbench's Special menu. The internal version numbers give much more precise information about which release is in use than the mere 2.2 identifier. Programs that open one or more operating system librar ies may specify the release required, so that the program doesn't try to use certain features not available with earlier versions of the system. With the official 1.2 release, the VERSION com mand returns the following information:

Kickstart version 33.180. Workbench Kickstart version 33.180. Workbench 33.180. Workben version 33.47 version 33.47

Format Format

### **VERSION** VERSION

None and None and Non-

None

**Explanation** of Parameters and Key Words

**Examples** 1. Display information about the Kickstart and Workbench disks used to start the computer: **VERSION** 

# Files on the Workbench Disk

The unassuming Workbench disk you received with your Amiga holds a score of directories which contain well over a hundred different files. This appendix will help you get a handle on what exactly these files are used for.

As you look over the list of files at the end of this appen dix, you'll notice that a number have names ending in the characters *.info*. These files are used by the Workbench to store the information needed to display icons for the program files (tools), data files (projects), directories (drawers), trashcan, and disks. Thus, Disk.info contains information needed to dis play the disk icon on the Workbench itself, System.info con tains icon information for the System drawer, and so on. For clarity's sake, the name of the *licon* file has been placed on the same line as its associated file or directory in the list below.

You may also notice that each directory for which there is an icon also contains a file named .icon. These files contain information about the other icon files in that directory. In gen eral, all *icon* files are used only by the Workbench and may be removed if you don't plan to use the Workbench environment.

The files on the Workbench disk are grouped together into a number of directories.

### **Workbench Directories** workben binne die besteunde Directoriese besteunde die koning von die koning van die koning van die koning van

Trashcan. The Trashcan directory is used as a temporary holding area for files whose icons are moved to the trashcan icon on the Workbench. When a file named Programfile is moved to the Trashcan, it's actually renamed Trashcan/ Programfile, as is its associated icon file. When you select Empty Trash from the Workbench, the contents of this direc tory are deleted. The Trashcan directory starts out empty, ex cept for the .info file which is used to hold information about the icon files moved to this directory.

c. Holds all CLI command programs. Whenever you issue command to the CLI, AmigaDOS first looks in the current directory for a filename matching the first word of the command line. If it doesn't find the command in the current direc tory, it then searches the C: device directory.

Demos. Contains four graphics demonstration programs, which merely open windows onto which dots, boxes, lines, and spots are drawn.

System. Contains seven system utilities programs. Five of these programs, CLI, DiskCopy, Format, Say, and SetMap, are Workbench equivalents of the CLI command programs NEWCLI, DISKCCOPY, FORMAT, SAY, and SETMAP. The sixth,  $GraphicDump$ , is a graphics screen dump program. Assuming you have a graphics printer connected to the computer (and selected from Preferences), the entire screen is dumped to the printer ten seconds after you double-click on the GraphicsDump icon. The delay lets you do things like open menus, change windows, and move the cursor before the im age is frozen and then printed. The seventh, *IconEd*, is an icon editor program which lets you alter an existing icon or create new icons of your own. This program contains a number of menus which are largely self-explanatory. The most important thing to remember when using the icon editor is that icons contain not only image data, but also data concerning the type of object portrayed. The editor starts up using the data for the image editor icon itself. This icon portrays a tool (program). If you want to create an icon for another type of object, like drawer (directory), you must first load an icon which is an ex ample of that type of object (like *System.info*). This insures that the image data matches the function of the icon.

/. AmigaDOS looks for its own library functions in this file. These are extensions to AmigaDOS itself, such as the *Ram-Handler* file which controls the RAM: disk. Ram-Handler file which controls the RAM: disk.

devs. Contains handlers for the various devices which the Amiga uses. When a program wants to open a device, it calls the system routine OpenDevice, which looks in this directory for the device driver if it has not already been loaded. Some of the Amiga devices are discussed in Chapter 3—the serial de vice, the parallel device, and the printer device. The printer device uses printer drivers contained in the subdirectory printers. These files provide specific information about the com mand codes that the named printers use. You select the printer driver that you wish to use in the Change Printer section of ' the Preferences program. In addition to the printers named, there is a *generic* printer driver which performs only minimal translations. You can select this driver from Preferences by choosing Custom and typing in the name generic in the space marked Custom Printer Name. The devs directory also con tains drivers for devices which the CLI commands do not use directly, like the narrator.device (speech synthesizer) and the

clipboard.device. Finally, it contains the system-configuration file that holds the preference settings you save from the Pref erences program.

s. Used to hold command sequence files (batch files). When the EXECUTE command is told to execute a sequence file, it first looks in the current directory. If it doesn't find it, it tries the directory to which the logical device name S: has been assigned. The only file in this directory on the Workbench disk is called startup-sequence. This batch file is automatically loaded and run when the Workbench disk is inserted, and the script it contains causes AmigaDOS to load and run the Work bench program. By modifying this file, you can perform addi tional tasks at boot time or skip loading the Workbench entirely when you boot up.

t. Starts out empty, but is used by some programs (such as the system editors) to hold temporary work files. If you get tight on disk space, you may want to delete the contents of this directory.

fonts. Contains the files for the various text fonts that the Amiga uses. When a program wants to open a new font, it makes a call to the operating system routine OpenFonts. Open-Fonts checks to see if the font is already loaded into memory. If not, the routine tries to find <sup>a</sup> disk file containing the new font in this directory. This directory contains a file for each font, the name of which ends in .font, for example, ruby.font. This contains information about the font, such as the type sizes available. In addition, the *fonts* directory contains a subdirectory for each font, which contains an image data file for each size of the typeface, such as  $12$  (dots high) or  $8$  (dots high).

libs. Holds the system library files. These are used for operating system extensions implemented as a library of functions. Libraries are used to implement such funtions as text-tospeech conversion (the translator.library file), the loading and unloading of disk-based text fonts (diskfont.library), certain as pects of the Workbench (icon.library and info.library), doubleprecision floating-point math functions (mathieeedoubbas.library), transcendental math functions (mathtrans.library), and the ver sion number display (version.library). Whenever a call is made to the OpenLibrary routine, the operating system looks in this directory for the library file if the library is not already mem ory resident.

Empty. Just what the name implies. The only file it contains is the .icon file needed to keep track of other icon files which may be added later. Empty is needed because the Workbench does not have the equivalent of a MAKEDIR command. The only way to create a new directory from the Workbench is to copy the *Empty* directory. When you do this, the new directory is named Copy of Empty, and you must then use the Rename menu option to give the directory its chosen name.

Utilities. Contains two programs which can be thought of as desk accessories, though since the Amiga is multitasking, any program could function as an accessory. The Calculator program is a simple four-function calculator which may be operated either with the mouse or the numeric key pad. The Notepad program is a simple text editor for writing short notes.

In addition to the files in the many subdirectories of the Workbench disk, there are two programs contained in the root directory of the disk. The first of these is Clock, which displays either an analog or a digital alarm clock on the screen. This clock lets you set the alarm but not the time—you must set the system clock time from the Preferences program or use the CLI command program DATE. The Preferences program is it self the second of the programs contained in the root directory of the Workbench disk. It's used to establish default colors, mouse and keyboard speeds, printer driver, and other settings to be used by the Workbench and other application programs.
# List of Files on the Workbench 1.2 Disk

 $\overline{a}$ 

Note: Remember that although a directory's .icon file is held in the Workbench disk's root directory (along with such files as Pref erences and Clock), for clarity's sake, it has been placed on the same line as its associated file or directory in the list below. To mark these files, they're listed in italics.

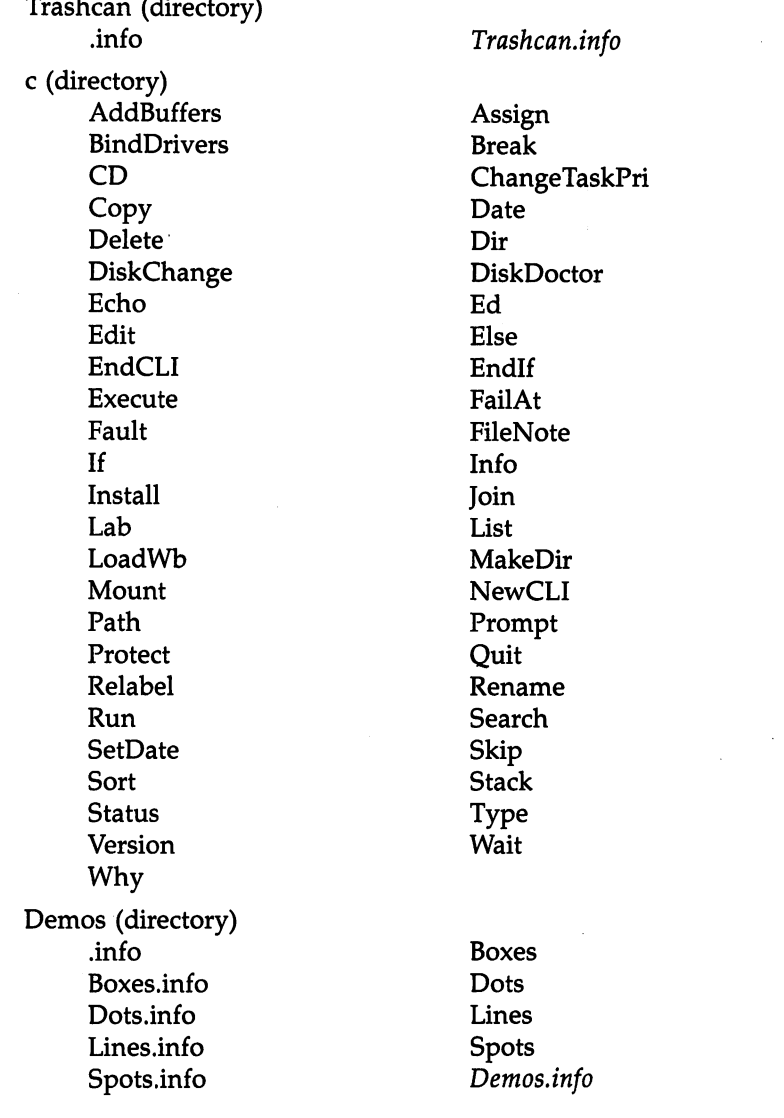

System (directory) .info .... CLI.info  $-$ --------DiskCopy.info Format.info GraphicDump.info IconEd IconEd.info Say.info SetMap.info (directory) Disk-Validator Ram-Handler devs (directory) keymaps (directory) cdn  $\mathbf d$ dk  $\mathbf{f}$  $\mathbf{i}$  $\mathbf n$ usaO printers (directory) Alphacom\_Alphapro\_101 CBM\_MPS1000 Diablo\_Advantage—D25 Epson generic HP-LaserJet\_Plus Okidata\_292 Okimate—20 clipboard.device narrator.device printer.device system-configuration (directory) Startup-Sequence (directory)

Empty

CLI DiskCopy Format GraphicDump Say SetMap System.info

Port-Handler

e gb  $\tilde{\phantom{a}}$ is Š usa2 Brother\_HR-15XL Diablo—630 Diablo<sub>-C</sub>-150

Epson—JX-80 HP\_LaserIet Okidata\_92 Qume\_LetterPro—20

Mountlist parallel.device serial.device

fonts (directory) ruby (directory) 8 opal (directory) 12 sapphire (directory) diamond (directory) <sup>12</sup> garnet (directory) <sup>16</sup> emerald (directory) <sup>17</sup> topaz (directory) <sup>11</sup> diamond.font diamond.font garnet.font ruby.font topaz.font libs (directory) diskfont.library info.library mathtrans.library version.library Empty (directory) .info Utilities (directory) .info Calculator.info Notepad.info Expansion (directory) .info Root (directory) .info Clock.info Preferences

15 <sup>15</sup> 9 <sup>20</sup> 9 20 -emerald.font opal.font sapphire.font icon.library mathieeedoubbas.library translator.library Empty.info Calculator Notepad Utilities.info Expansion.info Clock Disk.info Preferences.info

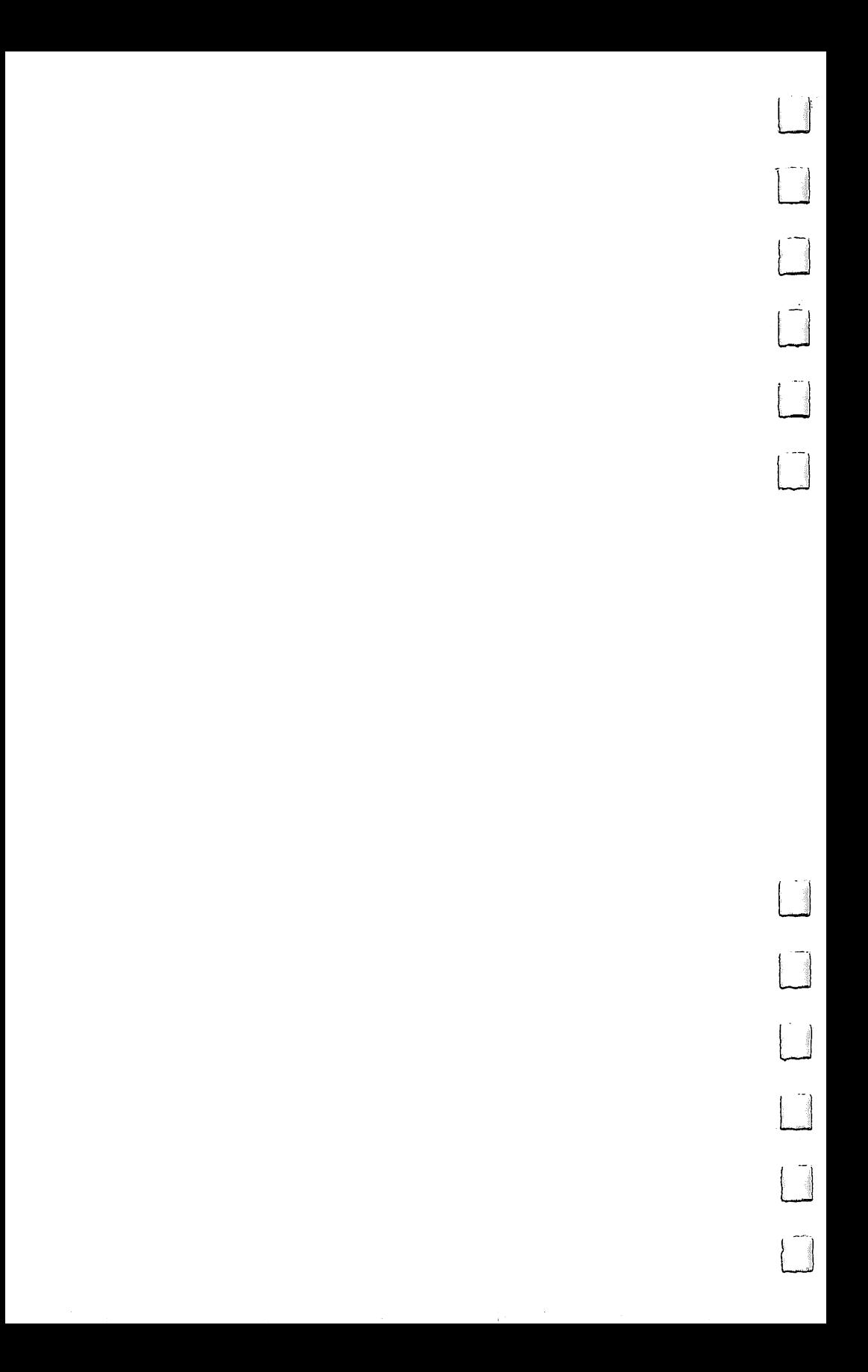

# AmigaDOS Error Messages

Eventually, you'll see an AmigaDOS error message. The code numbers and short messages listed below are what will appear when you use the FAULT or WHY command. A short, albeit more detailed, explanation of each is included here for your information.

#### 103: Insufficient free store 103: Insurance store store store store

There's not enough contiguous free memory available to run the invoked task. Additional memory may be freed by closing down any unnecessary active tasks. Reboot the system and try again. If this message still appears, consider installing addi tional memory in your system.

## 104: Task table full

You've attempted to run more than <sup>20</sup> concurrent tasks. Close down any unnecessary active tasks and try again.

## 120: argument line invalid or too long

The arguments you've specified with an AmigaDOS command are incorrect or do not apply. For a quick check of the argument template for any AmigaDOS command (with the excep tion of the SAY command), type a space and question mark  $(?)$ immediately following the command and hit RETURN. See the "AmigaDOS Command Reference" for complete specifications.

# 121: file is not an object module

The file you've attempted to run is not a binary program (remember, all AmigaDOS commands are actually programs extrinsic to the CLI interpreter). AmigaDOS command se quence files are not binary programs. Use the EXECUTE com mand to start up a command sequence file.

## 202: object in use

The directory or file specified as an argument in the invoked AmigaDOS command is being used by another active task. Wait until the task using the file or directory has freed the ob ject, then try again.

# 203: object already exists

You've attempted to create a directory or file that already exists. Rename or delete the existing object if you wish to use the specified name for a new file or directory.

#### 204: directory not found

You've referred to a directory which does not exist. Check the complete pathname and spelling of the specified directory.  $LIST$  and  $DIR$  may be used to get a complete listing of all the directories on a disk. See the "AmigaDOS Command Reference" sections on the LIST and DIR commands for complete information. information.

#### 205: object not found

You've referred to a file or device which does not exist. Check the spelling of the specified object.directory. LIST and DIR may be used to get a complete listing of all the files on a disk. The ASSIGN command can be used to check on the name of all logical and physical devices known to the system. See the "AmigaDOS Command Reference" sections on the LIST, DIR, and ASSIGN commands for complete information.

#### 206: invalid window 206: invalid window

You've attempted to open a new window on the screen with invalid width, height, or position, or you've specified a physical device which does not support display windows (for in stance, SER: or PAR:).

#### 210: invalid stream name

The filename you've specified contains one or more invalid characters (control characters) or is longer than <sup>30</sup> characters.

#### 212: object not of required type

The type of the object you've specified is incompatible with the invoked AmigaDOS command or options, for example, attempting an operation on an AmigaDOS file that's normally associated with a directory. See the "AmigaDOS Command Reference" for complete information on the command and its options.

#### 213: disk not validated 213: disk not validated

An error has occurred during the validation of a disk. The disk may be bad or the validation process was interrupted before it was completed. If the disk was in use, try copying all of the existing information on it to another disk. You cannot write to an unvalidated disk. an is an unversioned disk.

## 214: disk write protected

You've attempted to write to a disk whose write-protection tab is in the write-protected position. If you're sure you want to write to the disk, slide the write-protect tab so that the small, square cut-out is completely covered.

#### 215: rename across devices attempted

You've specified different devices in the FROM and TO (or AS) arguments of the RENAME command. Both arguments must reside on the same device. See the "AmigaDOS Command Reference" section on the RENAME command for fur ther information.

#### 216: directory not empty

You've attempted to DELETE a directory that's not empty. See the "AmigaDOS Command Reference" section on the DELETE command for further information.

#### 218: device not mounted

You've referenced a disk volume not currently in a disk drive. Check the name specified, or locate the desired volume and insert it in one of the system's drives, then try again.

#### 220: comment too bia 220: comment to big too big too big too big too big too big too big too big too big too big too big too big to

You've specified a comment which exceeds 80 characters in conjunction with the FILENOTE command. Try again with shortened version of the comment.

#### 221: disk full 221: disk full

The disk that you've attempted to write to does not have enough free space to complete the specified command. Free up enough space by deleting any unneeded files and/or direc tories, or use another disk.

#### 222: file is protected from deletion

You've attempted to delete a file which has been protected from being deleted by the PROTECT command. The status of file's protection flags may be examined using the LIST com mand. See the "AmigaDOS Command Reference" sections on the PROTECT and LIST commands for complete information.

#### 223: file is protected from writing

You've attempted to write to a file which has been protected from being written to by the PROTECT command. The status of <sup>a</sup> file's protection flags may be examined using the LIST command. See the "AmigaDOS Command Reference" sections on the PROTECT and LIST commands for complete information.

#### 224: file is protected from reading

You've attempted to read a file which has been protected from being read by the PROTECT command. The status of a file's protection flags may be examined using the LIST command. See the "AmigaDOS Command Reference" sections on the PROTECT and LIST commands for complete information.

#### 225: not a DOS disk 225: not DOS disk

You've inserted a disk that is not an AmigaDOS format disk into one of the system's drives.

#### 226: no disk in drive

You've referenced a disk drive which does not contain a disk. Insert an AmigaDOS format disk in the specified drive and proceed.

# Index

ADDBUFFERS 218, 222, 224-25 aliases, command <sup>56</sup> ASSIGN 52-57, 131-33 batch files 4, 53, 60-75 BINDDRIVERS 218, <sup>226</sup> BREAK <sup>134</sup> immediate mode <sup>16</sup> C: 54-55 CD <sup>221</sup> CHANGETASKPRI 218, <sup>227</sup> CLI adding CLI processes <sup>19</sup> console editing 12-16, <sup>123</sup> creating a CLI disk 7-10 finding running a program from 17 command sequence files 4, 53, 60-75 command templates 128-29 CON: 20, 48-50 response to ANSI codes 15, <sup>48</sup> use of  $*$  in place of 50 COPY 37-38 DATE 30-31, 141-44 DELETE 38, 145-46 DEVS: <sup>55</sup> DF0:, DFl: <sup>43</sup> DIR 26, 34, 36, 147-48, <sup>221</sup> directories 32-36 current directory 35,44 root directory 33,44 disk capacity <sup>24</sup> DISKCHANGE 218, 221, <sup>228</sup> DISKCOPY 76, <sup>149</sup> DISKDOCTOR 218, 229-30 ECHO <sup>152</sup> ED 77-91, <sup>153</sup> command summary 89-91 extended mode <sup>81</sup> immediate mode <sup>78</sup> EDIT 92-119, 154-56 command summary 117-19 ELSE 71, 167-69 ENDCLI 21, <sup>157</sup> ENDIF 70-71, 167-69 error messages 18, 227-30 EXECUTE 60-75, 158-60 FAILAT 72-72, <sup>161</sup> FAULT 18, <sup>162</sup> filenames 26-27, <sup>124</sup> FILENOTE 28, 163-64 FILES <sup>25</sup> file size <sup>29</sup> FONT: <sup>55</sup>

FORMAT 23, 165-66, <sup>221</sup> FROM <sup>221</sup> icon files (.info) 35, <sup>221</sup> IF 70-72, 167-69 INFO 24, 170-72 INSTALL 24-25, 173-74 1/0 redirection 58-59, 129-30 JOIN 39, <sup>175</sup> ---LAB 74, <sup>176</sup> LIBS: <sup>56</sup> LIST 26, 177-80 LoadWB 9, 62, <sup>221</sup> logical devices 52-57, 131-33 MAKEDIR 33, 181-84 MOUNT 218, 222, 231-33 NEWCLI 19, 185-88, <sup>221</sup> NIL: 51, <sup>65</sup> PAR: 46-47 parameters (batch files) 66-68 PATH 218, 221, 222, 234-35 pathnames 34-35, 43-44 pattern matching 39-42, 124-27 Preferences 47, <sup>55</sup> PROMPT 19, <sup>189</sup> PROTECT 30, 190-92 PRT: 47-48 Pr»\* QUIT 73, <sup>193</sup> RAM: 4, 45-46 RAW: 50-51 redirection of input, output 58-59,  $129 - 30$ --- - -RELABEL <sup>194</sup> RENAME 38, 196-98 RUN 21, 199-200 S:53 SAY 61, 201-2, <sup>221</sup> SEARCH 203-4 sequence files, command 4, 53, 60-75 SER: 46-47 SETDATE 219, 236-37 SETMAP 219, 222, 238-39 SKIP 74-75, <sup>206</sup> SORT 18, 207-8 startup-sequence 9, 11, 53, 62-66, <sup>221</sup> <sup>222</sup> STATUS 21, 211-12 SYS: <sup>56</sup> directory <sup>58</sup> templates, command 128-29 time time stamping 32, <sup>142</sup> setting the time 65, <sup>141</sup>

TYPE 25, 214-27, 214-27, 214-27, 214-27, 214-27, 214-27, 214-27, 214-27, 214-27, 214-27, 214-27, 214-27, 214-2 VERSION 219, <sup>240</sup> windows 19-20, <sup>49</sup> volume names 23, 37, 44-45 Workbench 3-6, 241-44 WAIT 215-16<br>WHY 18, 217

l,

wildcards 39–42, 124–27<br>windows 19–20, 49<br>Workbench 3–6, 241–44<br>files on the disk 245–47

÷

 $\mathcal{L}$ 

# COMPUTE! Books

Ask your retailer for these **COMPUTEI Books** or order directly from COMPUTEI.

Call toll free (in US) 800-346-6767 (in NY 212-887-8525) or write COMPUTE! Books, P.O. Box 5038, F.D.R. Station, New York, NY 10150.

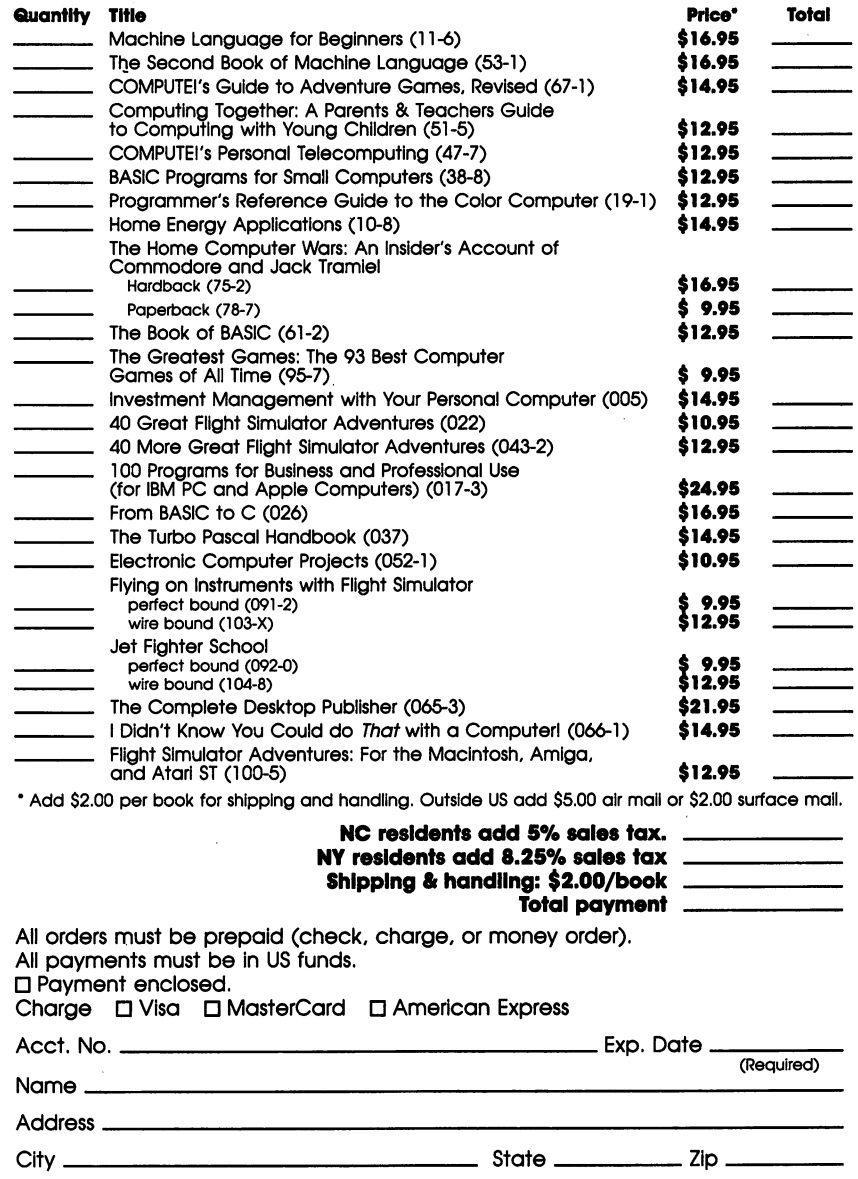

'Allow 4-5 weeks for delivery. Prices and availability subject to change. Current catalog available upon request.

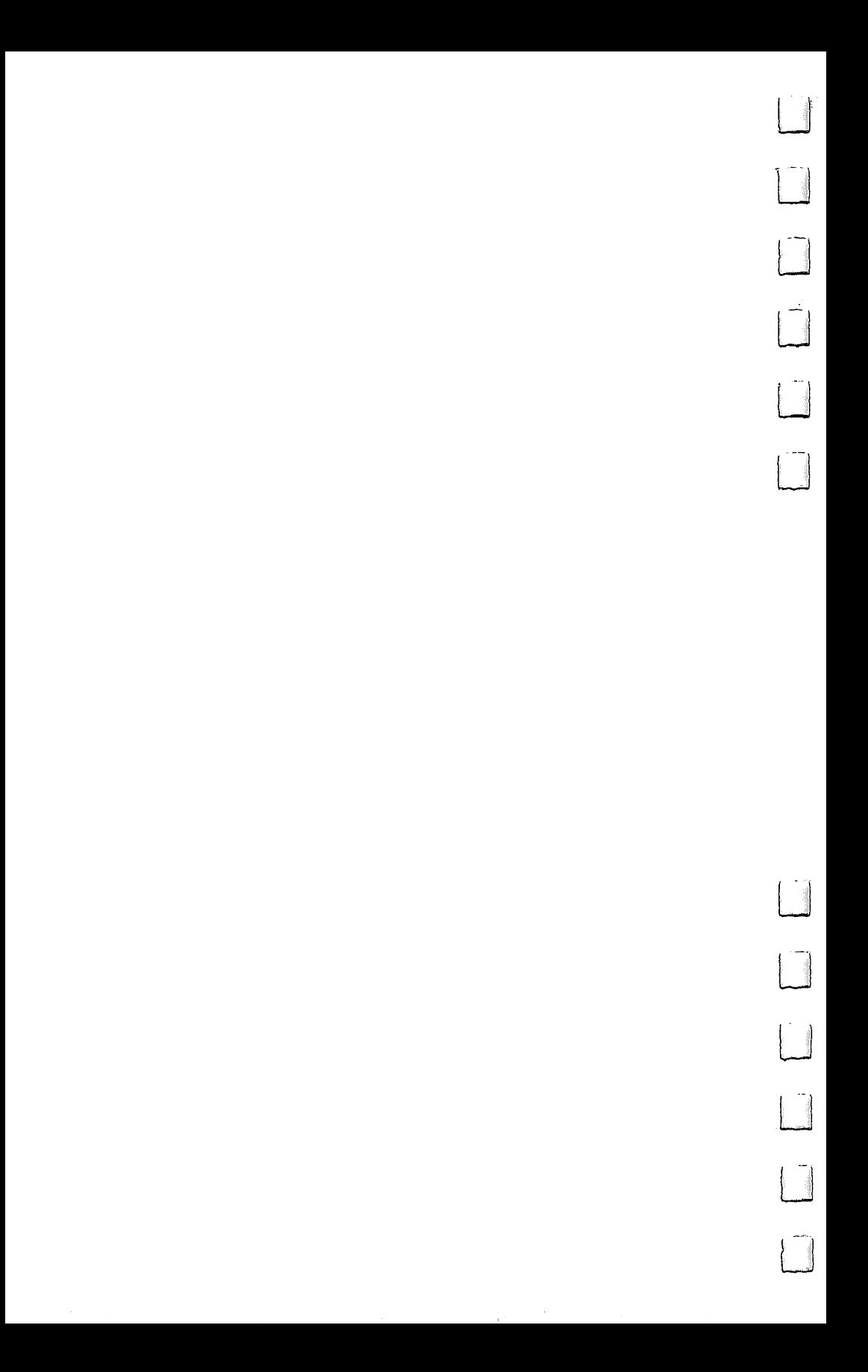

# COMPUTE! Books

Ask your retailer for these **COMPUTEI Books** or order directly from COMPUTEI.

Call toll free (in US) 1-800-346-6767 (in NY 212-887-8525) or write COM PUTE! Books, P.O. Box 5038, F.D.R. Station, New York, NY 10150.

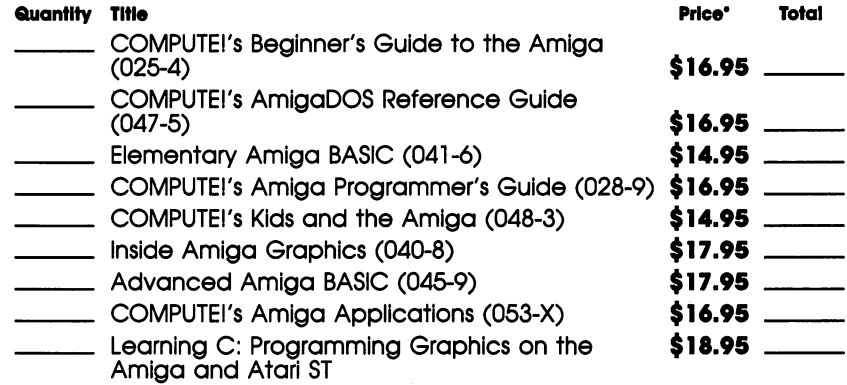

•Add \$2.00 per book for shipping and handling. Outside US add \$5.00 air mail or \$2.00 surface mail.

#### NC residents add 5% sales tax \_\_\_\_\_\_ NC residents add 5% sales tax NY residents add 8.25% sales tax Shipping & handling: \$2.00/book \_\_\_\_\_\_\_\_\_\_\_ Total payment

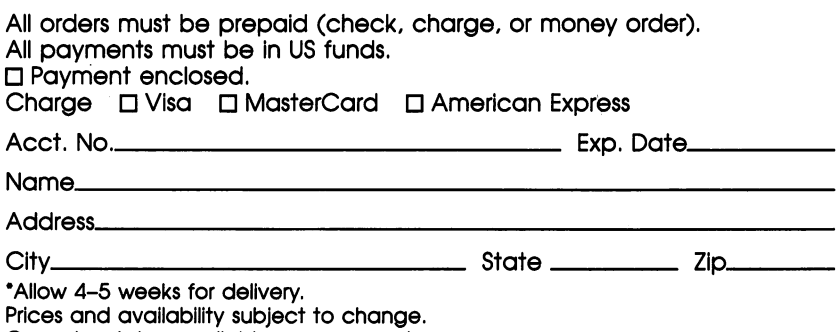

Current catalog available upon request.

 $\sim$ 

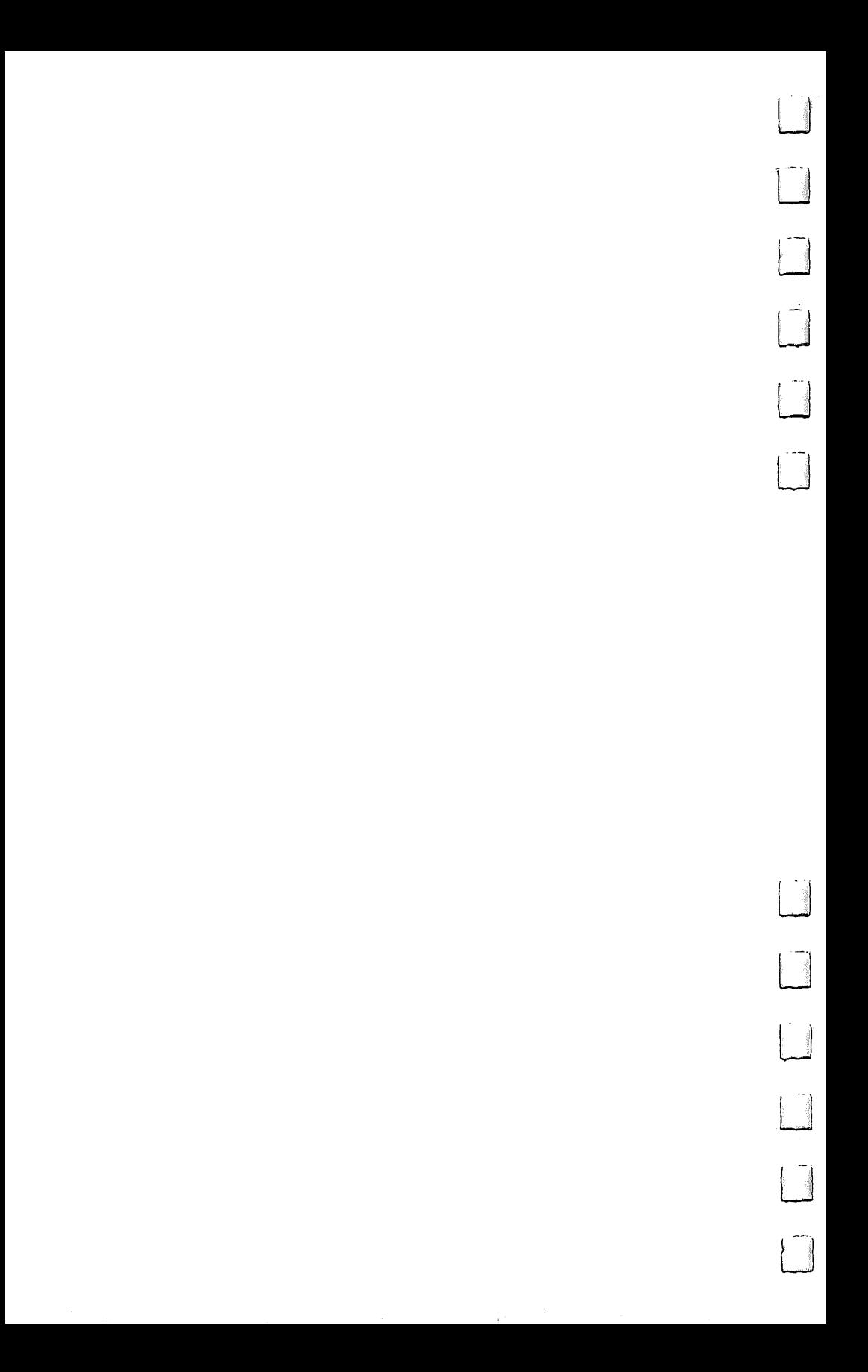

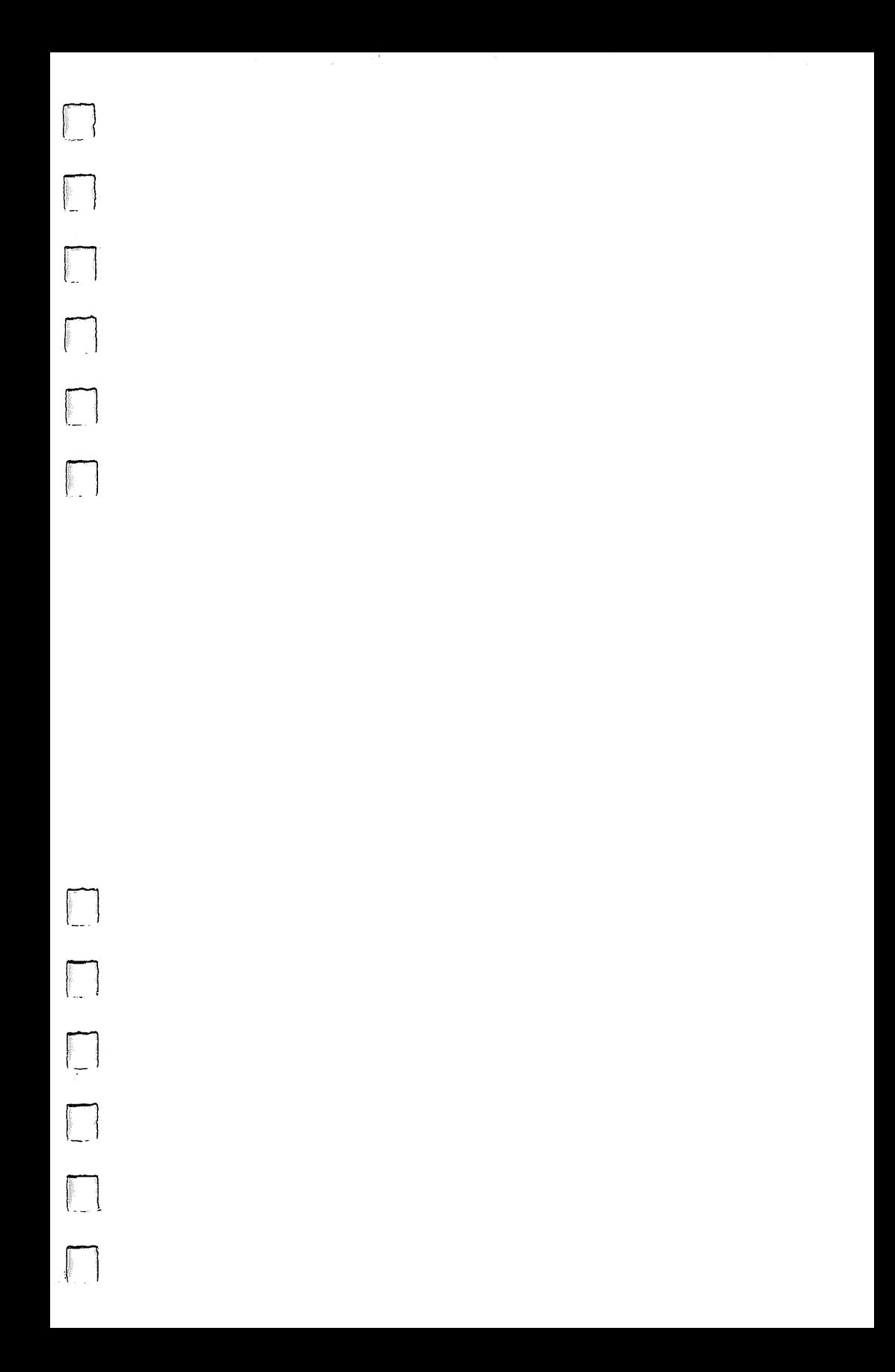

# **Mastering AmigaDOS**

The Workbench, the graphics-based interface which offers icons, pull-down menus, and multiple windows, isn't the only way to operate Commodore's Amiga personal computer. A more direct method of control is also available. Called the CLI (Command Line Interface), it provides added power and flexibility. COMPUTE!'s AmigaDOS Reference Guide shows you how to enter this operating environment and how to use its multitude of commands.

The CLI, similar to IBM-style command-driven environments, allows you to customize almost any disk operating system. function of the Amiga. With it, you can do such things as:

- · Access two text editors-ED, a full-screen editor, and EDIT, a line editor-for text and program entry.
- . Use the RAM disk, available only through the CLI, to set aside portions of memory as an electronic disk drive, significantly speeding up access.
- . Create command sequence files to automate almost any task, from startup to copying files.
- . Eliminate the tedious disk swapping so common to singledrive Amiga systems.
- . Directly control the printer, screen, hard disk, and console devices.
- · Set up customized file directories and subdirectories.
- . And much more.

COMPUTEI's AmigaDOS Reference Guide is both an easily understood tutorial and a comprehensive reference guide. It takes you step by step through the intricacies of AmigaDOS, from creating a CLI disk which bypasses the Workbench to building your own command sequence files. Thoroughly illustrated with practical examples, it lets you quickly explore the CLI and AmigaDOS.

An AmigaDOS Command Reference presents each AmigaDOS command, detailing its purpose, format, and parameters. Countless examples demonstrate how each works. You'll continue to use the Command Reference long after you've become an expert at the CLI.